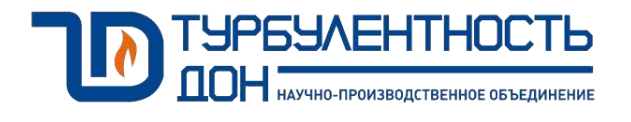

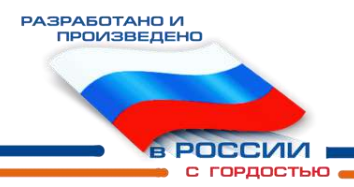

# **Расходомеры термоанемометрические Turbo Flow TFG**

# Руководство по эксплуатации ТУАС.407279.002 РЭ

**По вопросам продаж и поддержки обращайтесь:**

**А**рхангельск (8182)63-90-72 **А**стана +7(7172)727-132 **А**страхань (8512)99-46-04 **Б**арнаул (3852)73-04-60 **Б**елгород (4722)40-23-64 **Б**рянск (4832)59-03-52 **В**ладивосток (423)249-28-31 **В**олгоград (844)278-03-48 **В**ологда (8172)26-41-59 **В**оронеж (473)204-51-73 **Е**катеринбург (343)384-55-89 **И**ваново (4932)77-34-06 **И**жевск (3412)26-03-58 **И**ркутск (395) 279-98-46

**К**азань (843)206-01-48 **К**алининград (4012)72-03-81 **К**алуга (4842)92-23-67 **К**емерово (3842)65-04-62 **К**иров (8332)68-02-04 **К**раснодар (861)203-40-90 **К**расноярск (391)204-63-61 **К**урск (4712)77-13-04 **Л**ипецк (4742)52-20-81 **М**агнитогорск (3519)55-03-13 **М**осква (495)268-04-70 **М**урманск (8152)59-64-93 **Н**абережные Челны (8552)20-53-41 **Н**ижний Новгород (831)429-08-12

**Н**овокузнецк (3843)20-46-81 **Н**овосибирск (383)227-86-73 **О**мск (3812)21-46-40 **О**рел (4862)44-53-42 **О**ренбург (3532)37-68-04 **П**енза (8412)22-31-16 **П**ермь (342)205-81-47 **Р**остов-на-Дону (863)308-18-15 **Р**язань (4912)46-61-64 **С**амара (846)206-03-16 **С**анкт-Петербург (812)309-46-40 **С**аратов (845)249-38-78 **С**евастополь (8692)22-31-93 **С**имферополь (3652)67-13-56

Смоленск (4812)29-41-54 **С**очи (862)225-72-31 **С**таврополь (8652)20-65-13 **С**ургут (3462)77-98-35 **Т**верь (4822)63-31-35 **Т**омск (3822)98-41-53 **Т**ула (4872)74-02-29 **Т**юмень (3452)66-21-18 **У**льяновск (8422)24-23-59 **У**фа (347)229-48-12 **Х**абаровск (4212)92-98-04 **Ч**елябинск (351)202-03-61 Череповец (8202)49-02-64 **Я**рославль (4852)69-52-93

**К**иргизия (996)312-96-26-47

**К**азахстан (772)734-952-31

**Т**аджикистан (992)427-82-92-69

# CОДЕРЖАНИЕ

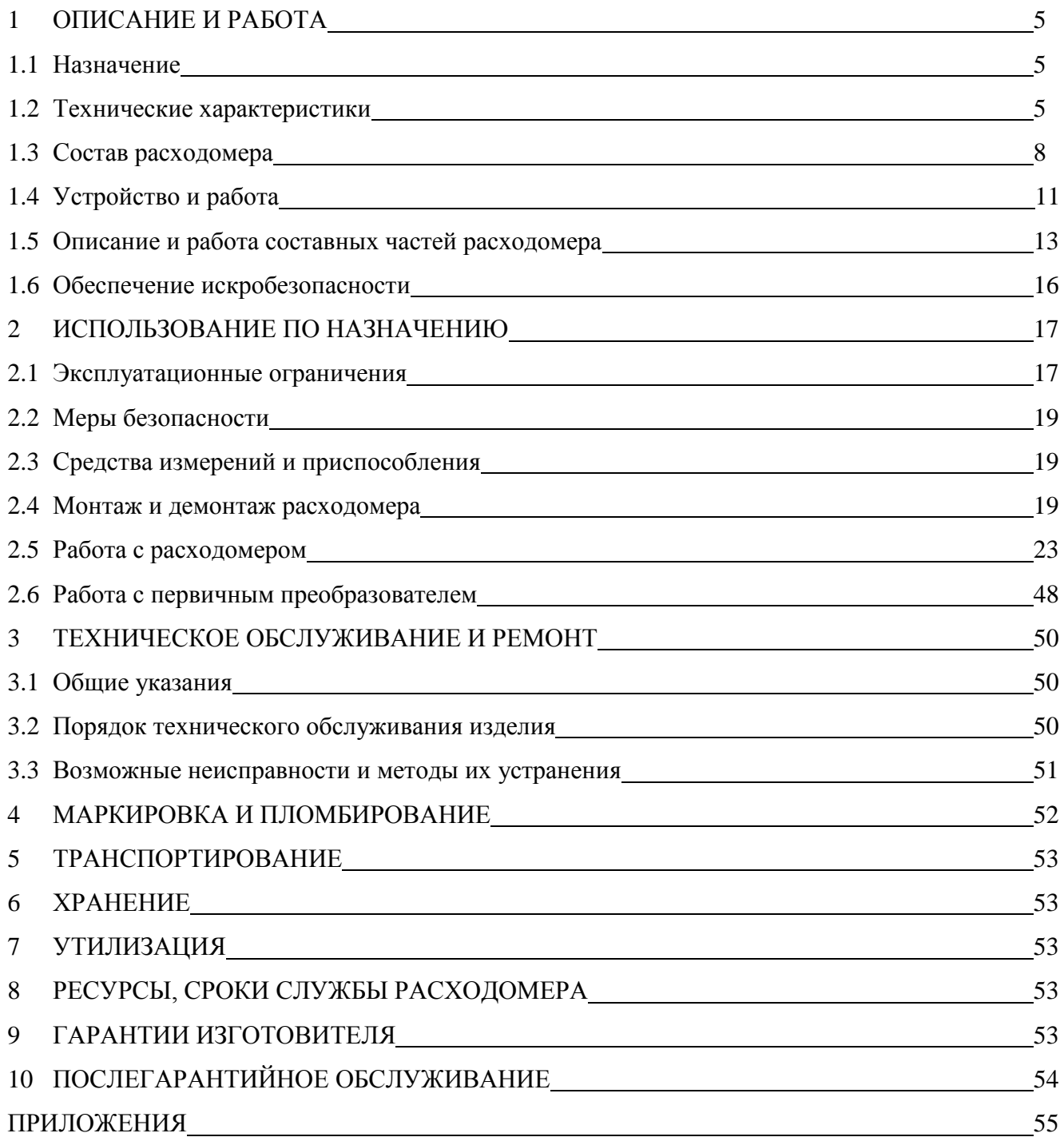

Настоящее руководство по эксплуатации, распространяется на расходомеры термоанемометрические Turbo Flow TFG (далее - расходомеры), выпускаемые НПО «Турбулентность-ДОН», и предназначено для изучения технических характеристик, устройства и принципа действия и дру-гих сведений, необходимых для обеспечения монтажа, правильной эксплуатации и полного использования технических возможностей расходомеров.

Ввод в эксплуатацию расходомеров должен производиться предприятием-потребителем после монтажных и пуско-наладочных работ, проводимых специализированной организацией. К эксплуатации расходомеров допускаются лица, изучившие настоящее руководство по эксплуатации и имеющие опыт работы по использованию средств измерений.

Предприятие-изготовитель оставляет за собой право вносить в конструкцию расходомеров изменения непринципиального характера без отражения их в руководстве по эксплуатации.

Пример записи условного обозначения расходомера при его заказе и в документации другого изделия, где он применен, приведен в приложении А.

## **1 ОПИСАНИЕ И РАБОТА**

## **1.1 Назначение**

Расходомеры термоанемометрические Turbo Flow TFG (далее – расходомеры) предназначены для измерений массового расхода газа и объемного расхода газа, приведенного к стандартным условиям (природного, свободного (попутного) нефтяного и других газов и смесей газов известного состава, в том числе имеющих агрессивные компоненты) и вычисления массы и объема газа, приведенного к стандартным условиям.

## **1.2 Технические характеристики**

1.2.1 Диапазон измерений массового расхода газа) и объемного расхода газа, приведенного к стандартным условиям, соответствует таблице 1.

1.2.2 Методика расчета максимального и минимального значения измеряемого расхода:

Значения минимального объемного расхода Q min и максимального объемного расхода Q max для расходомера модификации TFG-S рассчитывают по формулам:

$$
Q_{\min} = 5 \cdot (\frac{DN(\mu M)}{100 \mu M})^2 \cdot \frac{P_{a\delta c}(M\Pi a)}{0,101325 M\Pi a}
$$
(1)

$$
Q_{\text{max}} = 3000 \cdot \left(\frac{DN(\mu\text{m})}{100\mu\text{m}}\right)^2 \cdot \frac{P_{a\delta c}(M\Pi a)}{0,101325 M\Pi a}
$$
 (2)

Значения минимального объемного расхода Q <sub>min</sub> и максимального объемного расхода Q <sub>max</sub> для расходомера модификации TFG-Н рассчитывают по формулам:

$$
Q_{\min} = 0.8 \cdot \left(\frac{DN(\mu M)}{100 \mu M}\right)^2 \cdot \frac{P_{a\delta c}(M\Pi a)}{0.101325 M\Pi a}
$$
(3)  

$$
Q_{\max} = 1200 \cdot \left(\frac{DN(\mu M)}{100 \mu M}\right)^2 \cdot \frac{P_{a\delta c}(M\Pi a)}{0.101325 M\Pi a}
$$
(4)

где DN – условный диаметр измерительного сечения;  $P_{a\bar{b}c} = P_{a\bar{r}m} + P_{H3\bar{b}}$ ;  $P_{a\bar{r}m} = 760$  MM.pt.ct. (0,101325 MIIa).

Значения минимального массового расхода Q *<sup>m</sup>* min и максимального массового расхода Q *<sup>m</sup>* max для расходомеров модификации TFG-S рассчитывают по формулам:

$$
Q_{mmin} = 5 \cdot (\frac{DN(\mu M)}{100\mu M})^2 \cdot \frac{P_{a\delta c}(M\Pi a)}{0,101325 M\Pi a} \cdot \rho(\kappa z/\mu^3)
$$
(5)  

$$
Q_{mmax} = 3000 \cdot (\frac{DN(\mu M)}{100\mu M})^2 \cdot \frac{P_{a\delta c}(M\Pi a)}{0,101325 M\Pi a} \cdot \rho(\kappa z/\mu^3)
$$
(6)

Значения минимального массового расхода Q *<sup>m</sup>* min и максимального массового расхода Q *<sup>m</sup>* max для расходомеров модификации TFG-Н рассчитывают по формулам:

$$
Q_{\min} = 0.8 \cdot (\frac{DN(\mu M)}{100 \mu M})^2 \cdot \frac{P_{a\delta c}(M\Pi a)}{0.101325 M\Pi a} \cdot \rho(\kappa z / \mu^3)
$$
(7)  

$$
Q_{\max} = 1200 \cdot (\frac{DN(\mu M)}{100 \mu M})^2 \cdot \frac{P_{a\delta c}(M\Pi a)}{0.101325 M\Pi a} \cdot \rho(\kappa z / \mu^3)
$$
(8)

где, DN –условный диаметр измерительного сечения;

 $P_{a6c} = P_{aTM} + P_{u36}$ ;  $P_{aTM} = 0,101325$  MIIa (760 мм.рт.ст.)

 $\rho$  - измеренная или рассчитанная плотность (кг/м<sup>3</sup>).

## Основные метрологические и технические характеристики приведены в таблице 1.

## Таблица 1

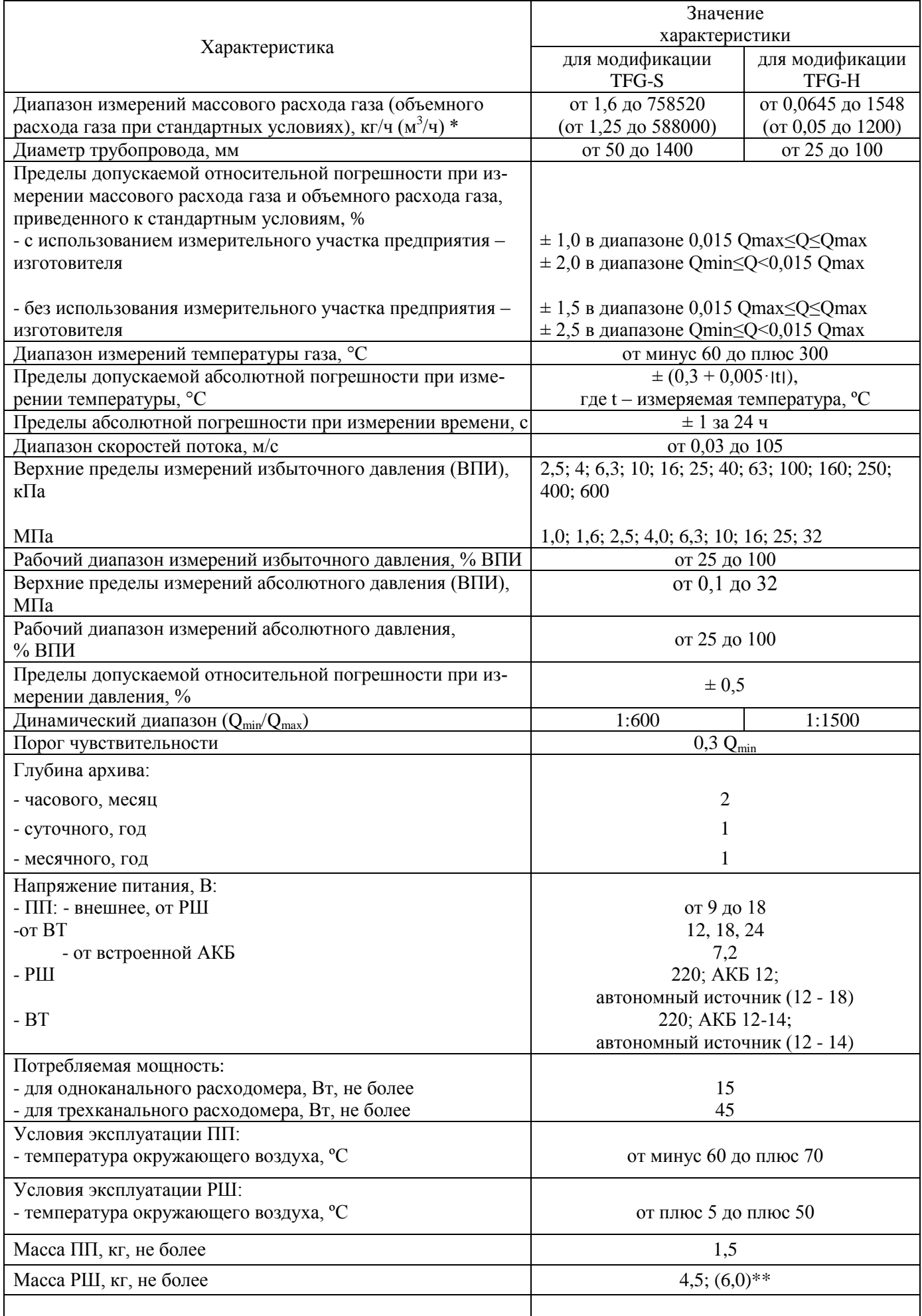

#### Продолжение таблицы 1

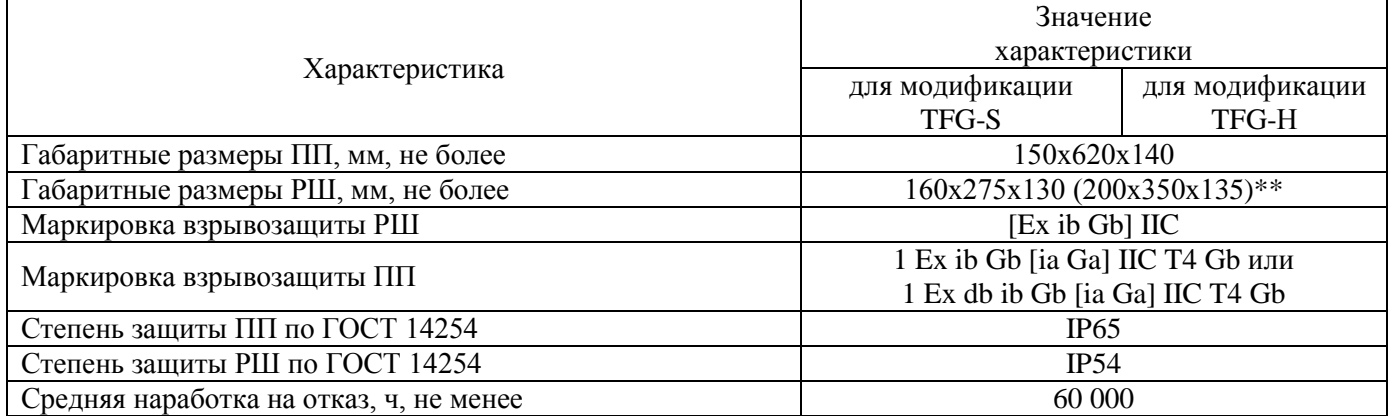

\* - диапазон массового расхода приведен для измеряемой среды воздух, при абсолютном давлении 0,1013МПа и температуре 20 ºС

\*\*- для расходомеров с двумя и более ПП.

Расходомер имеет следующие модификации в зависимости от конструкции первичного преобразователя и диаметра измерительного трубопровода, на котором выполняется измерение:

- модификация TFG-Н, предназначена для установки в измерительные трубопроводы условным диаметром от 25 до 100 мм включительно с вынесенным чувствительным элементом для измерения температуры газа;

- модификация TFG-S, предназначена для установки в измерительные трубопроводы условным диаметром от 50 до 1400 мм включительно с вынесенным или встроенным чувствительным элементом для измерения температуры газа:

- исполнение 00 – для DN от 50 до 400 мм включительно;

- исполнение 01 – для DN от 400 до 900 мм включительно;

- исполнение 02 – для DN от 900 до 1400 мм включительно.

Расходомер имеет следующие исполнения в зависимости от максимального давления в трубопроводе, на котором выполняется измерение:

 исполнение А предназначено для установки в измерительные трубопроводы с рабочим давлением до 1,6 МПа включительно;

 исполнение В предназначено для установки в измерительные трубопроводы с рабочим давлением до 6,3 МПа включительно;

 исполнение С предназначено для установки в измерительные трубопроводы с рабочим давлением до 10 МПа включительно;

 исполнение D предназначено для установки в измерительные трубопроводы с рабочим давлением до 16 МПа включительно;

 исполнение E предназначено для установки в измерительные трубопроводы с рабочим давлением до 32 МПа включительно.

Модификации расходомера выпускаются в следующих исполнениях:

По конструкции чувствительного элемента:

- некорпусированный;

- корпусированный.

По количеству ПП:

- с одним;

- с двумя;

- с тремя.

По температуре измеряемого газа:

- от минус 60 до плюс 70 °С;

- от минус 60 до плюс 100 °С;

- от минус 60 до плюс 200 °С;

- от минус 60 до плюс 300 °С.

По исполнению ПП:

- с показывающим устройством или без показывающего устройства;

- с клавиатурой (если есть индикатор) или без клавиатуры;

- с вынесенным измеряющим температуру чувствительным элементом или объединенными в одну конструкцию чувствительными элементами.

По материалам изготовления ПП:

- стандартное исполнение;

- коррозионностойкое исполнение.

По исполнению РШ:

- полная комплектация;

- только блок питания;

- стационарный или переносной;

- специальное исполнение.

1.2.3 По способу защиты от поражения электрическим током расходомер относится к классу 01 по ГОСТ 12.2.007.0.

1.2.4 Электрическая изоляция силовых цепей (220 В, 50 Гц) в нормальных климатических условиях выдерживает в течение 1 мин. воздействие испытательного напряжения 1500 В, 50 Гц.

1.2.5 Электрическое сопротивление изоляции силовых цепей (220 В, 50 Гц) в нормальных климатических условиях - не менее 20 МОм.

1.2.6\* Расходомер оснащен выходным сигналом тока 4-20 мА либо с РШ или с ПП, пропорциональным массовому (объемному) расходу газа, приведенному к стандартным условиям  $(K\Gamma/\rm{H}$ ;  $M^3/\rm{H}$ ).

Источником тока выходной цепи 4-20 мА служит внешнее устройство с выходным напряжением от 12 до 24 В.

Для РШ стационарного исполнения выходной сигнал тока 4-20 мА снимается с разъема «ПП», а для многоканальных РШ стационарного исполнения - с разъема ПП1 (рисунки Л.1, Л.2 приложение Л), при этом к контакту «8» подключается клемма «+» источника постоянного тока напряжением 12- 24 В, а с контакта «9» снимается выходной токовый сигнал 4-20 мА.

Для РШ переносного исполнения выходной сигнал тока 4-20 мА снимается с разъема «ПП» (рисунок Л.3, приложение Л), при этом к контакту «3» подключается клемма «+» источника постоянного тока напряжением 12-24 В, а с контакта «4» снимается выходной токовый сигнал 4-20 мА.

Для ПП оснащенного токовым выходом (рисунок Л.3, приложение Л) выходной сигнал тока 4- 20 мА снимается с разъема «XS2», при этом к контакту «3» подключается клемма «+» источника постоянного тока напряжением 12-24 В, а с контакта «4» снимается выходной токовый сигнал 4-20 мА.

Параметры токового выхода:

Сигналу 4 мА соответствует расход 0 (кг/ч; м<sup>3</sup>/ч); Сигналу 20 мА соответствует расход  $Q_{\text{макс}}$  (кг/ч; м<sup>3</sup>/ч).

## **1.3 Состав расходомера**

1.3.1 Расходомер имеет блочную конструкцию и состоит из двух основных блоков – **преобразователя потока**, состоящего из (в зависимости от исполнения):

- первичных преобразователей – термоанемометра (для измерения скорости газового потока), платинового термопреобразователя сопротивления (для измерения температуры газа) и датчика давления;

- блока вычисления расхода;

и **расходомерного шкафа**, объединенных между собой соединительным кабелем. В исполнении с переносным расходомерным шкафом (далее – РШ) предусматривается размещение блоков, монтажного комплекта и других составных частей в компактном кейсе. Внешний вид основных блоков представлен в приложениях Б, В.

1.3.2 В качестве блока вычисления расхода используется встроенный вычислитель расхода или внешний, вынесенный в РШ. Конструкция ПП предусматривает наличие клавиатуры и показывающего устройства.

1.3.3 В зависимости от модификации в состав первичного преобразователя может входить выносной измеритель температуры для измерения температуры транспортируемого газа.

1.3.4 Комплект поставки расходомера в базовой комплектации соответствует таблице 2.

**<sup>\*</sup> –** для расходомеров с токовым выходом

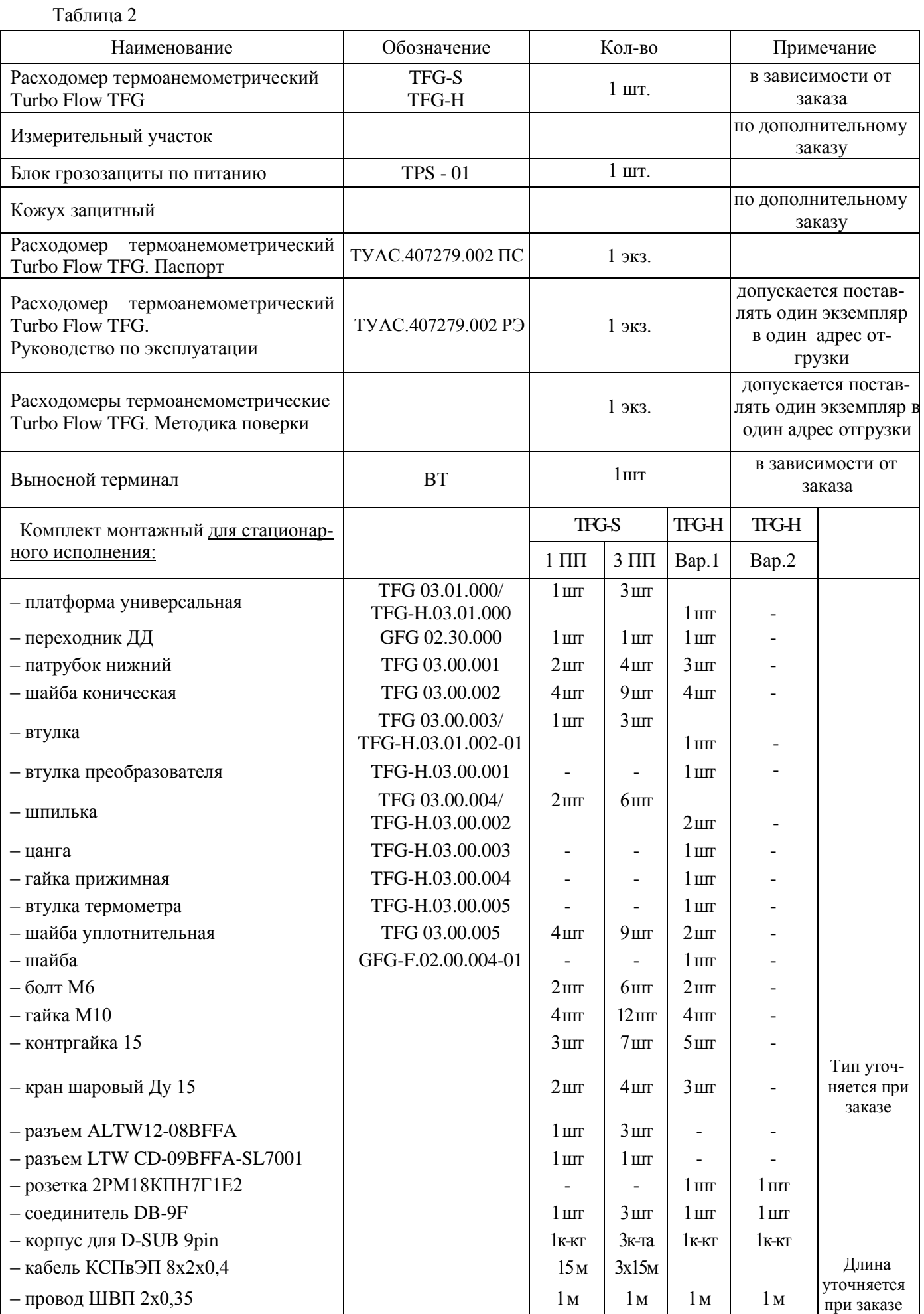

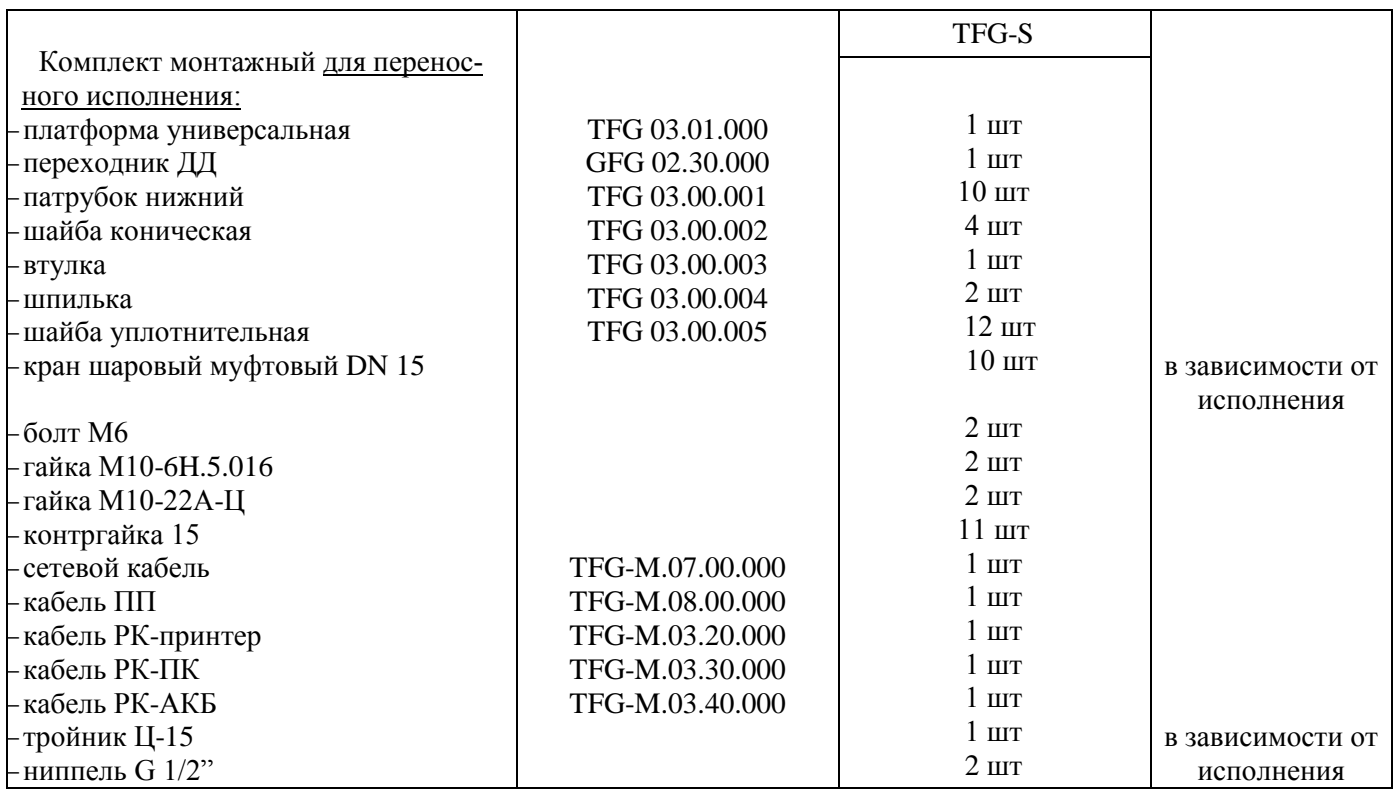

1.3.5 В соответствии с заказом расходомер может дополнительно комплектоваться принтером LX-350 (фирмы EPSON), обеспечивающим вывод информации на бумажный носитель в виде:

 отчетов о текущем, среднечасовом, суточном, в заданном интервале (по часам и по дате) расходе газа;

отчетов о значениях температуры и давления за отчетный период;

отчетов о кодах нештатных ситуаций и изменениях параметров настройки;

перечня настроечных коэффициентов по каждому ПП.

Настройка принтера при работе с расходомером указана в приложении Н.

Схема электрическая соединения расходомера - в соответствии с приложением Л.

## **1.4 Устройство и работа**

## 1.4.1 Принцип действия

Принцип действия расходомеров основан на измерении массовой скорости потока газа в одной или нескольких точках поперечного сечения трубопровода. В качестве первичного преобразователя массовой скорости газового потока используется термоанемометр постоянной разницы температуры, в качестве первичного измерительного преобразователя температуры измеряемой среды используется платиновый термопреобразователь сопротивления, давление измеряется вынесенным датчиком (преобразователем) абсолютного (избыточного) давления.

Аналого-цифровая система в режиме реального времени поддерживает постоянную разницу температур между нагреваемым чувствительным элементом термоанемометра и измеряющим температуру газа термопреобразователем. Мощность, необходимая для поддержания постоянной разницы температур, пропорциональна массовой скорости потока газа, прошедшего через измерительное сечение. Текущее значение массового расхода газа вычисляется по значению рассеиваемой тепловой мощности термоанемометра, составу и теплофизическим свойствам газа (вязкости и теплопроводности), параметрам давления, а также размерам чувствительного элемента первичного преобразователя и площади поперечного сечения трубопровода.

По измеренному значению массового расхода (массы) газа и расчетному значению плотности газа вычисляется объемный расход (объем) газа, приведенный к стандартным условиям.

Расчет физических свойств газовой смеси производится в соответствии со стандартизованными алгоритмами:

- для природного газа по ГОСТ 31369-2008,

- для сухих и влажных многокомпонентных газовых смесей переменных составов по ГСССД МР 273-2018,

- для многокомпонентных газовых смесей и технически важных газов по ГСССД МР 107-98, ГСССД МР 112-03, ГСССД МР 118-05, ГСССД МР 134-07, ГСССД МР 135-07.

## 1.4.2 Метод измерений

Расходомер имеет возможность измерений расхода разной по химическому составу газообразной среды (природный газ, попутный нефтяной газ, азот, воздух, инертные и другие газы известного состава). Для работы расходомера в вычислительный блок вводят компонентный состав газа и метод расчета теплофизических свойств измеряемой среды.

Местную массовую скорость потока измеряют в точках, где она равна средней скорости в данном сечении (в точке средней скорости, расположенной в 0,121 DN) или в центре потока (центральной точке, расположенной в 0,5 DN).

1) Рассчитывается число Нуссельта характеризующее интенсивность теплообмена между термоанемометрическим датчиком и измеряемой средой:

$$
Nu_i = \frac{d*W_i}{S_d * Lgi * \Delta T}
$$
\n(9)

где, W – мощность, Вт

 $S_n$  – площадь датчика- (константа)  $S_n$ =1.332е-5, м<sup>2</sup>

Lg – теплопроводность смеси

d – характерный размер чувствительного элемента

2) Корректировка Nu к 20°С:

$$
Nu = \left(\frac{Tg}{293,15}\right)^{bj} * Ni
$$
\n<sup>(10)</sup>

3) Найти число Рейнольдса как функциональную зависимость от числа Нусвельта через уравнение с учетом коэффициентов a, n, b:

(14)

 $Re = f (Nu(a, n, b))$  (11)

4) Определить массовую скорость:

$$
Vm = \frac{Fg}{d} * \text{Re}
$$
 (12)

где, Fg – динамическая вязкость смеси.

Вычислить площадь сечения трубопровода:

$$
S = \pi * D\theta^2 / 4 \tag{13}
$$

где, Dв – внутренний диаметр трубопровода, м.

5) Определить мгновенное значение массового расхода:

$$
Q_M = Vm * S
$$

6) Определить мгновенное значение объемного расхода газа приведенного к стандартным условиям:

$$
Qc = \frac{Vm * S}{p_g} \tag{15}
$$

где,  $\emph{Pg}$  — плотность газа при стандартных условиях (кг/м $^3)$ 

7) Вычислить объем и массу газа за интервал времени:

$$
Vc = \sum_{i=1}^{n} \frac{Q_{ci}}{3600}
$$
 (16)

где,  $Q_{vi}$  – измеренное мгновенное значение объемного расхода газа м $3/4$  за период в 1 секунду. При n=60 объем накопленный за 1 минуту; n= 3600 объем накопленный за 1час:

$$
M = \sum_{i=1}^{n} \frac{Q_{mi}}{3600}
$$
 (17)

где,  $Q_{mi}$  – измеренное мгновенное значение массового расхода газа кг/ч за период в 1 секунду. При n=60 масса накопленная за 1 минуту; n= 3600 масса накопленная за 1час.

**Примечание:** Индивидуальные характеристики (набор коэффициентов и параметры для разных по составу газообразных сред) определяются при градуировке блока ПП.

1.4.3 Система самоочистки первичного преобразователя термоанемометра

В расходомере может быть реализована система самоочистки преобразователя потока, которая необходима при использовании расходомера для измерений природного газа или попутного нефтяного газа, имеющего загрязнение углеводородного происхождения.

Принцип действия самоочистки основан на разогреве чувствительного элемента (тонкопленочного платинового термометра сопротивления) до температуры 150 °С, выдержкой при этой температуре в заданном периоде времени и последующим охлаждением до рабочей температуры. За время нагревания и выдержки термопластичные загрязнения, скопившиеся на чувствительном элементе размягчаются и удаляются потоком газа.

Параметры функционирования самоочистки ПП расходомера устанавливаются на предприятии-изготовителе и изменяются с помощью меню (п. 2.5.17).

**Примечание: –** Во всех приборах функция самоочистки по умолчанию отключена, параметры функционирования самоочистки имеют следующие заводские настройки:

периодичность – 86400 с (24 часа);

время нагрева – 60 с.;

время охлаждения – 120 с.

температура разогрева – 150 °С.

В случае нарушения функционирования прибора и обнаружение при осмотре ПИП вазелиноподобных отложений рекомендуется включить функцию самоочистки. При обильных отложениях возможно уменьшение периода самоочистки, но не менее 3600 с (1 ч).

Во время выполнения самоочистки в архивы расходомера вносятся значения, равные средним значениям параметров расхода за интервал времени в 10 секунд, предшествующий началу самоочистки.

#### **1.5 Описание и работа составных частей расходомера**

#### **1.5.1 Преобразователь потока TFG.02.00.000**

1.5.1.1 Преобразователь потока (далее – ПП) представляет собой аналогово-цифровое устройство, которое обеспечивает выполнение следующих функций:

 измерение температуры, давления, массового расхода и объемного расхода газа, приведенного к стандартным условиям, и вычисление массы и объема газа, приведенного к стандартным условиям;

 архивирование в энергонезависимой памяти и вывод на показывающее устройство результатов измерений и вычислений массы, объема, расхода, температуры и давления и параметров функционирования;

 передача архивной информации и параметров настройки на РШ, принтер, ПК или устройство передачи данных (модем, контроллер, и т.п.) по интерфейсу RS-232 или RS-485.

Конструктивно ПП состоит из:

металлического герметичного корпуса, в котором расположены электронные платы;

 цилиндрического стержня из немагнитной нержавеющей стали 12Х18Н10Т с платиновыми термосопротивлениями.

 ПП выполнен во взрывобезопасном исполнении двух типов, имеет маркировку взрывозащиты 1 Ex ib Gb [ia Ga] IIС T4 Gb или 1 Ex db ib Gb [ia Ga] IIС T4 Gb, соответствует ГОСТ 31610.0-2014, ГОСТ 31610.11-2014 и ГОСТ IEC 60079-1-2011 и может устанавливаться во взрывоопасных зонах помещений и наружных установок.

1.5.1.2 ПП может работать непосредственно с АСУТП по протоколу Modbus RTU. В ПП предусмотрен токовый вход для подключения датчика давления и токовый выход для интеграции прибора в системе АСУТП в качестве датчика расхода газа и имеет напряжение 12-24 В, ток 4-20 мА.

1.5.1.3 Внешний вид ПП приведен в приложении Б.

1.5.1.4 Детали ПП коррозионностойкого исполнения расходомера изготовлены из:

– погружная часть и детали монтажного комплекта – из стали 10Х17Н13М2Т (в соответствии с требованиями ГОСТ Р 53678 (ISO 15156) «Материалы для применения в средах, содержащих сероводород, при добыче нефти и газа»

– корпус ПП – из коррозионностойкого модифицированного алюминиево-кремниевого сплава G-AlSi13 марки «KSi13» (аналог АЛ2) (в соответствии с требованиями РТМ.311.001-90 «Приборы для установок добычи и переработки природного газа и нефти, содержащих сероводород и углекислый газ. Требования к материалам и условиям эксплуатации»).

Материалы корпуса и стержня устойчивы к солевому туману и другим химическим веществам (агрессивным средам), в том числе к сероводороду и парам соляной кислоты.

## **1.5.2 Расходомерный шкаф TFG.05.00.000**

1.5.2.1 Конструктивно РШ представляет собой пластмассовый корпус, который может быть расположен в кейсе (для переносного исполнения), на передней панели которого располагается ЖКиндикатор и клавиатура, а внутри корпуса расположены электронные модули, обеспечивающие выполнение следующих функций:

 архивирование в энергонезависимой памяти и вывод на ЖК-индикатор результатов измерений, вычислений (расхода, температуры и давления) и параметров функционирования;

разделение искробезопасных и искроопасных цепей ПП;

 ограничение напряжения и тока в искробезопасных цепях, выполняемых узлом развязки и гальваническое разделение искробезопасных цепей и цепей питания;

обеспечение питания от промышленной сети;

обеспечение автономного питания от источника постоянного тока.

 передачу архивной информации и параметров настройки на принтер, ПК (по проводному каналу передачи данных, интерфейс RS-485, RS-232) или GSM модем (по беспроводному каналу передачи данных, интерфейс RS-485) по протоколу MODBUS APPLICATION PROTOCOL SPECIFICATION V1.1b – поддерживает пять функций 0X03, 0X04, 0X10, 0X11 и функцию 0X15.

1.5.2.2 Конструкция РШ предусматривает отсутствие клавиатуры и жидкокристаллического индикатора (далее – ЖКИ). В этом случае РШ может использоваться как источник питания ПП напряжением 18 В от сети 220  $^{+10\%}_{-15\%}$  В, (50±1) Гц с блоком разделения и ограничения напряжения и тока в искробезопасных цепях без дополнительных функций.

1.5.2.3 Отдельное исполнение РШ предусматривает наличие встроенного модема, который позволяет обеспечить передачу данных по беспроводному каналу связи GSM. Для этих целей в РШ предусмотрены слот для sim-карты и разъем для подключения внешней GSM-антенны.

## **ВНИМАНИЕ! Для уверенного приема GSM-сигнала необходимо использовать выносную GSM-антенну с коэффициентом усиления не менее 10 дБ.**

1.5.2.4 Выходные цепи РШ, ВТ для подключения ПП выполнены в искробезопасном исполнении в соответствии с ГОСТ 31610.11-2014. РШ имеет маркировку [Ex ib Gb] IIC.

1.5.2.5 При необходимости размещения РШ во взрывоопасной и коррозионной среде предусмотрено специальное исполнение расходомера: РШ размещается во взрывозащищенном корпусе с видом взрывозащиты 1 Ex d IIB выполненном из коррозионностойкого модифицированного алюминиево-кремниевого сплава G-AlSi13 марки «KSi13» (аналог АЛ2) (в соответствии с требованиями РТМ.311.001-90 «Приборы для установок добычи и переработки природного газа и нефти, содержащих сероводород и углекислый газ. Требования к материалам и условиям эксплуатации»).

1.5.2.6 В нижней части РШ расположены разъемы для коммутации с ПП и дополнительными периферийными устройствами.

Внешний вид РШ в стандартном исполнении приведен в приложении В.

Схема подключения ПП и РШ приведена в приложении Л.

РШ обеспечивает управление работой расходомера и отображение на индикаторе следующих параметров:

– текущий расход газа ( $\mathrm{Q}_{\textrm{\tiny H}}$ , кг/ч; м $^3$ /ч), приведенный к стандартным условиям;

- температура измеряемой среды (Тигн,  $^{\bar{0}}\mathrm{C}$ );
- $-$  абсолютное давление ( $P_a$ , МПа);
- избыточное давление ( $P_u$ , МПа);
- наличие нештатной ситуации ( $HC_{nn}$ );
- наличие информационного сообщения  $(C_{nn})$ ;
- время наработки с начала эксплуатации (ч/м/с);
- время простоя с начала эксплуатации (ч/м/с).

## **1.5.3 Работа с протоколом Modbus**

1.5.3.1 Назначение регистров Modbus (карта регистров) представлено в приложении Р.

1.5.3.2 Рекомендуемое время между запросами данных – не менее 500 миллисекунд.

1.5.3.3 Особенности чтения архивных данных

Для чтения данных из архива необходимо выполнить следующие действия:

1. Записать в регистры 0x401B-0x4021 дату запрашиваемых данных;

2. Послать запрос на чтение регистров содержащих информацию о суточных, почасовых и данных за месяц при этом пауза составляет порядка 3 секунд.

Коды ошибок.

Код ошибки 1 – функция не поддерживается.

Код ошибки 2 – возвращается при недопустимом значении в поле адрес.

Код ошибки 3 – недопустимое значение в поле данных.

Код ошибки 4 – возвращается:

- при отсутствии данных в архиве регистратора;

- при несовпадении CRC между РШ и регистратором;

- при отсутствии ответа от регистратора РШ.

Код ошибки 6 – при получении повторного запроса РШ во время выполнения предыдущей команды.

1.5.3.4 Параметры порта:

скорость 9600 бод/сек;

- 8 бит данных;
- паритет не проверяется;
- 2 стоповых бита;

1.5.3.5 В РШ используются следующие типы данных:

1. Float  $32 - 32$ -битное число Float в формате IEEE754;

2. Float $64 - 64$ -битное число Float в формате IEEE754;

3. UInt32 – 32-битное беззнаковое целое число;

4. UInt16 – 16-битный регистр Modbus;

5. BCD8 – байт с двоично-десятичным числом (0-99).

Типы данных, занимающие более одного регистра Modbus, передаются в кодировке BigEndian последовательностью 3412 (старшим регистром вперед).

Для обмена данными по протоколу Modbus RTU РШ использует оперативные (HR) и входные (IR) регистры Modbus.

## **1.6 Обеспечение искробезопасности**

Взрывозащищенность основных блоков расходомера достигается следующим образом: РШ, ВТ:

ограничением напряжений и токов в электрических цепях до безопасных значений;

 гальваническим разделением искробезопасных электрических цепей от силовых и выходных цепей;

выполнением конструкции РШ в соответствии с ГОСТ 31610.11-2014, ГОСТ 31610.0-2014;

ПП:

ограничением напряжений и токов в электрических цепях до безопасных значений;

 гальваническим разделением искробезопасных электрических цепей подключения датчиков от выходных;

 выполнением конструкции ПП в соответствии с ГОСТ 31610.0-2014, ГОСТ 31610.11-2014, ГОСТ IEC 60079-1-2013 (в зависимости от исполнения). Структурная схема обеспечения искробезопасности приведена в приложении П. Чертеж организации взрывозащиты ПП приведен в приложении Б, рисунок Б.7.

## **2 ИСПОЛЬЗОВАНИЕ ПО НАЗНАЧЕНИЮ**

### **2.1 Эксплуатационные ограничения**

2.1.1 Монтаж, ввод в эксплуатацию, сервисное обслуживание и поверка расходомера должны проводиться организациями, имеющими лицензию на производство данных работ.

2.1.2 Расходомер является неремонтируемым в условиях эксплуатации изделием, ремонт осуществляется предприятием-изготовителем или предприятием, имеющим разрешение предприятияизготовителя.

2.1.3 Пределы изменения напряжения питающей сети от  $220^{+10\%}_{-15\%}$  В.

2.1.4 Пределы изменения частоты питающей сети (50  $\pm$  1) Гц.

2.1.5 Искробезопасные параметры выходных цепей РШ, ВТ: U<sub>m</sub>= 250 В; U<sub>0</sub>= 19 В; I<sub>0</sub>= 0,36 A;  $C_0 = 0.297$  мк $\Phi$ ; L<sub>0</sub>: 0,14 м $\Gamma$ н.

2.1.6 Искробезопасные параметры входных цепей ПП:  $U_1 = 30 B$ ,  $I_1 = 0.75 A$ ,  $C_1 = 0 Mg$ ,  $L = 0$  м $\Gamma$ н.

2.1.7 Искробезопасные параметры для подключения преобразователя давления, токовая петля 4-20 мА:  $U_0$ = 17 В,  $I_0$ = 0,42 А,  $C_0$ = 0,37 мкФ,  $L_0$ = 0,2 мГн.

2.1.8 Искробезопасные параметры для подключения преобразователя температуры:  $U_0 = 6.7 B$ ,  $I_{O}$ = 500 мкА,  $C_{O}$ = 19,6 мкФ,  $L_{O}$ = 0,15 мГн.

2.1.9 ПП сохраняет свои характеристики в диапазоне эксплуатационных температур от минус 60 до плюс 70 ºС при относительной влажности до 95%.

2.1.10 РШ устанавливается в помещениях (операторских) при температуре окружающей среды от плюс 5 °С до плюс 50°С и относительной влажности до 80%.

2.1.11 Минимальная длина протяженности прямолинейного участка измерительного трубопровода до измерительного сечения при наличии местных сопротивлений выбирается согласно таблице 3, но не менее 20DN (для TFG-S) и не менее 10DN (для TFG-H). Минимальная длина протяженности прямолинейного участка измерительного трубопровода после измерительного сечения не менее 5DN

Таблица 3

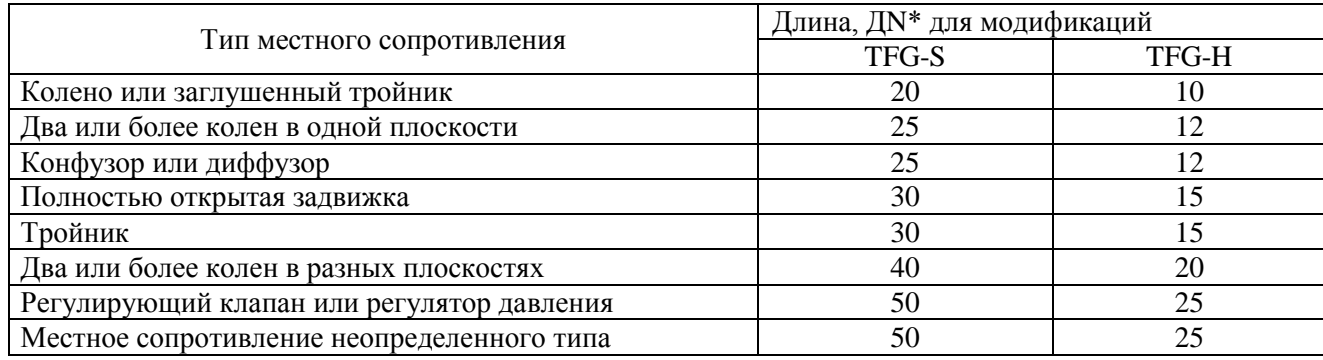

\* – ДN - диаметр условный измерительного участка трубопровода (сечения).

2.1.12 Монтаж патрубка под датчик давления не является местным сопротивлением.

2.1.13 Соединение ПП с РШ должно быть выполнено экранированным кабелем, сопротивление которого не превышает 10 Ом:

 $-$  для кабеля КММ 7×0.35 максимальная длина соединительной линии –150 м, распайку кабеля производить согласно приложению М;

 для кабеля КСПвЭП 8×2×0,4 максимальная длина соединительной линии – 400 м, распайку кабеля производить согласно приложению М.

При использовании кабеля КСПвЭП 8х2х0,4 для трехканальных расходомеров используется распределительная коробка (см. рисунок М.8 приложение М). Схемы электрические соединений ПП с РШ с использованием распределительной коробки приведены на рисунках М.6, М.7 в приложении М. Схемы кабелей при использовании распределительной коробки для трех ПП расходомера представлены на рисунке М.9 в приложении М.

2.1.14 Для сведения к минимуму влияния электромагнитных помех заземление экранирующей оплетки соединительного сигнального кабеля должно быть выполнено только в одной точке – со стороны РШ.

2.1.15 Не допускается прокладка сигнального кабеля параллельно кабелям и проводам питающей сети на расстоянии менее 1 метра. Пересечение сигнального кабеля с кабелями и проводами питающей цепи должно выполняться под прямым углом.

2.1.16 Не допускается размещение РШ в местах, где на него может попадать вода, а также вблизи источников теплового и электромагнитного излучений. В воздухе должны отсутствовать пары кислот, щелочей, аммиака, сернистых и других агрессивных газов, вызывающих коррозию.

2.1.17 Перед проведением сварочных, а также любых монтажных работ на трубопроводе, необходимо отключить питание расходомера и извлечь блок ПП из трубопровода, а после проведения работ произвести продувку системы.

2.1.18 Не допускается подключение сварочных аппаратов, насосов и других мощных электрических аппаратов, на одну линию питания (сеть 220 В) совместно с расходомером.

2.1.19 Корпус РШ расходомера (клемма ЗЕМЛЯ, приложение В) должен быть надежно соединен с главной заземляющей шиной (главным заземляющим зажимом) объекта медным проводом сечением не менее 4,0 кв.мм (ГОСТ Р 50571.10, ГОСТ 10434).

## **ВНИМАНИЕ! Обесточить прибор перед установкой или изъятием sim-карты.**

2.1.20 В соответствии с п.1.3 РТМ.311.001-90 концентрация сероводорода и/или/сернистого ангидрида в окружающей атмосфере, в которой работает ПП из коррозионностойких материалов, должна соответствовать ГОСТ 12.1.005-88. При аварийных ситуациях в приземном слое атмосферы в зоне объектов возможно кратковременное увеличение концентрации до 100 мг/м<sup>3</sup> сероводорода и/или/200 мг/м<sup>3</sup> сернистого ангидрида.

**ВНИМАНИЕ! Не допускается работа расходомера с поврежденными или не закрытыми крышками, шкафами!**

#### **2.2 Меры безопасности**

2.2.1 К эксплуатации расходомера допускаются лица, изучившие настоящее руководство по эксплуатации и прошедшие необходимый инструктаж.

2.2.2 К монтажу расходомера допускаются лица, достигшие 18-ти летнего возраста, прошедшие медицинское освидетельствование, обучение на слесаря-монтажника КИПиА с допуском к газоопасным работам по программе «Правила технической эксплуатации и требований безопасности труда в газовом хозяйстве РФ», техническую и практическую подготовку на предприятииизготовителе ( НПО «Турбулентность-ДОН»).

2.2.3 При монтаже, подготовке к пуску, эксплуатации и демонтаже расходомера необходимо соблюдать требования правил техники безопасности, установленные на объекте и регламентирующие при работе с пожароопасными и взрывоопасными газами, газами под давлением, Правил технической эксплуатации электроустановок потребителей, Межотраслевых правил по охране труда (правила безопасности) при эксплуатации электроустановок, в том числе пользоваться инструментом, исключающим возникновение искры.

2.2.4 Выполнение работ по врезке на действующий газопровод разрешается только специализированной бригаде, в составе не менее двух человек, при наличии проектной документации.

2.2.5 Для чистки ПП использовать только влажную ткань. Очистку производить только при отключенном ПП.

2.2.6 Сварочные работы должны выполняться сварщиком, аттестованным в соответствии с требованиями Ростехнадзора.

2.2.7 При проведении работ с устройствами КИПиА опасными факторами являются переменное напряжение с действующим значением до 242 В, частотой 50 Гц.

2.2.8 При работе с устройствами КИПиА необходимо пользоваться монтажным инструментом с изолирующими рукоятками. Запрещается использовать неисправные приборы и электроинструменты.

2.2.9 При эксплуатации расходомер должен подвергаться систематическим осмотрам.

#### **2.3 Средства измерений и приспособления**

При монтаже расходомера должны использоваться следующие средства измерений и приспособления:

 рулетка металлическая измерительная РЛ-10, цена деления 1 мм, пределы абсолютной погрешности при измерении длины  $(\pm 0.5 \text{ mm})$ ; на всем диапазоне  $\pm 2.2 \text{ mm}$ ;

– циркометры для измерения наружных диаметров, класс точности  $0,1$ ;

 штангенциркуль ШЦ-III, ГОСТ 166, диапазон измерений от 0 до 150 мм, пределы абсолютной погрешности при измерении длины  $\pm 0.05$  мм;

 $-$  толщиномер ультразвуковой, пределы абсолютной погрешности  $\pm$  0,05 мм;

рейка КБА 9.000.000;

приспособление для сухой врезки в трубопровод (ПСВГ).

**Примечание:** Перечисленные средства измерений и приспособления в комплект расходомера не входят.

#### **2.4 Монтаж и демонтаж расходомера**

2.4.1 Подготовка расходомера к монтажу

2.4.1.1 При отрицательной температуре окружающего воздуха и перемещения расходомера в помещение с положительной температурой следует, во избежание конденсации влаги, выдержать изделие в упаковке в течение трех часов.

2.4.1.2 Распаковать расходомер, провести внешний осмотр, убедиться в отсутствии механических повреждений, проверить комплектность (п. 1.3.3), наличие заводских пломб и документации.

2.4.1.3 Убедиться в исправном состоянии приспособления для сухой врезки в газопровод (ПСВГ), при этом уделить особое внимание:

состоянию запорной арматуры;

состоянию прокладок;

исправности креплений;

 состоянию сверла (сверло с изломанными и затупленными режущими частями к применению не допускается).

2.4.1.4 При обнаружении внешних повреждений расходомера следует отложить монтаж расходомера до выяснения специалистом возможности его дальнейшего применения.

2.4.1.5 Изучить руководство по эксплуатации расходомера, проектную документацию, убедиться в правильности выбора мест монтажа составных частей расходомера (см. п. 2.1).

2.4.1.6 Если после монтажа расходомера (рисунок 1) оказалось, что расположение ЭБ затрудняет чтение показаний с индикатора, есть возможность повернуть ЭБ в пределах 350 °.

Для этого необходимо:

– ослабить 2 стопорных винта;

–установить ЭБ таким образом, чтобы считывание с индикатора было удобным;

– затянуть винты.

**ВНИМАНИЕ!** Многократный поворот ЭБ может вызвать повреждение проводов внутри корпуса.

2.4.2 Расчет установочных размеров ПП

2.4.2.1 Вычислить наружный диаметр трубопровода ( $\mathcal{L}_{H}$ , мм) по формуле:

$$
\mathcal{A}_{\scriptscriptstyle \rm H} = \frac{\rm L}{\pi}, \qquad (18)
$$

где L – окружность трубопровода (мм), определяется при непосредственном измерении металлической рулеткой (п. 2.3)

2.4.2.2 Измерить толщину стенки трубы ультразвуковым толщиномером в соответствии с РЭ на прибор.

2.4.2.3 Вычислить внутренний диаметр трубопровода ( $\mathcal{I}_{\mathfrak{u}}$ , мм) по формуле:

$$
\underline{\Pi}_{\scriptscriptstyle \rm H} = \underline{\Pi}_{\scriptscriptstyle \rm H} - 2H \,, \quad (19)
$$

где Д<sub>н</sub> – наружный диаметр трубопровода (мм);

Н – толщина стенки трубопровода (мм).

2.4.2.4 Вычислить точку установки термоанемометрического датчика в трубопровод ( $E_2$ , мм), по формулам 21, 22:

$$
\mathbf{E}_2 = 0.121 \cdot \mathbf{A}_{\mathbf{u}} \tag{20}
$$

где Е<sub>2</sub> - точка средней скорости потока;

$$
E_1 = 0.5 \cdot \mathcal{A}_u \tag{21}
$$

где  $E_1$  - точка максимальной скорости потока;

Д<sup>и</sup> – внутренний диаметр трубопровода (мм).

2.4.2.5 Вычислить расстояние от корпуса блока ПП (В, мм) до базовой поверхности «крепежной площадки» по формуле:

$$
B = A - (E + H + E) \qquad (22)
$$

где А – расстояние от геометрического центра термоанемометрического датчика до нижней кромки корпуса блока ПП (мм), маркировано на стержне;

Е – точка установки термоанемометрического датчика в трубопровод (мм);

Б – расстояние от верхней кромки «крепежной площадки» до внешней поверхности трубопровода (мм), определяется с помощью рулетки;

Н – толщина стенки трубопровода (мм).

## **Примечания:**

1 наружная поверхность трубы должна быть тщательно зачищена и не иметь вмятин и выступов;

2 определение и вычисление размеров производится по среднему арифметическому значению из четырех;

3 результаты замеров и вычислений заносятся в протокол замеров (см. паспорт ТУАС.407279.002 ПС);

4 применяемые средства измерений при определении размеров - в соответствии с п. 2.3.

2.4.3 Монтаж и демонтаж преобразователя потока (ПП)

2.4.3.1 Врезка в трубопровод выполняется в следующей последовательности:

 **при врезке давление в трубопроводе не должно превышать величину 1,2 МПа!!!** В случае превышения давление необходимо снизить;

 очистить участок трубопровода от изоляции, краски и зачистить место приварки нижнего патрубка;

 с помощью рейки КБА.9.000.000 выставить нижний патрубок перпендикулярно оси трубопровода и приварить его (см. приложение Г);

собрать конструкцию ввода;

произвести монтаж ПСВГ (см. приложение Д);

затянуть уплотнительную втулку и открыть шаровой кран;

с помощью гаек на крепежных шпильках притянуть сверло к трубопроводу;

 неторопливыми движениями (по часовой стрелке) с помощью рычага произвести врезку (при ослаблении пружин необходимо притягивать сверло к трубопроводу);

 после ввода сверла в трубопровод необходимо ослабить гайки крепежных шпилек и уплотнительную втулку;

извлечь сверло до контрольной риски;

закрыть шаровой кран;

демонтировать ПСВГ;

 проконтролировать качество приварки нижнего патрубка и герметичность конструкции ввода путем обмыливания сварного шва и резьбовых соединений.

2.4.3.2 Монтаж ПП исполнения до 1,6 МПа производится в следующей последовательности:

смонтировать на установленный шаровой кран площадку базовую так, чтобы стрелка на площадке соответствовала направлению потока газа в трубопроводе (приложение Е, К);

выполнить комплекс замеров и на основании полученных данных произвести расчет по приведенным в п. 2.4.2 формулам;

заглубить блок ПП через уплотнительную втулку в конструкцию ввода до риски на зонде ПП (риска 1 – для расходомеров стандартного исполнения, риска 2 – для расходомеров коррозионностойкого исполнения) так, чтобы направление стрелки на корпусе ПП совпадало с направлением потока газа в трубопроводе;

подтянуть уплотнительную втулку и закрепить корпус ПП гайками и шпильками на площадке базовой;

открыть кран;

с помощью гаек на крепежных шпильках заглубить блок ПП в трубопровод в соответствии с расчетными размерами в точку средней скорости потока газа Е;

затянуть муфту сальникового уплотнения фланцевой площадки;

проверить герметичность всех резьбовых соединений и сальникового уплотнения фланцевой площадки путем обмыливания мыльной эмульсией.

**Примечание:** монтаж расходомеров для DN50 и DN65 мм, поставляемых с калиброванными термоизолированными участками согласно дополнительному заказу (приложение Ж), осуществляется по действующим строительным нормам и правилам.

2.4.3.3 Монтаж ПП исполнения свыше 1,6 МПа производится в следующей последовательности:

- снять давление в трубопроводе;

- выполнить комплекс замеров и на основании полученных данных произвести расчет по приведенным в п. 2.4.2 формулам;

- собрать площадку с узлом уплотнения (как показано в приложении Е, рисунок Е.3);

- смонтировать площадку на кран таким образом, чтобы ось, проходящая через центры отверстий под шпильки, была перпендикулярна оси трубопровода, и зафиксировать ее контргайкой;

- заглубить блок ПП через уплотнительный узел до риски 2 на зонде ПП и зафиксировать корпус ПП шпильками и гайками на площадке (не затягивать);

- открыть кран;

- заглубить блок ПП через уплотнительный узел ориентировочно в точку средней скорости потока Е так, чтобы направление стрелки на корпусе ПП совпадало с направлением потока газа в трубопроводе;

- поджать накидную гайку;

- зафиксировать ПП на необходимой высоте шпильками и гайками;
- подать давление.

2.4.3.4 Демонтаж ПП производится при отключенном питании расходомера в следующей последовательности:

- отсоединить разъем соединительного сигнального кабеля от блока ПП;
- ослабить гайки крепежных шпилек и уплотнительную втулку;
- извлечь ПП до контрольной риски;
- закрыть кран и вынуть ПП.
- 2.4.4 Монтаж выносного измерителя температуры

2.4.4.4 Монтаж производится в следующей последовательности:

- осуществить врезку в трубопровод, согласно п. 2.4.3.1;
- смонтировать на установленный шаровой кран втулку;
- поместить во втулку уплотнительные шайбы;
- на измеритель температуры надеть гайку и цангу и установить во втулку;
- затянуть цангу в месте соединения со втулкой;
- затянуть гайкой цангу.
- 2.4.5 Монтаж расходомерного шкафа (РШ)

2.4.5.4 Монтаж РШ производится в вертикальном положении в месте, определенном проектной документацией, с учетом эксплуатационных ограничений п.2.1, в следующей последовательности:

установить РШ при помощи петель на предварительно подготовленные места крепления;

соединить клемму заземления с главной заземляющей шиной (главным заземляющим зажимом) предварительно оконцованным медным проводом сечением не менее 4,0 мм² (ГОСТ 10434-82);

подключить сетевой шнур к разъему сетевого фильтра.

2.4.5.5 Монтаж соединительного кабеля производится по «трассе», определенной проектной документацией, с учетом эксплуатационных ограничений п.2.1, в следующей последовательности:

размотать кабель по всей длине и втянуть в защитную гофрированную трубу;

 распаять предварительно подготовленные жилы кабеля к разъему ALTW CD-09BFFA-SL7001 со стороны блока ПП, и к разъему DB-9F со стороны РШ в соответствии с одной из схем Приложения М (в зависимости от типа применяемого кабеля).

 подготовить экранирующую оплетку сигнального кабеля путем обрезания её со стороны блока ПП вместе с изолирующей наружной оболочкой кабеля, после чего место среза заизолировать. Со стороны РШ оставить свободным участок оплётки длиной около 20 см.

со стороны РШ припаять экранирующую оплетку у основания к корпусу разъема DB-9F;

подсоединить разъемы сигнального кабеля к блоку ПП и к РШ.

2.4.5.6 После выполнения всех монтажных работ подключить вилку сетевого шнура к розетке питающей сети непосредственно или через блок грозозащиты (см. таблицу 2), включить питание расходомера и проверить его работоспособность.

#### **2.5 Работа с расходомером**

2.5.1 Во взрывозащищенном исполнении Ex d ПП контроль работы расходомеров осуществляется при помощи ЖКИ, встроенного в ПП, и элементов управления с помощью стилуса (рисунок 1). Антенна GSM

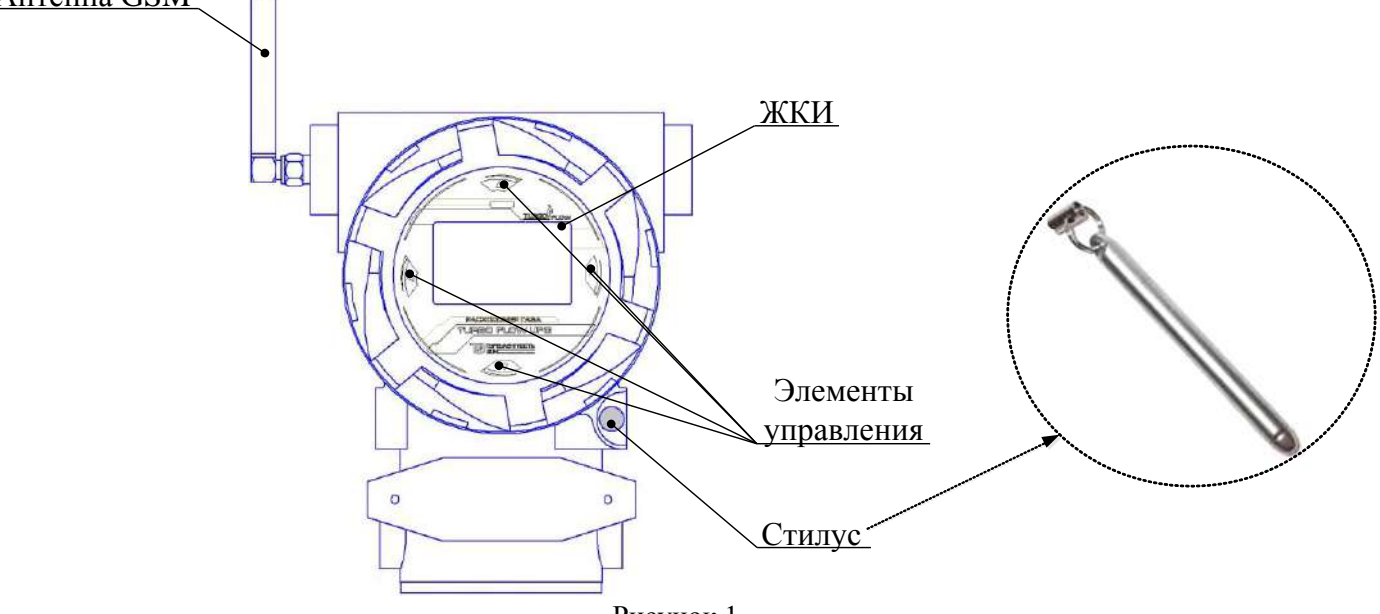

Рисунок 1

2.5.2 При включении расходомера на ЖКИ отображается информация с заводским номером расходомера, номером микроконтроллера, версией программного обеспечения (далее – ПО) и датой выхода ПО. Далее идет восстановление архива.

2.5.3 Основной экран разбит на 3 основные зоны:

- Зона даты/времени;

- Зона контролируемого параметра;

- Зона контроля состояния прибора.

Просмотр всех параметров осуществляется клавишами **[↑] [↓]** под управлением стилуса.

Параметры на ЖКИ отображаются с автоматической сменой *наименования* и *условного обозначения характеристики*. Внешний вид экранов ЖКИ расходомера представлен на рисунке 2.

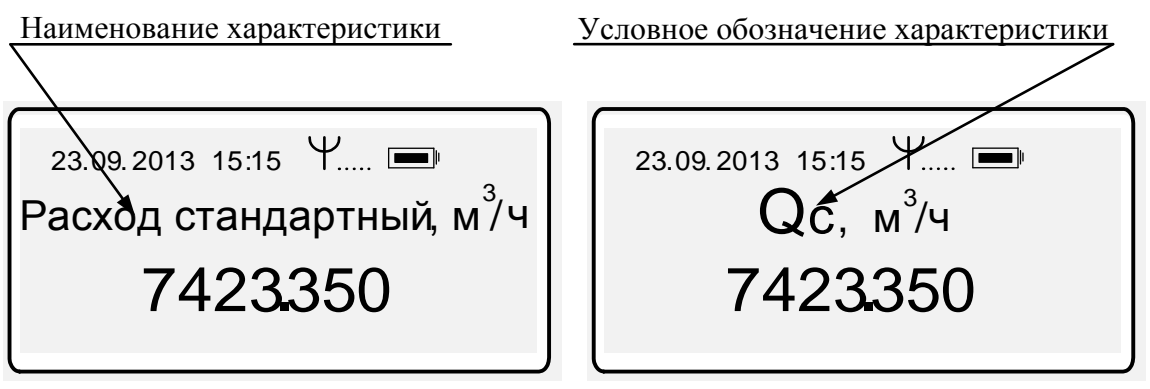

Рисунок 2

#### **Расходомеры Turbo Flow TFG ТУАС.407279.002 РЭ**

Параметры, отображаемые на ЖКИ расходомера (в зависимости от исполнения):

- расход газа, приведенный к стандартным условиям (Qс)
- мгновенная температура газа (Т)
- абсолютное давление в газопроводе (Рабс)
- избыточное давление в газопроводе (Ризб)
- мгновенный массовый расход (Qмасс)
- код нештатной ситуации (код НС)
- код сообщения о предупреждении при выходе за параметры (код ALARM)
- время работы с момента выпуска из производства расходомера (Tработы сумм)
- время нахождения в НС с момента последней инициализации расходомера (Тнс)
- время работы с момента последней инициализации расходомера (Тработы)
- накопленный объем с момента выпуска из производства расходомера (Vн)
- накопленный объем за текущие сутки (Vсут)
- накопленный объем за вчерашние сутки (Vвч)
- накопленный объем за текущий месяц (Vмес)
- накопленный объем с момента последней инициализации расходомера (Vсум)
- ток с датчика давления (Iдд)
- напряжение с датчика давления (Uдд)
- ток с термоанемометра (Uta)
- разница температур между термоанемометром и термометром  $(\Delta T)$
- нижний предел измерения рабочего расхода (Qмин)
- верхний предел измерения рабочего расхода (Qмакс)

– договорное значение рабочего расхода, используемое при накоплении архивных данных при расходе меньше Qmin (Qотс)

- О при  $Q \geq Q$ отс
- тип датчика давления (тип ДД)
- максимальное давление для датчика (Pмакс для ДД)

2.5.4 В исполнении расходомера с РШ работа с прибором, в том числе настройка, распечатка отчетов, просмотр архива и информации о текущих значениях измеряемых параметрах производится при помощи клавиатуры и ЖКИ вычислителя расхода ВР, расположенных на передней панели расходомерного шкафа (приложение В).

2.5.5 Контроль работы РШ осуществляется при помощи светодиодной линейки расположенной на его передней панели (рисунок 3).

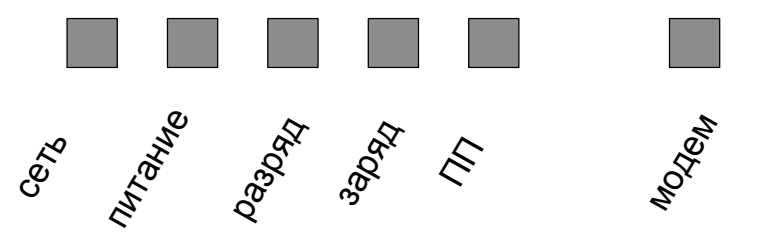

Рисунок 3 – Светодиодная линейка (для одноканального расходомера)

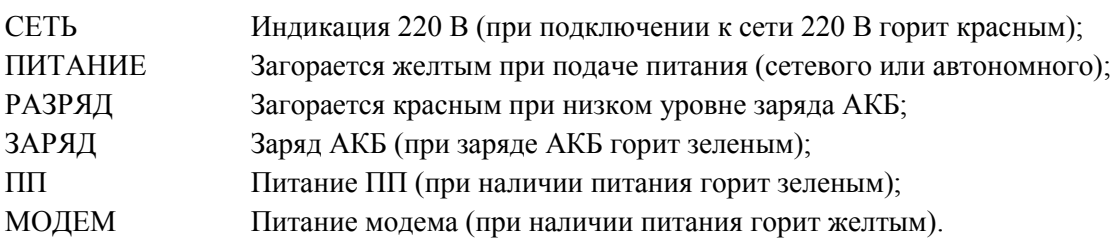

2.5.6 Назначение клавиш:

**[ 0 ] по [ 9 ]** – ввод пароля и изменение параметров / просмотр текущих значений;

**[ВВОД] -** вход в основное меню, вход в режим редактирования, подтверждение ввода значения; **[F 1]** – выбор / смена канала;

**[С]** – выход из основного меню / из подменю, выход из режима редактирования / режима просмотра параметров;

**«.»** - вывод на печать (для подменю «**Архив**»);

**[ ← ] [ → ]** – горизонтальное перемещение курсора при вводе параметров и перехода из режима в режим;

**[↑] [↓] -** изменение значения при вводе параметров, перемещение по пунктам меню и подменю.

**Примечание:** Для параметров «Давление», «Ток» и «Температура» возможна смена единиц измерения:

– для давления – МПа, кПа, кгс/см<sup>2</sup>, атм, мм рт.ст, мм в.ст, бар;

– для температуры – С, К, F.

Выбор единицы измерения осуществляется с помощью клавиш

**[ ← ] [ → ].** Смена единицы измерения параметров доступна в любом пункте меню и отражается только ЖКИ (т.е. в архивах единица измерения остается неизменной – МПа) и необходима только для удобства пользователя.

2.5.7 Для корректных показаний вычислителя (расход, температура, давление) необходима наработка прибора в течение 10 мин.

2.5.8 После включения питания на ЖКИ расходомера автоматически отображаются текущие значения. Просмотр всех текущих значений осуществляется с помощью клавиш **[↑] [↓]:**

– расхода газа, приведенного к стандартным условиям;

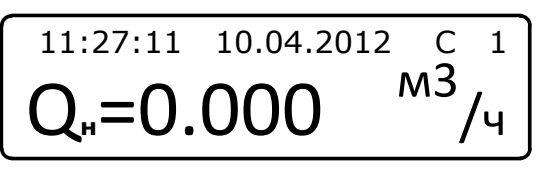

–температуры газа;

$$
\begin{array}{cccc}\n11:22:36 & 10.04.2012 & C & 1 \\
\hline\nT_{\text{MTH}} = 23.73 & 9C\n\end{array}
$$

–абсолютного давления;

$$
\begin{bmatrix}\n11:23:51 & 10.04.2012 & C & 1 \\
P_a = 0.101 & M \Pi a\n\end{bmatrix}
$$

– избыточного давления;

$$
\begin{bmatrix}\n11:23:51 & 10.04.2012 & C & 1 \\
P_{\text{M36}} = 0.006 & M \Pi a\n\end{bmatrix}
$$

–кода нештатной ситуации, сообщаемого от первичного преобразователя вычислителю расхода газа;

11:27:03 10.04.2012 С 1 НС**ПП**:00000200

–сообщения от первичного преобразователя;

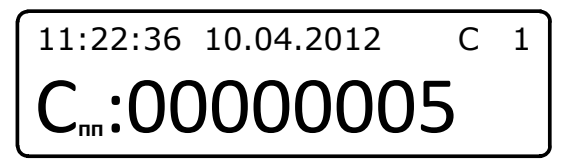

–времени наработки расходомера с момента запуска в работу;

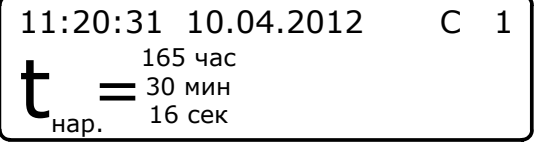

–времени простоя;

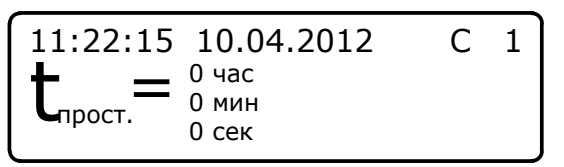

Для просмотра конкретного текущего значения необходимо использовать клавиши с **[ 0 ] по [ 9 ]:** 

- [1] текущий расход газа ( $Q_{H}$ , кг/ч; м<sup>3</sup>/ч);
- [2] температура измеряемой среды ( $T_{\text{MTH}}$ , °C);
- [3] давление (избыточное  $P_{135}$ , абсолютное  $P_{a}$  (при повторном нажатии), МПа);
- [4] суммарный объем (масса) за текущие сутки  $(V_{H}, M^{3}; K\Gamma);$
- [5] суммарный объем (масса) за предыдущие сутки  $(V_{H}, M^{3}; Kr);$
- [6] суммарный объем (масса) с начала эксплуатации ( $V_{H}$ , м<sup>3</sup>; кг);
- [7] время наработки с начала эксплуатации (ч/м);
- [8] время простоя с начала эксплуатации (ч/м);

[9] – суммарный объем (масса) за текущий месяц ( $V_{H}$ , м<sup>3</sup>; кг);

 $[0]$  – суммарный объем (масса) за прошлый месяц ( $V_{H}$ , м<sup>3</sup>; кг).

2.5.9 Описание нештатных ситуаций (НС) и сообщений от первичного преобразователя представлено в приложении С.

2.5.10 В первой строке дисплея отображаются:

- текущие значения времени и даты;

- буква «С» - при наличии сообщения от первичного преобразователя;

- буква «Е» - при отсутствии связи с первичным преобразователем;

- буква «е» - при наличии НС в файловой системе;

- буква «НР» - при наличии НС от ПП (когда Alarm≠0).

- буква «НВ» - при наличии НС от ВР (когда значения по расходу от ПП выходят за пределы  $O_{\min}$  и  $O_{\max}$ ).

2.5.11 Управление работой расходомера осуществляется через основное меню (рисунок 4).

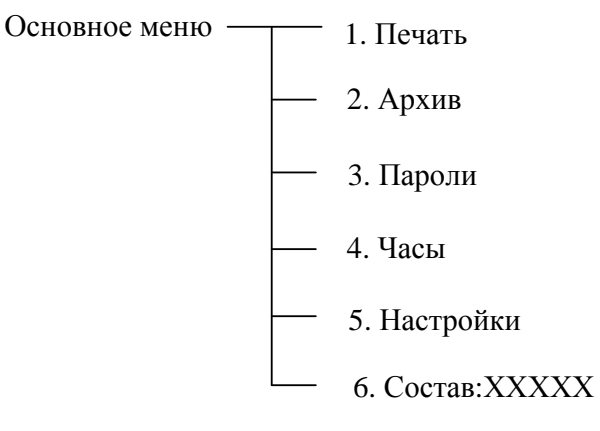

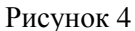

Вход в систему **«ОСНОВНОЕ МЕНЮ»** осуществляется нажатием клавиши **[ВВОД],** перемещение между пунктами - с помощью клавиш **[↑] [↓]**, вход в выбранный пункт и подпункты - с помощью нажатия клавиши **[ВВОД]**. Выход в предыдущий пункт меню осуществляется клавишей **[С]**.

Если ни одна кнопка не нажата, переход в предыдущее меню производится автоматически спустя 60 секунд.

2.5.12 Пункт **«Печать»** предназначен для вывода данных на устройство печати и состоит из следующих подпунктов (рисунок 5).

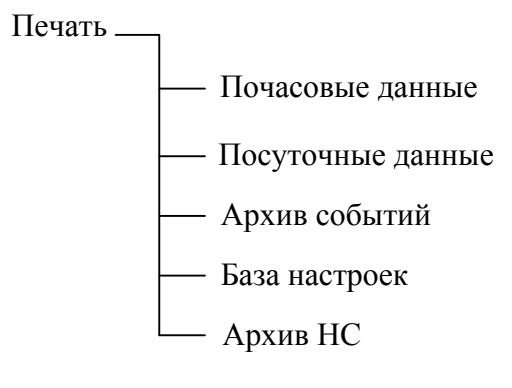

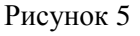

Для входа в подменю **«Печать»** необходимо выбрать его в списке и подтвердить выбор нажатием **[ВВОД].**

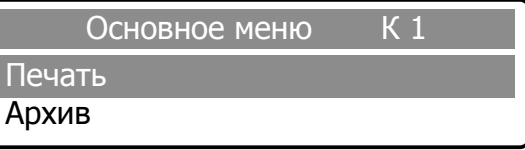

- 1) В открывшемся окне выбрать необходимый пункт.
- 2) Подключить соединительный кабель принтера к разъему «Печать» на нижней панели РШ.

#### **ВНИМАНИЕ! Подключение принтера производить в следующей последовательности:**

**убедиться, что принтер не подключен к сети питания (обесточен);**

 **подключить соединительный кабель принтера к разъему «Печать» на нижней панели РШ;**

 **только после этого подключить питающий кабель принтера к сети и включить питание принтера клавишей POWER.**

### **Примечание:**

1. Для двухканального и трехканального расходомера с одним трубопроводом ведется архив «по среднему». Для его печати необходимо нажать клавишу **«F1»** и выбрать пункт **«Среднее».**

2. Для одноканального расходомера или для исполнения с несколькими трубопроводами архив ведется по каждому каналу отдельно. Выбор канала осуществляется клавишей **«F1».**

2.5.12.1 Пункт «**Почасовые данные»** обеспечивает вывод на печать данных за каждый час выбранной даты (приложение С).

Для печати почасового отчета необходимо выбрать соответствующий подпункт меню в пункте **«Печать»** и подтвердить выбор нажатием клавиши **[ВВОД]**:

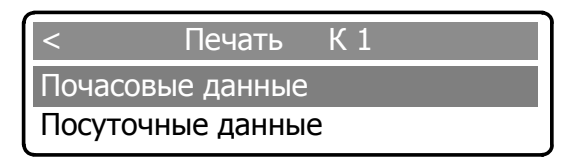

В открывшемся окне установить дату и ( или ) время начала отчетного периода. Изменение времени / даты осуществляется с помощью клавиш **[ 0 ] - [ 9 ],** перемещение между цифрами – с помощью клавиш **[ ← ] [ → ]** Активная цифра выделяется подчеркиванием.

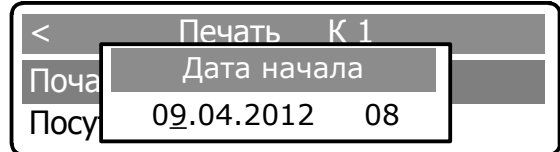

Информация о конце отчетного периода устанавливается после повторного нажатия клавиши **[ВВОД]**:

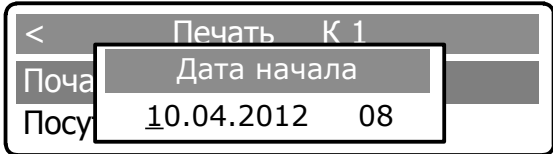

Для распечатки отчета необходимо еще раз нажать клавишу **[ВВОД]**, после чего на дисплее появляется сообщение о печати документа.

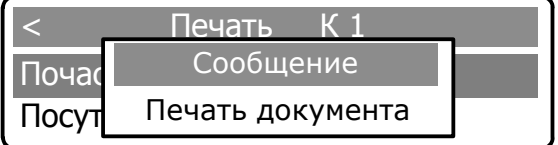

При наличии нештатных ситуаций за указанный промежуток времени после распечатки отчета почасовых данных автоматически распечатывается отчет по нештатным ситуациям.

2.5.12.2 Пункт «**Посуточные данные»** обеспечивает вывод на печать данных за каждые сутки выбранного периода времени (приложение Т). Для печати отчета посуточных данных необходимо выполнить действия аналогичные описанным в п.2.5.12.1.

2.5.12.3 Пункт «**Архив событий**» обеспечивает выход на печать архива событий за определенный промежуток времени (приложение У). Для печати отчета необходимо выполнить действия аналогичные описанным в п. 2.5.12.1.

#### **Расходомеры Turbo Flow TFG ТУАС.407279.002 РЭ**

2.5.12.4 Пункт «**База настроек**» позволяет получить отчет в реальном времени по всем настраиваемым параметрам расходомера (приложение Ф). Для получения отчета необходимо выполнить действия аналогичные описанным в п. 2.5.12.1.

2.5.12.5 Пункт «**Архив НС**» обеспечивает выход на печать архива нештатных ситуаций за определенный промежуток времени (приложение Х). Для печати отчета необходимо выполнить действия аналогичные описанным в п. 2.5.12.1.

После завершения печати любого из отчетов происходит автоматический возврат в меню «**Печать**».

Прибор запоминает в журнале событий серийный номер и версию ПП, подключенный последним, и фиксирует дату и время его подключения.

2.5.13 Пункт меню «**Архив**» предназначен для быстрого просмотра суммарных значений расхода за предыдущие 12 месяцев (рисунок 6).

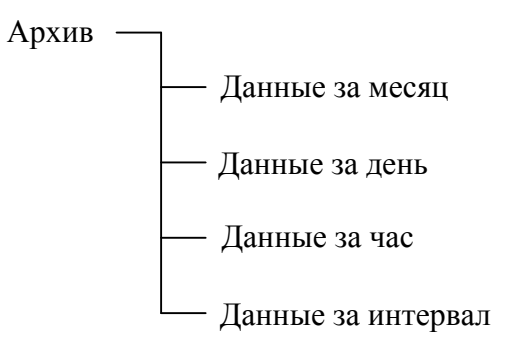

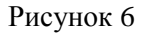

Для входа в подменю **«Архив»** необходимо выбрать его в списке и подтвердить выбор нажатием **[ВВОД];** в открывшемся окне выбрать необходимый пункт.

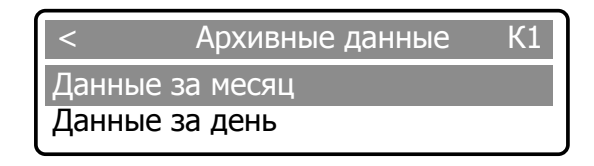

2.5.13.1 Для просмотра данных за месяц необходимо выбрать соответствующий пункт и подтвердить выбор клавишей **[ВВОД].**

В открывшемся окне установить месяц отчетного периода. Изменение календарного номера месяца осуществляется с помощью клавиш **[ 0 ] - [ 9 ],** перемещение между цифрами – с помощью клавиш **[ ← ] [ → ] .** Активная цифра выделяется подчеркиванием.

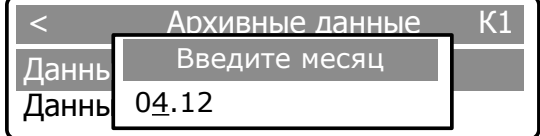

Повторным нажатием клавиши **[ВВОД]** на дисплей выводится сообщение:

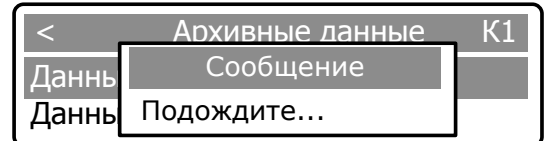

После обработки информации отображаются следующие архивные данные:

Vс, м 3 – накопленный объем, приведенный к стандартным условиям;

V вос с.у, м<sup>3</sup> - восстановленный объем, приведенный к стандартным условиям;

V сум с.у, м 3 – суммарный объем, приведенный к стандартным условиям;

М, кг – текущий массовый расход газа;

Мсум, кг – накопленный массовый расход газа;

T, C – температура газа;

P, МПа – давление газа;

Rno, кг/м<sup>3</sup> – плотность газа при нормальных условиях;

Код НС – код нештатной ситуации;

Tнс n, сек – продолжительность НС.

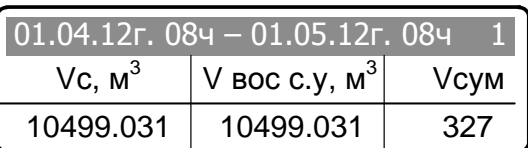

Перемещение по списку отображаемых данных осуществляется с помощью клавиш **[ ← ]**   $\mathbf{I} \rightarrow \mathbf{I}$ .

Для выхода из подменю необходимо нажать клавишу **[ С ].**

2.5.13.2 Пункт «**Данные за день»** обеспечивает просмотр данных за каждый день выбранного периода времени. Для просмотра данных необходимо выполнить действия аналогичные описанным в пп.2.5.13.1.

2.5.13.3 Пункт «**Данные за час**» обеспечивает просмотр данных за каждый час выбранного периода времени. Для просмотра данных необходимо выполнить действия аналогичные описанным в пп.2.5.13.1.

2.5.13.4 Пункт «**Данные за интервал**» обеспечивает просмотр данных за указанный период времени.

Для просмотра данных за выбранный период времени необходимо выбрать соответствующий пункт и подтвердить выбор клавишей **[ВВОД].**

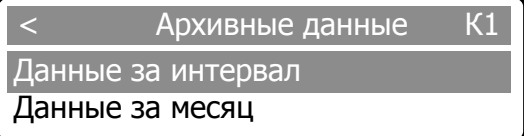

В открывшемся окне установить дату и время начала отчетного периода. Установка времени / даты осуществляется с помощью клавиш **[ 0 ] - [ 9 ],** перемещение между цифрами – с помощью клавиш **[ ← ] [ → ].** Активная цифра выделяется подчеркиванием.

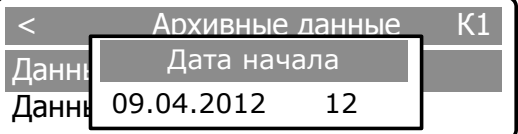

Информация о конце отчетного периода устанавливается после повторного нажатия клавиши **[ВВОД]**:

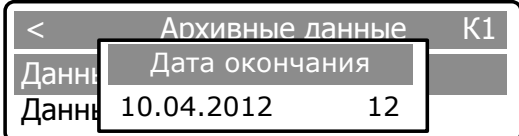

Для выхода из подменю необходимо нажать клавишу **[ С ].**

Для вывода на печать данных из пункта меню «Архив» необходимо выбрать соответствующий пункт и подтвердить выбор клавишей **«.».**

2.5.14 Пункт меню «**Пароли**» предназначен для изменения четырехзначных паролей, в дальнейшем ограничивающих несанкционированный доступ к настройкам вычислителя и состоит из подпунктов «Поставщик» и «Потребитель».

Изменение паролей выполняется в следующей последовательности:

- Нажатием клавиши **[ВВОД]** войти в систему меню;

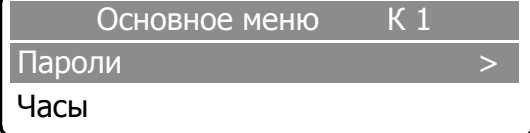

- Клавишами **[↑] [↓],** выбрать пункт «Пароли» и подтвердить выбор нажатием клавиши **[ВВОД]**

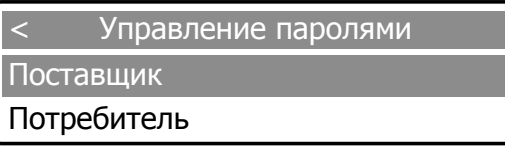

- Выбрать с помощью клавиш [↑] [↓] один из подпунктов «Поставщик» или «Потребитель» и подтвердить выбор нажатием **[ВВОД],** после чего на дисплей выводится запрос о вводе пароля. С помощью клавиш **[↑] [↓]** необходимо ввести пароль по умолчанию (1111 - **«Поставщик»** и 2222 - **«Потребитель»)** и подтвердить набор пароля нажатием **[ВВОД].**

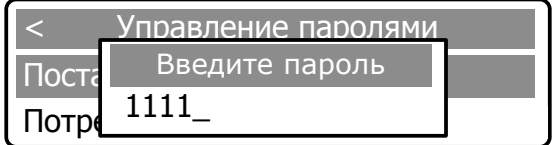

После подтверждения пароля на дисплей выводится мгновенное сообщение об изменении пароля и следом выводится запрос на ввод нового пароля.

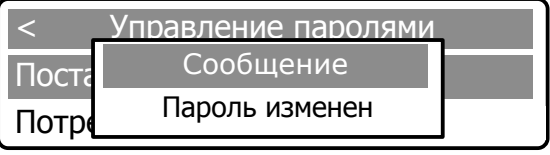

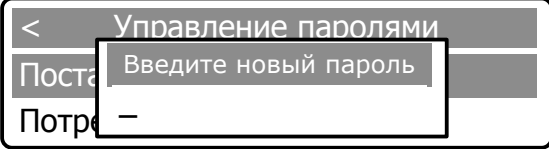

- Ввести новый четырехзначный пароль с помощью клавиш **[.0.] - [.9.]** и подтвердить набор пароля нажатием **[ВВОД].**

После подтверждения пароля на дисплей выводится мгновенное сообщение об его изменении.

2.5.15 Пункт меню **«Часы»** предназначен для установки времени и даты.

Установка времени и даты производится в следующей последовательности:

- Нажатием клавиши **[ВВОД]** войти в систему меню

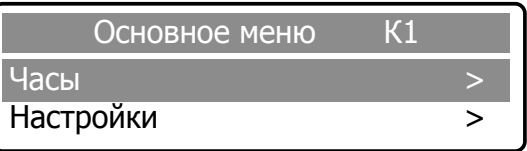

- Выбрать клавишами **[↑] [↓]** подменю **«Часы»** и подтвердить выбор нажатием клавиши **[ВВОД].**

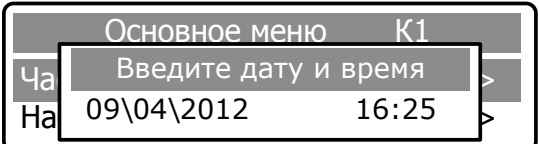

В открывшемся окне установить текущую дату и время. Переключение в режим редактирования осуществляется с помощью повторного нажатия клавиши **[ВВОД].** Установка времени / даты осуществляется с помощью клавиш **[ 0 ] - [ 9 ],** перемещение между цифрами – с помощью клавиш **[ ← ] [ → ].** Активная цифра выделяется подчеркиванием.

Для подтверждения введенных значений нажать **[ВВОД].** На дисплей выводится сообщение об изменении параметра.

2.5.16 Пункт меню **«Настройки»** предназначен для ввода настроечных параметров объекта (рисунок 7).

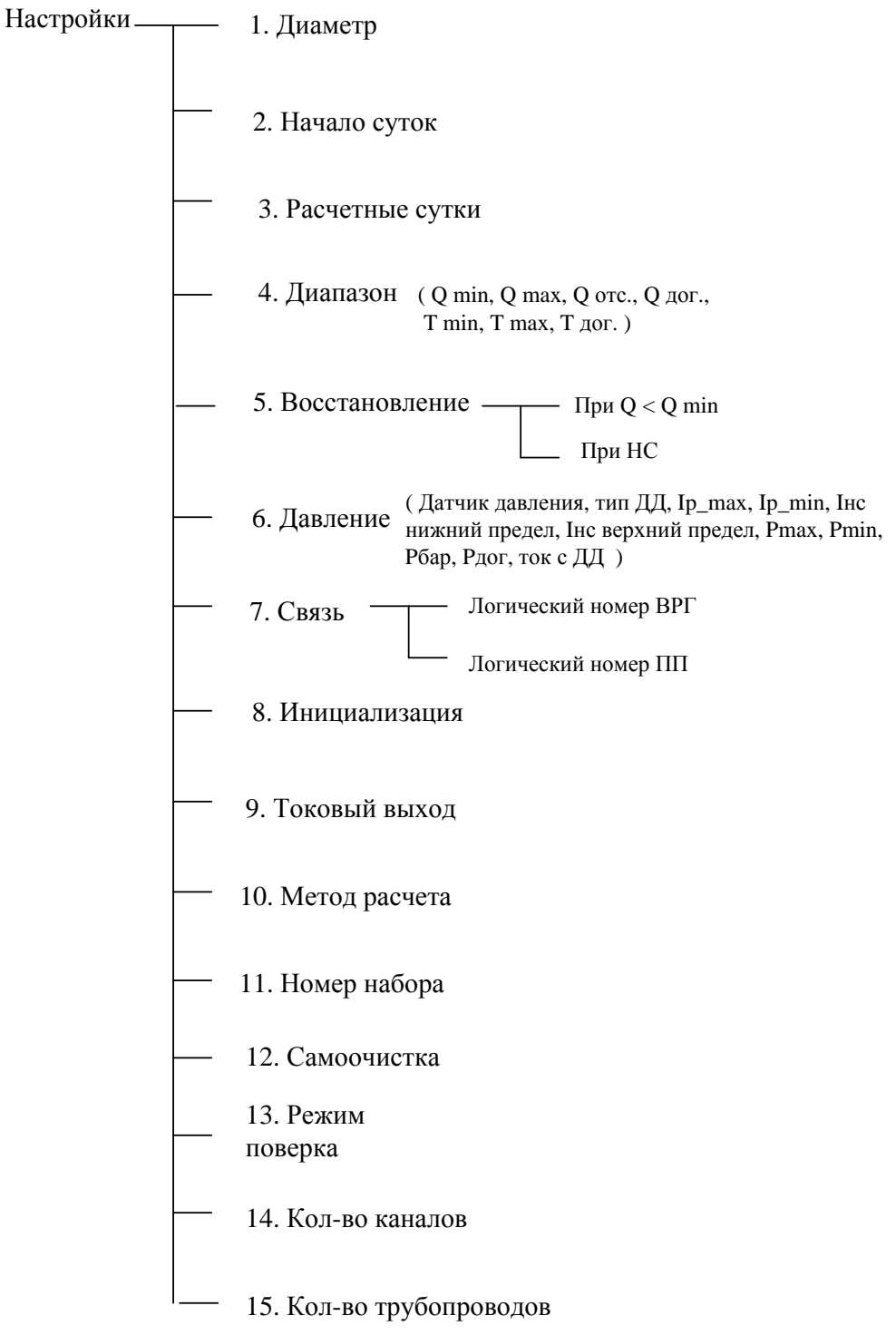

Рисунок 7

Вход в подменю «**Настройки**» и дальнейшая работа в нем выполняется в следующей последовательности:

- в системе **«ОСНОВНОЕ МЕНЮ»** выбрать пункт **«Настройки»** и подтвердить выбор нажатием **[ВВОД]:**

- ввести с помощью клавиш **[.0.] - [.9.]** один из паролей **(«Поставщик»** или **«Потребитель»**) и подтвердить набор пароля нажатием **[ВВОД],**

- ввести второй пароль и подтвердить набор нажатием **[ВВОД].**

2.5.16.1 Пункт **«Диаметр»** предназначен для изменения диаметра измерительного трубопровода в точке расположения блока ПП.

Установка диаметра выполняется в следующей последовательности:

- Выбрать клавишами **[↑] [↓]** пункт **«Диаметр»** и подтвердить нажатием **[ВВОД]:**

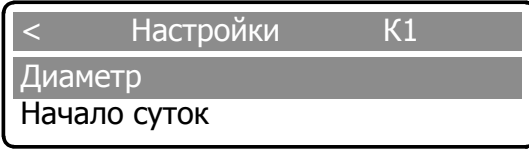

- изменение параметра осуществляется с помощью повторного нажатия клавиши **[ВВОД],** после чего активная цифра выделяется подчеркиванием (режим редактирования). Изменение значений – клавишами **[ 0 ]-[ 9 ],** перемещение между цифрами – с помощью клавиш **[ ← ] [ → ].**

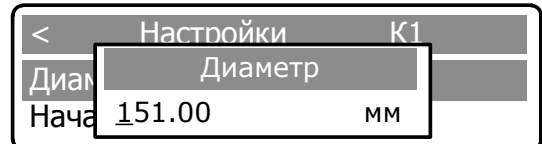

После завершения редактирования нажать клавишу **[ВВОД],** на дисплей выводится сообщение об изменении параметра.

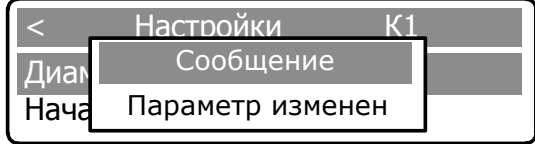

Для возврата в подменю «**Настройки**» необходимо нажать **[С**].

2.5.16.2 Пункт **«Начало суток»** предназначен для установки расчетного часа, исходя из которого, в дальнейшем, формируются отчеты о расходе и контролируемых параметрах ресурсов. Установка часа начала суток выполняется в следующей последовательности:

- Выбрать клавишами **[↑] [↓]** пункт **«Начало суток»** и подтвердить нажатием **[ВВОД]:**

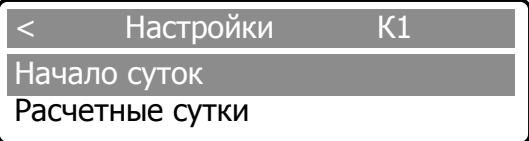

- Ввести с помощью клавиш **[.0.] - [.9.]** значение расчетного часа и подтвердить набор нажатием **[ВВОД]:**

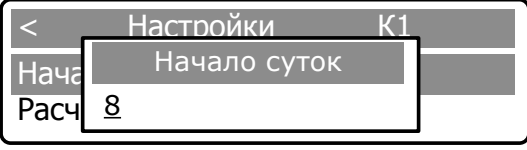

- Для подтверждения введенных значений нажать **[ВВОД].** На дисплей выводится сообщение об изменении параметра.

В случае некорректного ввода параметра на ЖКИ выводится сообщение:

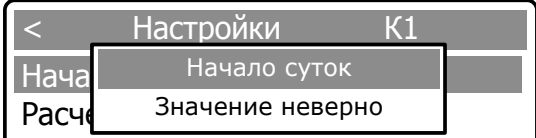

При этом в памяти вычислителя сохраняется последнее корректное значение.

Для возврата в подменю «**Настройки**» нажать **[С**]: на экране дисплея появляется сообщение об отмене ввода.

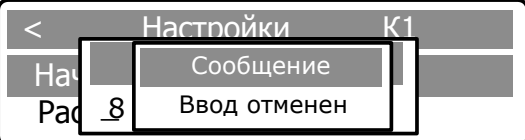

Для возврата в подменю «**Настройки**» необходимо повторно нажать **[С**].

2.5.16.3 Пункт **«Расчетные сутки»** предназначен для установки расчетных суток между «Поставщиком» и «Потребителем», исходя из которого, в дальнейшем, формируются отчеты о расходе и контролируемых параметрах ресурсов.

Ввод расчетных суток выполняется в последовательности, аналогичной описанной в п. 2.5.16.2.

2.5.16.4 Пункт **«Диапазон»** предназначен для установки значений расхода и состоит из следующих подпунктов:

**- «Qmin» -** нижний предел измерения рабочего расхода;

**- «Tmin» -** нижний предел измерения температуры газа;

**- «Qmax» -** верхний предел измерения рабочего расхода;

**- «Tmax» -** верхний предел измерения температуры газа;

**- «Qотс» -** договорное значение рабочего расхода, используемое при накоплении архивных данных при расходе меньше Qmin;

**- «Qдог», «Tдог» -** договорные значения, используемые в случае выхода измеряемых величин за пределы Qmin, Qmax, Tmin, Tmax.

Ввод значений параметров выполняется в следующей последовательности:

- Выбрать клавишами **[↑] [↓]** пункт **«Диапазон»** и подтвердить выбор нажатием **[ВВОД]:**

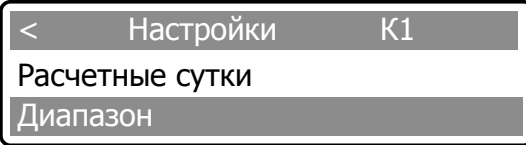

- Выбрать подпункт **«Qмin»** или **«Qмах»** и подтвердить выбор нажатием **[ВВОД]:**

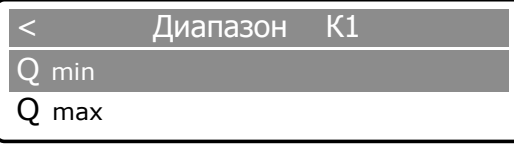

- Ввести с помощь клавиш **[.0.] - [.9.]** значение расхода и подтвердить нажатием **[ВВОД]:**

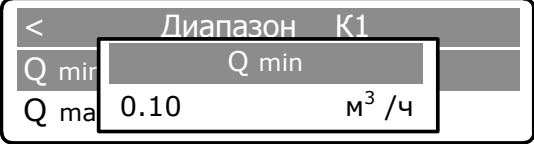

Переключение в режим редактирования осуществляется с помощью повторного нажатия клавиши **[ВВОД]**. Для подтверждения введенных данных нажать **[ВВОД]**. На дисплей выводится сообщение об изменении параметра.

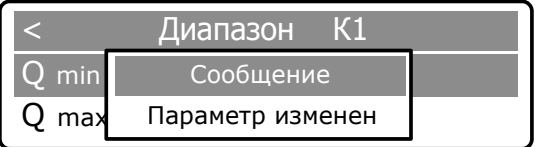

Для ввода значения следующих параметров повторить описанные выше действия.

## **НПО «Турбулентность-ДОН» 34**

нажатием клавиши F2.

## **ВНИМАНИЕ!**

**1. Параметр отсечки Qотс предназначен для исключения явления «самохода» при отсутствии расхода газа.**

**Qотс выбирается исходя из минимального предела чувствительности прибора и по значению должно удовлетворять условию:**

$$
Q_{\min} / 2 \leq Q_{\text{omc}} < Q_{\min}.
$$

**2. Значение отсечки Qотс используется при накоплении архивных данных. При мгновенном значении расхода меньше значения Qmin, но больше Qотс, в архив записывается значение Qmin, т.е.** 

**при**  $Q_{\text{omc}}$  ≤  $Q_{\text{mzn}}$  ≤  $Q_{\text{min}}$ ,  $Q_{\text{mzn}}$  =  $Q_{\text{min}}$ .

**3. При значении мгновенного расхода менее значения отсечки Qотс в архив записывается значение Qмгн равное 0, т.е.** 

**при**  $Q_{_{\text{MCH}}} < Q_{_{\text{OMC}}}$ ,  $Q_{_{\text{MCH}}} = 0$ 

**4. Значение Qдог устанавливается по договоренности между «Поставщиком» и «Потребителем», соблюдая условие:**

 $Q_{\text{loc}} \leq Q_{\text{max}}$ ,

**и используется для заполнения архива при возникновении нештатных ситуаций.**

2.5.16.5 Пункт «**Восстановление»** предназначен для установки договорных значений:

- при  $Q < Q$ min,

- при НС.

Ввод значений выполняется в следующей последовательности:

- в подменю **«Настройки»** выбрать пункт **«Восстановление»** и подтвердить выбор нажатием **[ВВОД]**

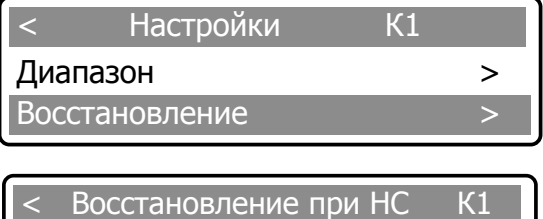

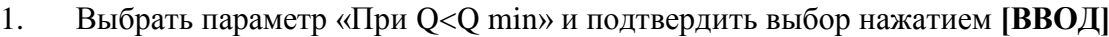

При Q < Qmin

При НС

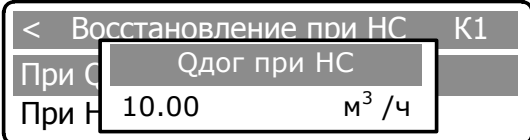

**ВНИМАНИЕ! Значение параметра «При QQmin» должно быть меньше или равно «Qmin».**

- изменение параметра осуществляется с помощью повторного нажатия клавиши **[ВВОД],** после чего активная цифра выделяется подчеркиванием (режим редактирования). Изменение значений – клавишами **[ 0 ]-[ 9 ],** перемещение между цифрами – с помощью клавиш **[ ← ] [ → ].**

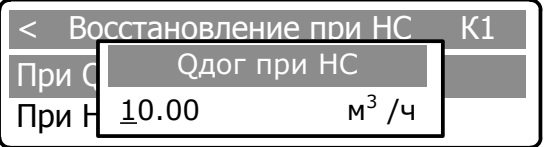

После завершения редактирования нажать клавишу **[ВВОД],** на дисплей выводится сообщение об изменении параметра.

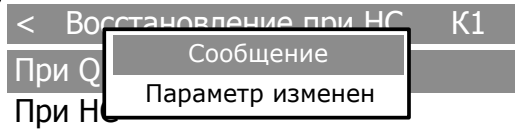

1. Выбрать параметр «при НС» и подтвердить выбор нажатием **[ВВОД]**

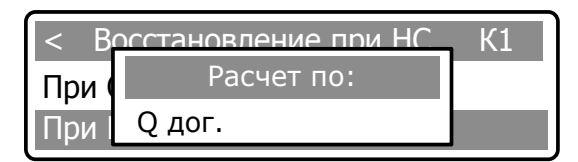

Повторным нажатием клавиши **[ВВОД]** активизируется режим выбора варианта подставляемого значения расхода при нештатной ситуации: Q дог. или Q ср.

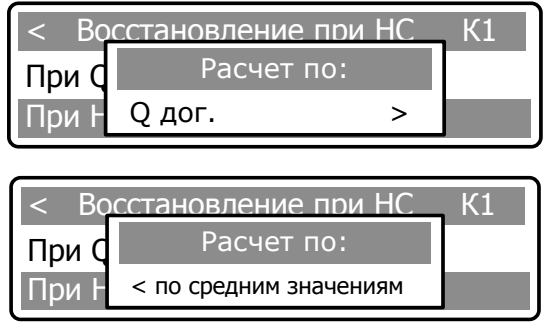

Клавишами **[ ← ] [ → ]** ввести выбранный вариант значения подставляемого расхода и подтвердить нажатием **[ВВОД].** На дисплее появится сообщение об изменении параметра.

Для выхода из подменю необходимо нажать клавишу **[ С ].**

**ПРИМЕЧАНИЕ: При выборе Qcр, в архив будет записываться среднее значение за прошедший час, отработанный без нештатных ситуаций. Установка значения Qдог описана в пункте «Диапазон».**

2.5.16.6 Пункт **«Давление»** предназначен для установки параметров используемого датчика давления и состоит из разделов:

- «Датчик давления»;
- «тип ДД»;
- «Ip\_max»;
- «Ip\_min»;
- «Iнс нижний предел»;
- «Iнс верхний предел»;
- «Pmax»;
- «Pmin»;
- «Pбар»;
- «Pдог»;
- «Ток с ДД».

В подменю **«Настройки»** выбрать пункт **«Давление»** и подтвердить нажатием **[ВВОД]:**

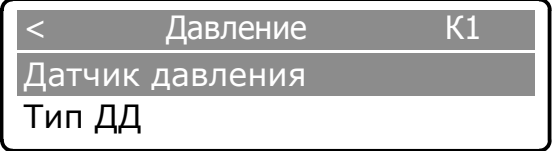
Изменение состояния датчика давления производится в пункте **«Датчик давления»** и выполняется в следующей последовательности:

В пункте **«Давление»** клавишами **[↑] [↓]** выбрать параметр «**Датчик давления»** и подтвердить нажатием **[ВВОД]:**

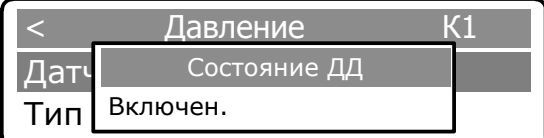

Повторным нажатием клавиши **[ВВОД]** активизируется режим выбора типа датчика:

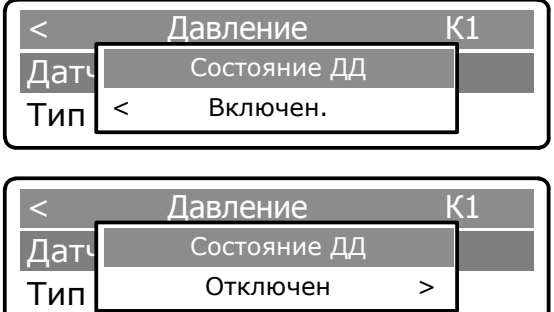

Клавишами **[ ← ] [ → ]** ввести выбранный вариант состояния датчика и подтвердить нажатием **[ВВОД].** На дисплее появится сообщение об изменении параметра.

Для выхода из подменю необходимо нажать клавишу **[ С ].**

Изменение типа датчика давления производится в пункте **«Тип ДД»** и выполняется в следующей последовательности:

В пункте **«Давление»** клавишами **[↑] [↓]** выбрать параметр «**Тип ДД»** и подтвердить нажатием **[ВВОД]:**

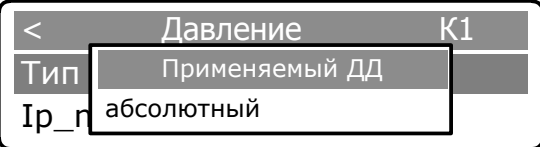

Повторным нажатием клавиши **[ВВОД]** активизируется режим выбора типа датчика:

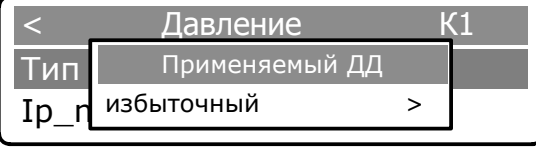

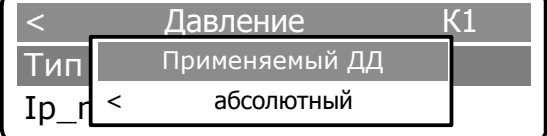

Клавишами **[ ← ] [ → ]** ввести выбранный вариант типа датчика и подтвердить нажатием **[ВВОД].** На дисплее появится сообщение об изменении параметра.

Для выхода из подменю необходимо нажать клавишу **[ С ].**

Ввод максимального значения выходного сигнала с датчика давления по току выполняется в следующей последовательности:

1) В подменю **«Настройки»** выбрать пункт **«Давление»** и подтвердить нажатием **[ВВОД]**:

2) Выбрать клавишами **[↑] [↓]** параметр **«Ip\_max»** и подтвердить нажатием **[ВВОД]**:

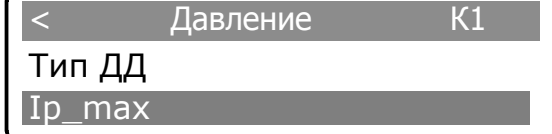

3) Ввести с помощью клавиш **[ 0 ]-[ 9 ]** максимальное значение тока датчика давления и подтвердить нажатием **[ВВОД]**

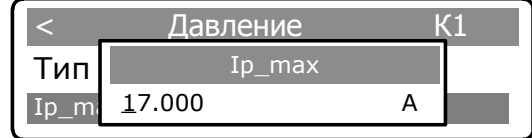

На дисплее появится сообщение об изменении параметра:

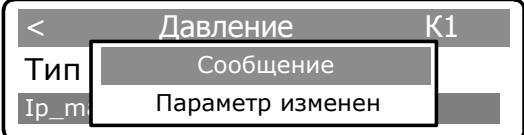

Для выхода из подменю необходимо нажать клавишу **[ С ].**

Для ввода параметров:

«Ip\_min» (минимальное значение выходного сигнала с датчика давления по току),

«Iнс нижний предел» (нижний предел выходного сигнала с датчика давления по току при НС), «Iнс верхний предел» (верхний предел выходного сигнала с датчика давления по току при

НС),

«Pmax» (максимальное давление для датчика с токовым выходом),

«Pmin» (минимальное давление для датчика с токовым выходом),

«Pбар» (значение барометрического давления),

«Pдог» (договорное значение давления)

необходимо выполнить действия аналогичные описанным выше для ввода параметра «Ip\_max»  $(n, 1-3)$ .

Договорное значение давления Рдог. используется для установления значения давления, которое запишется в архив при возникновении нештатной ситуации.

В случае набора некорректного значения, в памяти сохраняется последнее корректное значение.

Для просмотра текущего значения тока с ДД выбрать клавишами **[↑] [↓]** пункт «Ток с ДД» и подтвердить нажатием **[ВВОД]**:

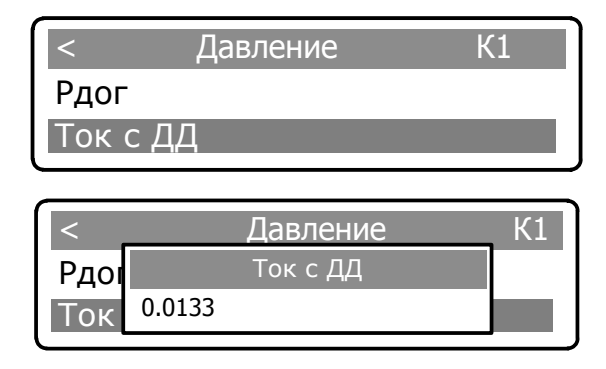

Для выхода из подменю необходимо нажать клавишу **[ С ].**

2.5.16.7 Пункт **«Связь»** предназначен для настройки параметров связи с преобразователем расхода и АСУТП.

В подменю **«Настройки»** выбрать пункт **«Связь»** и подтвердить нажатием **[ВВОД]:**

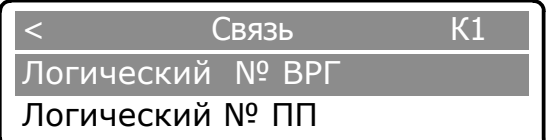

Клавишами **[↑] [↓]** выбрать параметр **«Логический № ВРГ»** и подтвердить нажатием **[ВВОД].**

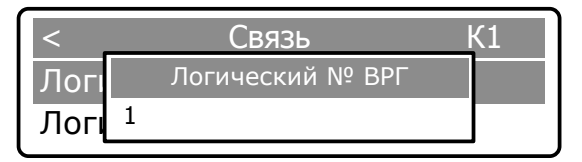

Ввод параметра осуществляется с помощью повторного нажатия клавиши **[ВВОД],** после чего активная цифра выделяется подчеркиванием (режим редактирования). Изменение значений – клавишами **[ 0 ]-[ 9 ],** перемещение между цифрами – с помощью клавиш **[ ← ] [ → ].**

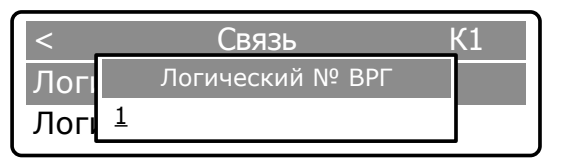

Нажатием клавиши **[ВВОД]** подтвердить выбранное значение, на дисплей выводится сообщение об изменении параметра. Значения логических номеров ВРГ и ПП должны быть в пределах от 1 до 10. По умолчанию, логический №ВРГ равен 1.

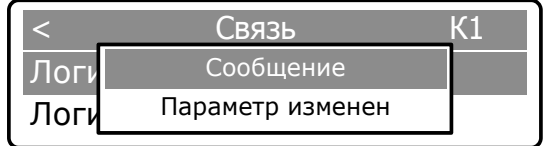

Для выхода из подменю необходимо нажать клавишу **[ С ].**

При выборе параметра «**Логический № ПП**» необходимо выполнить действия аналогичные описанным для параметра «**Логический № ВРГ».** По умолчанию, логический №ПП для одноканального расходомера равен 2, для двухканального – 2/3 соответственно, для трехканального – 2/3/4 соответственно.

2.5.16.8 Пункт **«Инициализация»** предназначен для очистки памяти архива и сброса счетчиков на 0.

**ВНИМАНИЕ! Перед инициализацией необходимо провести съем архивных данных на бумажный носитель (в двух экземплярах) или с помощью ПО сохранить в электронном виде.**

**Все действия рекомендовано выполнять в присутствии представителя поставщика газа или при наличии письменного официального разрешения.**

Очистка памяти архива и сброс счетчиков на 0 выполняется в следующей последовательности:

- в подменю **«Настройки»** выбрать пункт **«Инициализация»** и подтвердить нажатием **[ВВОД],**

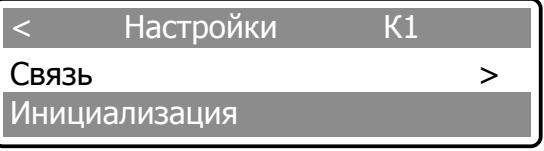

- в открывшемся окне необходимо подтвердить либо опровергнуть решение об инициализации

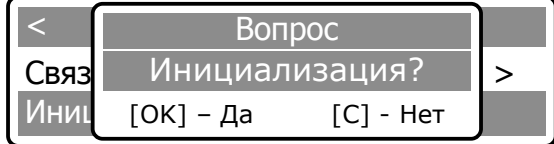

Согласие на инициализацию необходимо подтвердить клавишей **[ВВОД]**. После нажатия клавиши **[ВВОД]** произойдет форматирование памяти вычислителя и сброс архивных значений:

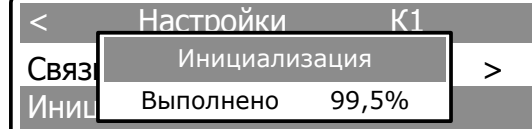

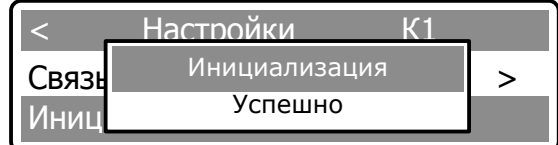

#### **ВНИМАНИЕ!**

- **1) Восстановление архивных значений после форматирования – невозможно.**
- **2) Форматирование производится не более 5 мин.**
- **3) До завершения форматирования питание не отключать!**

После завершения форматирования произойдет автоматический выход в подменю **«Настройки».**

При отказе от инициализации необходимо нажать **[C]**. Произойдет автоматический возврат в подменю **«Настройки».**

2.5.16.9 Пункт **«Токовый выход»** предназначен для установки параметров токового выхода и состоит из следующих подпунктов (рисунок 8):

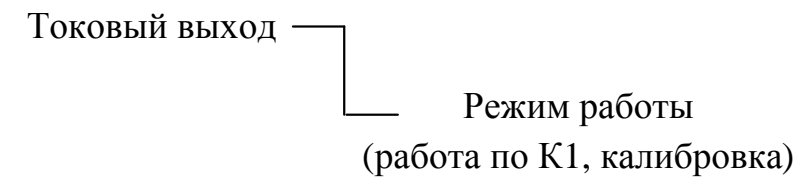

Рисунок 8

В подменю **«Настройки»** выбрать пункт **«Токовый выход»** и подтвердить нажатием **[ВВОД].**

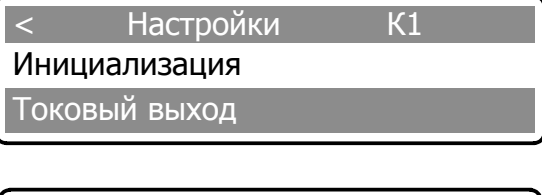

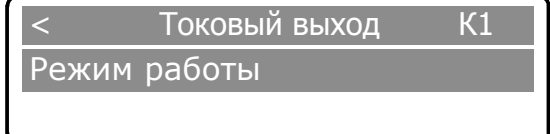

Подпункт **«Режим работы»** состоит из пунктов:

– «работа по К1» (работа по каналу 1);

– «калибровка» (режим калибровки/проверки токового выхода). Калибровка проводится на предприятии-изготовителе.

В пункте **«Токовый выход»** выбрать параметр **«Режим работы»** и подтвердить нажатием **[ВВОД].**

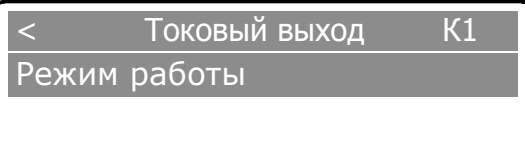

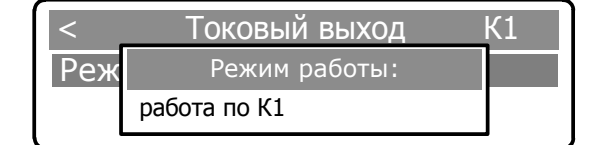

Изменение режима работы осуществляется с помощью повторного нажатия клавиши **[ВВОД]:**

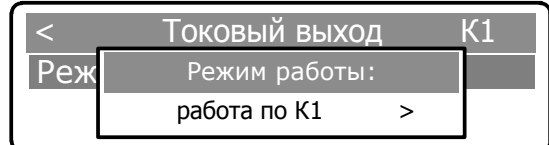

Перемещение между режимами – с помощью клавиш **[ ← ] [ → ]**:

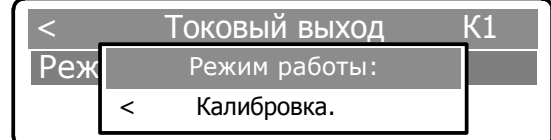

Нажатием клавиши **[ВВОД]** подтвердить выбранный режим, на дисплей выводится сообщение об изменении параметра.

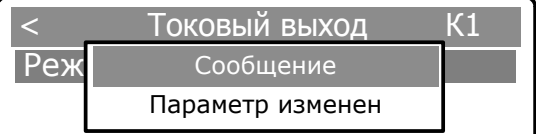

Для выхода из подменю необходимо нажать клавишу **[ С ].**

2.5.16.10 Пункт **«Метод расчета»** предназначен для расчета плотности газа для разных измеряемых сред.

В подменю **«Настройки»** выбрать пункт **«Метод расчета»** и подтвердить нажатием **[ВВОД].**

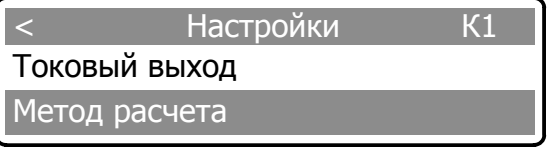

В появившемся окне нажатием **[ВВОД]** и клавишами **[ ← ] [ → ]** происходит выбор метода расчета плотности газа по трем средам: воздух, ГССД.МР-113 (попутный нефтяной газ), ГОСТ 31369 (природный газ).

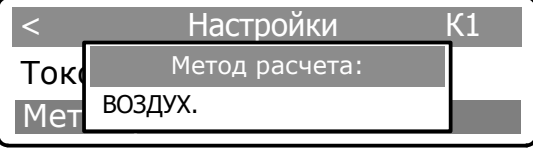

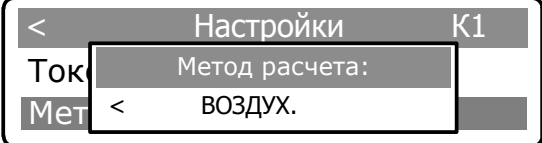

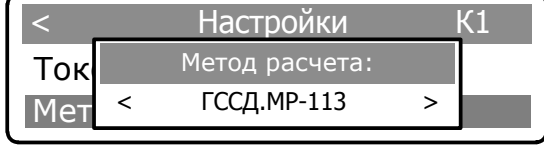

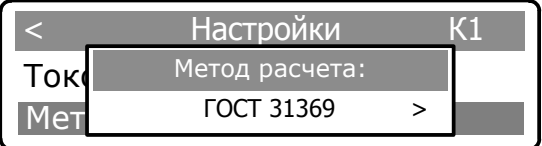

Установка необходимого метода расчета осуществляется нажатием клавиши **[ВВОД].** После чего выводится сообщение о записи новых параметров.

Для выхода из подменю необходимо нажать клавишу **[ С ].**

2.5.16.11 Пункт **«Номер набора»** предназначен для изменения номера набора коэффициентов в первичном преобразователе (от 1 до 4 наборов).

В подменю **«Настройки»** выбрать пункт **«Номер набора»** и подтвердить нажатием **[ВВОД].**

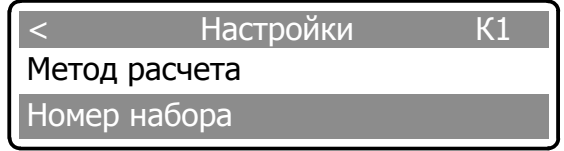

В появившемся окне нажатием **[ВВОД]** и клавишами **[ ← ] [ → ]** происходит выбор группы набора.

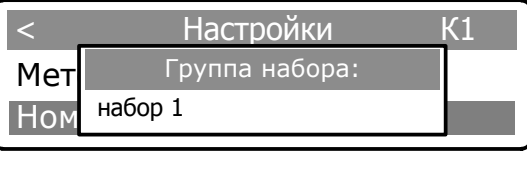

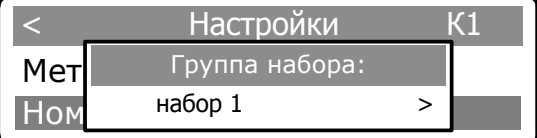

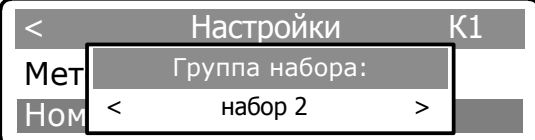

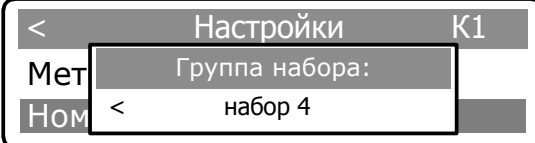

Выбор необходимой группы набора осуществляется нажатием клавиши **[ВВОД].** После чего выводится сообщение о записи новых параметров.

Для выхода из подменю необходимо нажать клавишу **[ С ].**

2.5.16.12 Пункт **«Самоочистка»** предназначен для настройки параметров функционирования системы самоочистки расходомеров.

Настройка параметров системы самоочистки выполняется в следующей последовательности: В системе **«МЕНЮ»** выбрать пункт **«Настройки»** и подтвердить выбор нажатием **[ВВОД].**  Клавишами **[↑] [↓]** выбрать параметр **«Самоочистка»** и подтвердить нажатием **[ВВОД].**

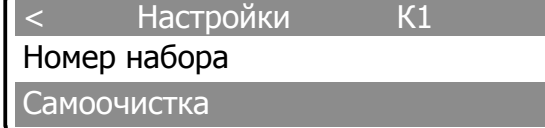

Пункт меню **«Самоочистка»** состоит из следующих подпунктов:

- **Состояние;**
- **Период очистки;**
- **Т разогрева;**
- **Время нагрева;**
- **Время остывания.**

1) Для настройки состояния самоочистки расходомеров необходимо выбрать пункт **«Состояние»** и подтвердить набор нажатием **[ВВОД].**

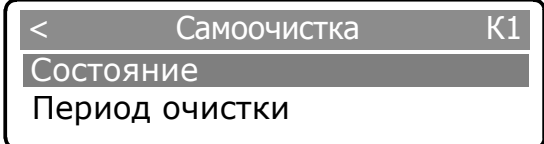

В появившемся окне с помощью нажатия клавиш **[ВВОД]** и **[ ← ] [ → ]** осуществляется выбор состояния самоочистки.

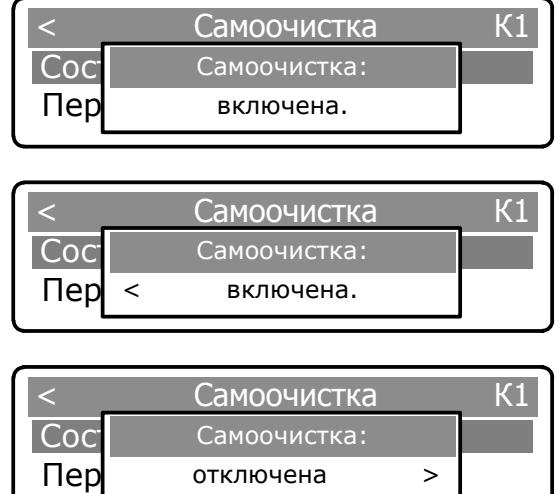

Нажатием клавиши **[ВВОД]** подтвердить выбранный параметр состояния, на дисплей выводится сообщение об изменении настроек. Для выхода в подпункт **«Состояние»** нажать **[.С.].**

2) Для смены периодичности выполнения самоочистки необходимо выбрать пункт **«Период очистки»** и подтвердить набор нажатием **[ВВОД].**

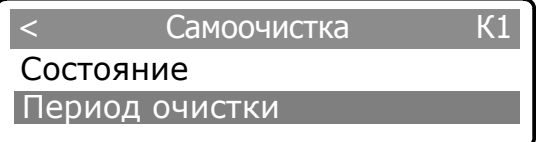

В появившемся окне ввести период времени, через который будет производиться самоочистка прибора в секундах, подтвердить набор нажатием **[ВВОД]**:

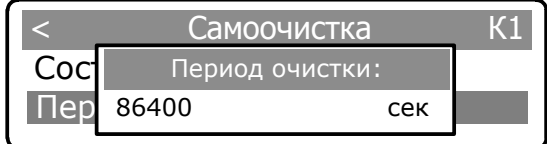

**Примечание: При вводе временных отрезков для очистки, разогрева и остывания должно соблюдаться условие:**

$$
Tov \geq 2 \cdot (T_H + T_O),
$$

где Точ – период очистки, с.;

Тн – время разогрева, с.;

То – время остывания, с.

В случае несоблюдении условия при вводе временных отрезков, значение периода очистки автоматически корректируется. Для выхода в подпункт **«Период очистки»** нажать **[.С.].**

3) Для смены температуры разогрева чувствительного элемента при самоочистке необходимо выбрать пункт **«Т – разогрева»** и подтвердить набор нажатием **[ВВОД].**

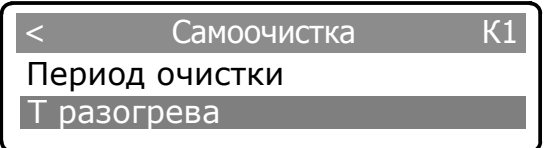

В появившемся окне ввести значение температуры, до которой будет производиться разогрев чувствительного элемента в градусах Цельсия, подтвердить набор нажатием **[ВВОД]**:

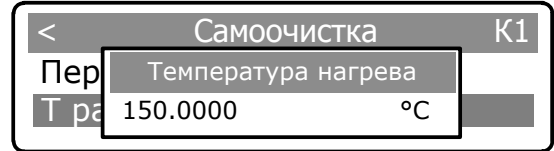

Для выхода в подпункт **«Т разогрева»** нажать **[.С.].**

4) Для смены длительности нагрева чувствительного элемента при выполнении самоочистки необходимо выбрать пункт **«Время нагрева»** и подтвердить набор нажатием **[ВВОД].**

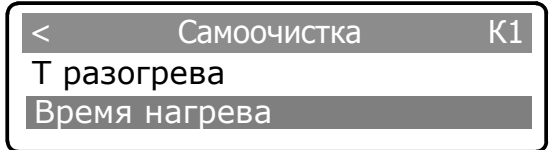

**THE SET UP - Exploration CC**.<br> **H** - **Development**, CC.<br> **H** - Digitar properties and tip of the since of pocketing of probability and properties is properties of the since the system and the since the system continues В появившемся окне ввести период времени, в течение которого будет производиться нагрев и поддержание заданной температуры очистки чувствительного элемента в секундах, подтвердить набор нажатием **[ВВОД]**:

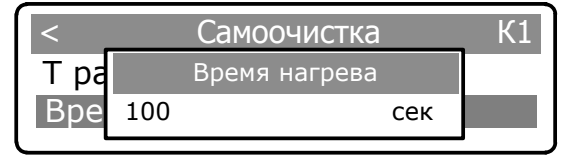

Для выхода в подпункт **«Время нагрева»** нажать **[.С.].**

5) Для смены длительности остывания чувствительного элемента до рабочей температуры при выполнении самоочистки необходимо выбрать пункт **«Время остывания»** и подтвердить набор нажатием **[ВВОД].**

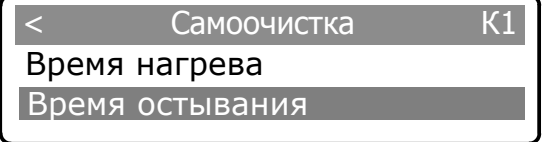

В появившемся окне ввести период времени, в течение которого будет производиться остывание чувствительного элемента до рабочей температуры перегрева в секундах, подтвердить набор нажатием **[ВВОД]**:

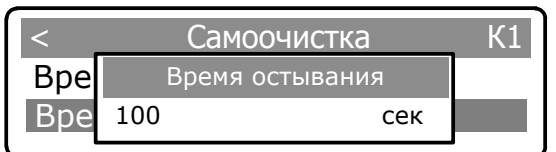

Для выхода в подпункт **«Время остывания»** нажать **[.С.].**

2.5.16.13 Пункт **«Режим поверка»** предназначен для настройки состояния режима поверки канала измерения температуры (термометра). Поверка производится при выключенном термоанемометре.

В системе **«МЕНЮ»** выбрать пункт **«Настройки»** и подтвердить выбор нажатием **[ВВОД].**  Клавишами **[↑] [↓]** выбрать параметр **«Режим поверка»** и подтвердить нажатием **[ВВОД].**

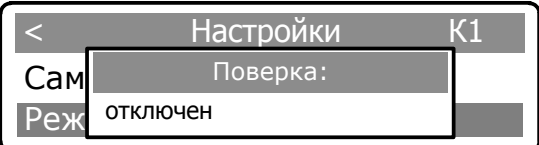

В появившемся окне с помощью нажатия клавиш **[ВВОД]** и **[ ← ] [ → ]** осуществляется выбор состояния режима поверки.

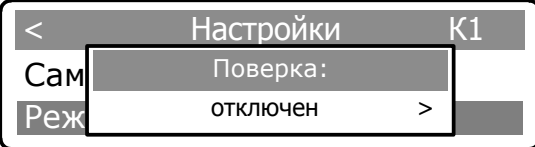

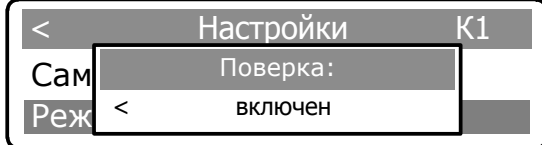

Нажатием клавиши **[ВВОД]** подтвердить выбранный параметр состояния, на дисплей выводится сообщение об изменении настроек. Для выхода в подпункт **«Режим поверка»** нажать **[.С.].**

2.5.16.14 Пункт **«Кол-во каналов»** предназначен для установки количества каналов. Количество каналов устанавливается равным количеству первичных преобразователей, работающих с расходомерным шкафом.

Установка количества каналов осуществляется в следующей последовательности:

- Выбрать клавишами **[↑] [↓]** пункт **«Кол-во каналов»**

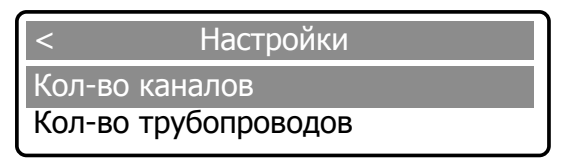

и подтвердить нажатием **[ВВОД].** По умолчанию количество каналов устанавливается равным одному.

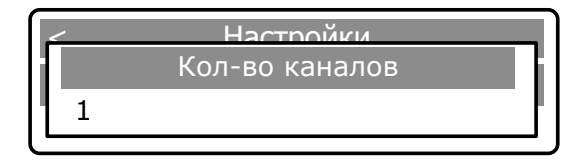

- изменение параметра осуществляется с помощью повторного нажатия клавиши **[ВВОД],** после чего активная цифра выделяется подчеркиванием (режим редактирования).

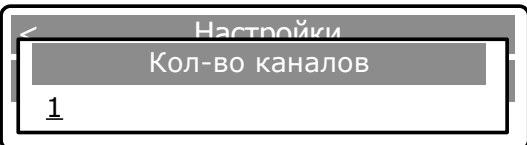

Изменение значений осуществляется клавишами **[ 0 ]-[ 9 ],** перемещение между цифрами – с помощью клавиш **[ ← ] [ → ].**

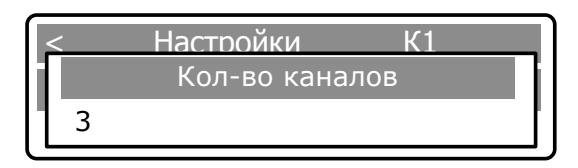

После завершения редактирования нажать клавишу **[ВВОД],** на дисплей выводится сообщение об изменении параметра.

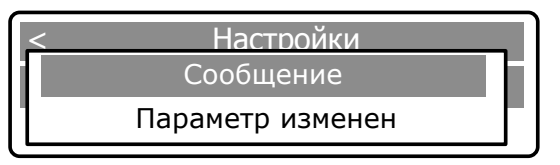

Для выхода в подменю **«Настройки»** нажать **[.С.].**

2.5.16.15 Пункт **«Кол-во трубопроводов»** предназначен для установки количества трубопроводов.

Ввод количества трубопроводов осуществляется в последовательности, аналогично описанной в п. 2.5.16.14.

2.5.17 Пункт меню **«Состав: ХХХХХ»** предназначен для ввода составляющих компонентов газа в процентном отношении в соответствии с паспортом физико-химических показателей газа узла учета и последующего их просмотра для каждого метода расчета. Ниже приведен пример настройки параметров состава газа по методу расчета: ГОСТ 31369.

#### **ВНИМАНИЕ! Состав газа вводится в процентном соотношении объемных долей.**

Просмотр компонентного состава газа может быть осуществлен или потребителем или поставщиком и выполняется в следующей последовательности:

- нажатием клавиши **[ВВОД]** войти в систему меню; с помощью клавиш **[↑] [↓]**, выбрать пункт **«Состав: ГОСТ 31369»** и подтвердить выбор нажатием клавиши **[ВВОД]**

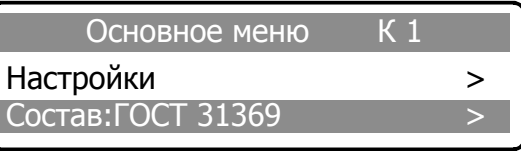

- ввести с помощью клавиш **[.0.] - [.9.]** один из паролей («Поставщик» или «Потребитель») и подтвердить набор пароля нажатием **[ВВОД]**

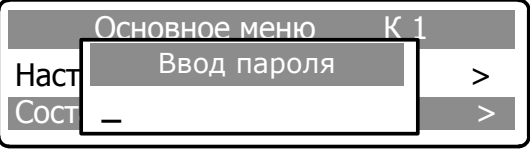

- после ввода пароля с помощью клавиш **[↑] [↓] и [ВВОД]** просмотреть значение процентного содержания компонентов газа

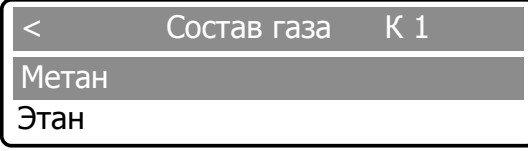

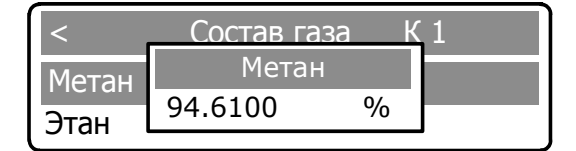

Ввод и изменение значений процентного содержания компонентов состава газа могут быть произведены только комиссионно в присутствии представителей поставщика и потребителя. Сумма введенных компонентов состава газа должна составлять 100%.

Переключение в режим редактирования осуществляется с помощью повторного нажатия клавиши **[ВВОД],** после чего активная цифра выделяется подчеркиванием. Изменение значений осуществляется с помощью клавиш **[ 0 ]-[ 9 ],** перемещение между цифрами – с помощью клавиш **[ ← ]**   $\mathsf{I} \rightarrow \mathsf{I}.$ 

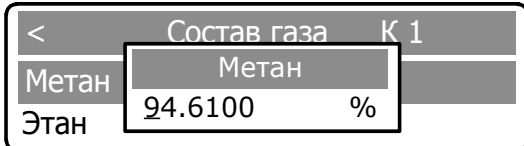

После установки значения нажать клавишу **[ВВОД],** на дисплей выводится сообщение об изменении параметра.

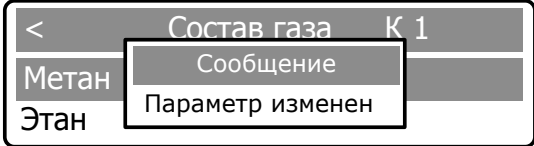

Для выхода из подменю необходимо нажать клавишу **[ С ].**

Для просмотра и редактирования остальных параметров для ГОСТ 31369: «Этан», «Пропан», «н-Бутан», «и-Бутан», «н-Пентан», «и-Пентан», «нео-Пентан», «н-Гексан», «Водород», «Вода», «Сульфид водорода», «Гелий», «Азот», «Кислород», «Диоксид углерода»; для ГССД.МР-113: «Метан», «Этан», «Пропан», «н-Бутан», «и-Бутан», «н-Пентан», «и-Пентан», «н-Гексан», «н-Гептан», «Вода», «Сульфид водорода», «Азот», «Кислород», «Диоксид углерода», «Влажность»; для Воздуха: «Аргон», «Азот», «Кислород», «Плотность» необходимо выполнить действия аналогичные описанным выше для просмотра и редактирования состава газов.

Для подтверждения записанных значений всех компонентных составляющих газа войти в подпункт **«Записать в ПП»** с помощью нажатия клавиши **[ВВОД].**

## **2.6 Работа с первичным преобразователем**

2.6.1 В случае если первичный преобразователь оснащен ЖК-индикатором, то данные отображаются на нем в следующих режимах:

- статический – отображается одна из нижеприведенных экранных форм с помощью **[↑] [↓]**  клавиш, а для запоминания номера экрана нажатием клавиши **«ОК»;**

- циклический – отображаются все нижеприведенных экранных форм с периодичностью в 3 секунды, с помощью клавиши  $[\rightarrow]$ .

Клавиша **[ ← ]-** предназначена для вывода информации:

- назначение прибора;

- серийный номер;

- дата выпуска;

- версия ПО и т.д.

2.6.2 На экране постоянно отображаются:

- «D1» - диапазон;

- «А1» - сетевой адрес;

- «N0» - номер набора коэффициентов;

- «вращающаяся /» - номер метода расчета плотности газа;

- символ «звездочка» или символ «колокольчик» - индикация обмена по каналу связи.

Экранная форма «1»:

где Т – температура газа, С°;

Vm – массовая скорость, кг/м²с.

$$
\begin{array}{c}\n\begin{array}{c}\nD1 \\
A1 \\
N0\n\end{array}\n\end{array}\n\begin{array}{c}\nT = 27.43 °C \\
V m = 0.04 \text{ kT}/M2c\n\end{array}
$$

Экранная форма «2»:

где Q – расход газа (приведенный к стандартным условиям),  $M^{3}/4$ ;

Q m – массовый расход газа, кг/ч.

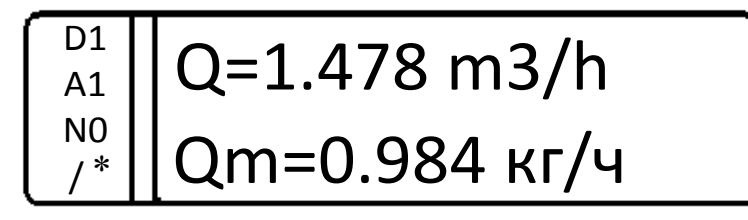

Экранная форма «3»:

где Pi - избыточное давление, МПа;

Pa – абсолютное давление, МПа

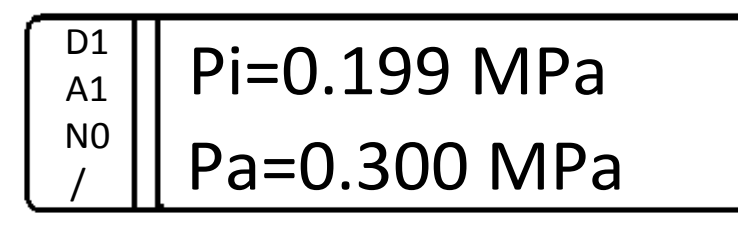

Экранная форма «4»:

где NS – сообщение о Нештатной ситуации;

NS – сообщение о Предупреждении.

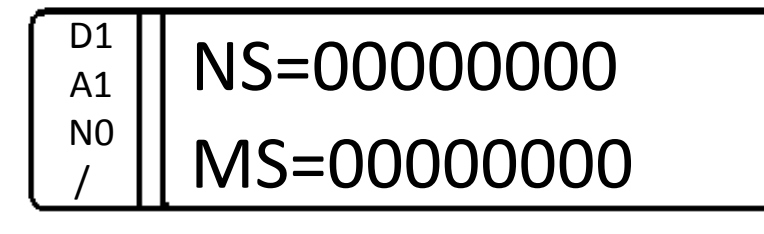

Внешний вид ПП с индикатором приведен в приложении Б.

## **3 ТЕХНИЧЕСКОЕ ОБСЛУЖИВАНИЕ И РЕМОНТ**

#### **3.1 Общие указания**

3.1.1 Техническое обслуживание является составной частью эксплуатации расходомера и направлено на поддержание его в исправном состоянии и постоянной готовности к применению по назначению.

3.1.2 Виды технического обслуживания расходомера:

техническое обслуживание с периодическим контролем;

техническое обслуживание перед проведением периодической поверки.

3.1.3 При техническом обслуживании должна быть обеспечена безопасность персонала. Условия работы, срочность ее выполнения и другие причины не могут служить основанием для нарушения мер безопасности.

3.1.4 Ответственность за надлежащее состояние и исправность узлов учета газа, а также за их своевременную поверку несут владельцы узлов учета (Правила учёта газа, Кодекс об административных правонарушениях).

#### **3.2 Порядок проведения технического обслуживания и ремонта**

3.2.1 Техническое обслуживание с периодическим контролем – вид технического обслуживания, при котором контроль технического состояния проводится с установленной нормативной или технической документацией периодичностью и объемом, а объем остальных операций определяется техническим состоянием изделия в момент начала технического обслуживания.

3.2.2 Контроль технического состояния расходомера проводится владельцем узла учета на месте эксплуатации расходомера с периодичностью не реже 1 раза в месяц и включает проверку:

- сохранности пломб;
- наличия и прочности крепления составных блоков расходомера;
- отсутствия обрыва и (или) повреждения изоляции соединительного кабеля;
- отсутствия обрыва заземляющего провода;
- надежности присоединения соединительного кабеля;
- надежности крепления составных частей прибора и заземляющего болтового соединения;

 отсутствия вмятин и видимых механических повреждений, а также пыли и грязи на составных частях расходомера;

- индикации измеряемых параметров;
- соответствия текущей даты и времени;
- ведения архивов;
- времени наработки расходомера;
- наличия нештатных ситуаций и времени их возникновения;
- распечаток почасовых и посуточных отчетов в случае необходимости;
- работы блока питания по светодиодным индикаторам.

3.2.3 Периодичность проведения технического обслуживания по результатам контроля технического состояния зависит от условий эксплуатации и качества (чистоты) измеряемой среды и определяется потребителем, эксплуатирующим узел учета по согласованию с поставщиком, но не реже 1 раза в три месяца.

3.2.4 Техническое обслуживание по результатам контроля технического состояния выполняется специализированной организацией, имеющей разрешение предприятия-изготовителя, на договорных условиях и включает в себя:

- демонтаж  $\Pi$ .
- проверку целостности и степени загрязнения датчиков ПП;
- очистку датчиков ПП от загрязнений;
- проверку и при необходимости замену уплотнений на «конструкции ввода» ПП;
- протяжку резьбовых соединений на «конструкции ввода» ПП;
- проверку соединительных разъемов и кабелей, удаление продуктов окисления;
- проверку напряжения питания ПП;
- проверку и обслуживание аккумуляторной батареи (при непригодности выдача рекомендаций по замене);

проверку контролируемых параметров ВР;

проверку работы блока питания.

Для предотвращения залипания шарового крана необходимо проворачивать кран один раз в месяц.

3.2.5 Все неисправности, выявленные в процессе контроля технического состояния и технического обслуживания, должны быть устранены. Запрещается выполнять последующие операции до устранения обнаруженных неисправностей.

3.2.6 Приборы с не устраненными неисправностями бракуют и направляют в ремонт.

3.2.7 Техническое обслуживание перед проведением периодической поверки выполняется предприятием-изготовителем или уполномоченной им организацией и включает в себя комплекс мероприятий по детальной диагностике расходомера, очистке датчиков ПП от загрязнений, регулировке электрических параметров, обновлению программного обеспечения ПП и РШ, замене аккумуляторной батареи.

3.2.8 Ремонт расходомера выполняется предприятием-изготовителем или уполномоченной им организацией. Гарантийный срок эксплуатации расходомера после проведения ремонта составляет 6 месяцев.

#### **3.3 Возможные неисправности и методы их устранения**

3.3.1 Возможные неисправности и методы их устранения приведены в таблице 4. Таблица 4

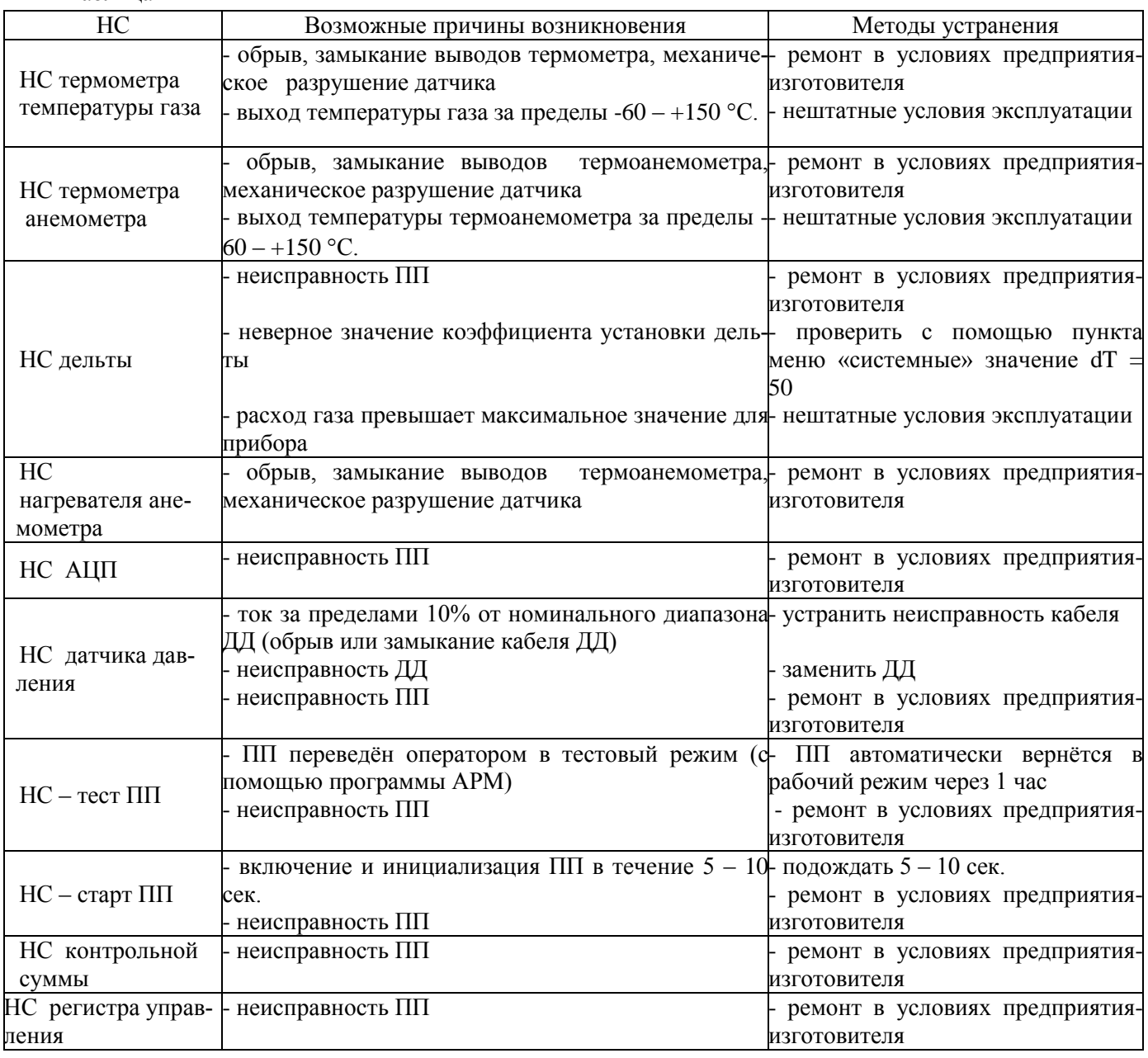

Расшифровки 6-го символа НС, 7-го символа НС, 8-го символа НС приведены в приложении С.

При возникновении неисправностей обращаться в сервисную службу предприятияизготовителя по адресам и телефонам, указанным в п. 10.1 или региональное представительство.

## **4 МАРКИРОВКА И ПЛОМБИРОВАНИЕ**

4.1 Маркировка расходомера соответствует требованиям ГОСТ 26828 и сохраняется в течение всего срока службы расходомера при соблюдении условий эксплуатации.

- 4.2 На корпусе ПП нанесена аппликация, содержащая:
- наименование (тип) расходомера, модификация;
- наименование и товарный знак предприятия-изготовителя;
- знак утверждения типа;
- единый знак обращения продукции на рынке;
- специальный знак взрывобезопасности;
- заводской номер и дата изготовления (месяц, год);
- наибольшее избыточное рабочее давление газа;
- выходной сигнал;
- температура окружающего воздуха;
- степень защиты и маркировку взрывозащиты;
- версия  $\Pi$ O;
- ID

**ВНИМАНИЕ!** В соответствии с п.2.5 РТМ.311.001-90 ПП, изготовленные из коррозионностойких материалов (исполнения TFG-X-XX-XXX-XX-XXX**K**-XX-XX), окрашены в красный цвет. ПП, предназначенные для эксплуатации в средах, содержащих сероводород, дополнительно маркируются знаком «H<sub>2</sub>S».

4.3 На корпусе РШ нанесена аппликация, содержащая:

- наименование (тип) расходомера;
- условное обозначение расходомера;
- заводской номер и дата изготовления;
- наименование и товарный знак предприятия-изготовителя, адрес;
- знак утверждения типа;
- единый знак обращения продукции на рынке;
- специальный знак взрывобезопасности;
- диапазон рабочих температур;
- степень защиты и маркировку взрывозащиты;
- значения искробезопасных электрических цепей
- версия  $\Pi$ O;
- $\blacksquare$  ID

4.4 Пломбирование расходомера производится заводской пломбой в местах углубления под головки винтов в соответствии с приложениями Б и В.

# **5 ТРАНСПОРТИРОВАНИЕ**

5.1 Общие требования к транспортированию расходомера должны соответствовать ГОСТ 15150.

5.2 Упакованный расходомер должен транспортироваться в закрытых транспортных средствах всеми видами транспорта, кроме морского, в том числе и воздушным, в отапливаемых герметизированных отсеках, в соответствии с правилами перевозок грузов, действующими на каждом виде транспорта.

5.3 Условия транспортирования в части воздействия климатических факторов должны соответствовать группе условий 5 (ОЖ4) по ГОСТ 15150 для крытых транспортных средств.

5.4 Условия транспортирования в части механических воздействий должны соответствовать группе N2 по ГОСТ 15150.

# **6 ХРАНЕНИЕ**

6.1 Упакованный расходомер должен храниться в складских помещениях грузоотправителя и (или) грузополучателя, обеспечивающих сохранность расходомера от механических повреждений, загрязнения и воздействия агрессивных сред, в условиях хранения 3 по ГОСТ 15150.

6.2 Допускается хранение расходомера в транспортной таре до 6 месяцев. При хранении более 6 месяцев расходомер должен быть освобожден от транспортной тары и хранится в условиях хранения 1 по ГОСТ 15150. Общие требования к хранению расходомера в отапливаемом хранилище по ГОСТ 15150.

6.3 Эксплуатационная и товаросопроводительная документация вкладываются в полиэтиленовый пакет и укладываются в упаковочную тару.

# **7 УТИЛИЗАЦИЯ**

7.1 Все материалы и комплектующие изделия, кроме аккумуляторной батареи (АКБ), использованные при изготовлении расходомера, как при эксплуатации в течение срока службы, так и по истечении ресурса, не представляют опасности для здоровья человека, производственных, складских помещений и окружающей среды.

7.2 Утилизация вышедших из строя составных частей расходомера может производиться любым доступным потребителю способом. Утилизация АКБ осуществляется специализированной организацией.

# **8 РЕСУРСЫ, СРОКИ СЛУЖБЫ РАСХОДОМЕРА**

8.1 Средняя наработка на отказ - не менее 60 000 часов.

8.2 Полный срок службы - не менее - 12 лет.

8.3 Срок службы встроенной аккумуляторной батареи – 3 -5 лет.

8.4 Сохранение информации об измеряемых параметрах - за 365 последних суток.

8.5 Поддержание работоспособности расходомера при отключенном питании - не менее 8 часов.

8.6 Сохранение информации об измеряемых параметрах при отключенном питании расходомера - не менее 175 200 часов.

# **9 ГАРАНТИИ ИЗГОТОВИТЕЛЯ**

9.1 Предприятие-изготовитель гарантирует соответствие расходомера требованиям ТУ в течение 12 месяцев от даты ввода расходомера в эксплуатацию, при соблюдении эксплуатирующей организацией условий эксплуатации, хранения, транспортирования и монтажа в соответствии с эксплуатационной документацией, но не более 18 месяцев от даты продажи.

9.2 В пределах гарантийного срока эксплуатации допускается хранение изделия в упаковке предприятия-изготовителя в соответствии с требованиями группы Л ГОСТ 15150 в течение не более 6 месяцев от даты продажи.

9.3 Предприятие-изготовитель несет гарантийные обязательства при выполнении следующих условий:

 не нарушены пломбы предприятия-изготовителя (регионального представителя) на расходомере, а составные части прибора не имеют внешних повреждений;

– монтажные, пуско-наладочные работы и техническое обслуживание выполнены НПО «Турбулентность-ДОН» или организацией, имеющей разрешение предприятия-изготовителя;

 наличие документа «Расходомер Turbo Flow TFG модификаций TFG-S и TFG-H ТУАС.407279.002 ПС» с отметкой ОТК изготовителя.

9.4 Гарантийное обслуживание осуществляется через организацию, осуществившую продажу и монтаж расходомера.

9.5 Предприятие-изготовитель не несет гарантийных обязательств в случае выхода из строя расходомера по причинам:

не соблюдения п. 2.1. настоящего РЭ;

 в результате форс-мажорных обстоятельств, вызванных стихией или пожаром (в том числе: грозовой разряд, скачки напряжения по питающей сети 220В), а так же поломки ПП, связанной с присутствием в газопроводе инородных частиц.

# **ПРИЛОЖЕНИЕ А**

# **Пример условного обозначения расходомера при его заказе и в документации другого изделия, где он применен**

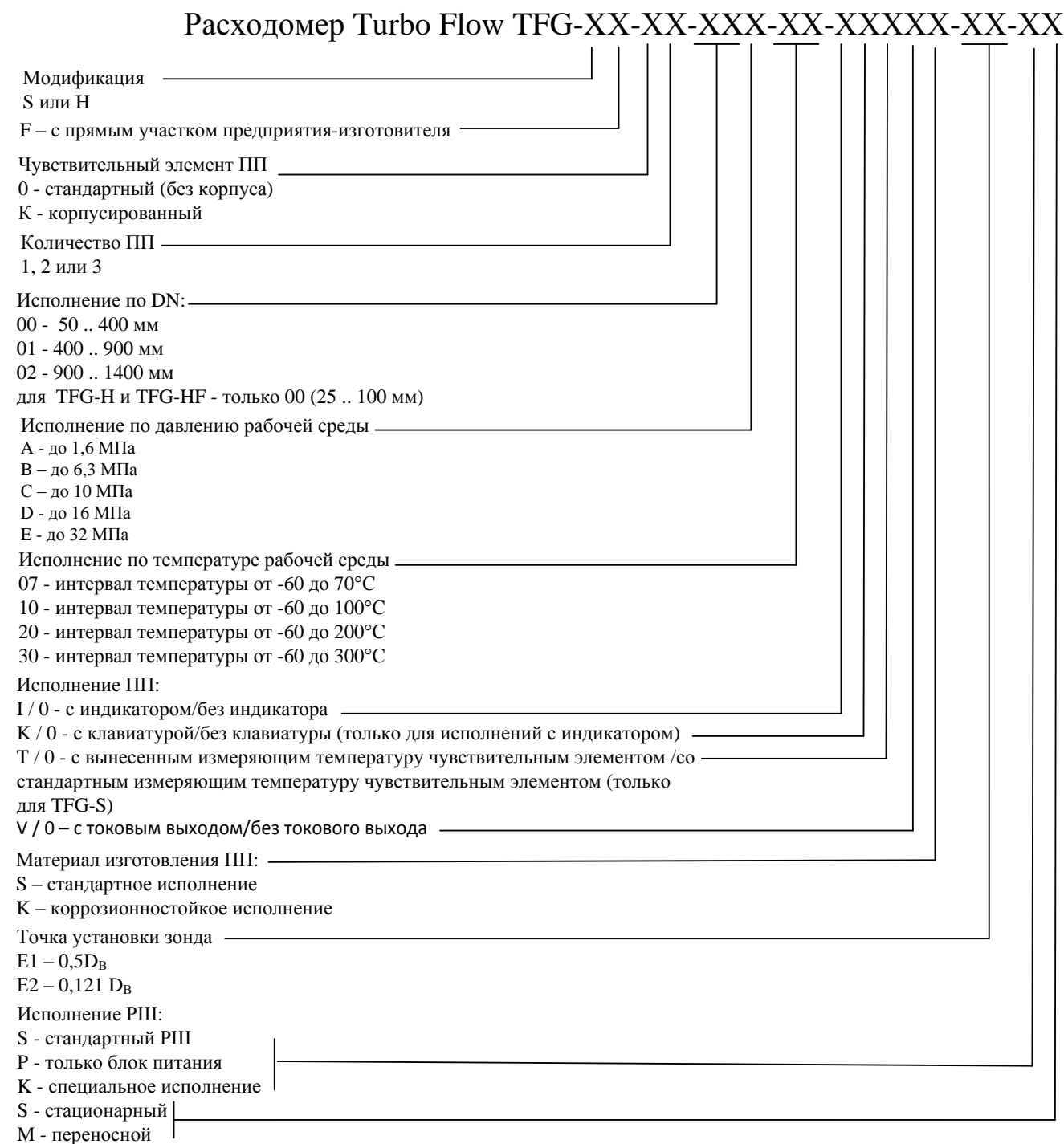

Пример: расходомер Turbo Flow TFG-H-02-00A-07-I0TVS-E1-SS – расходомер модификации TFG-Н с некорпусированным чувствительным элементом с двумя преобразователями потока, DN измерительных трубопроводов 25..100 мм, давление рабочей среды - до 1,6 МПа, интервал температуры рабочей среды -60..+70 °С, преобразователь потока: с индикатором, без клавиатуры, с выносным измеряющим температуру чувствительным элементом; c токовым выходом; со стандартным исполнением по материалу изготовления ПП; с установкой в точку максимальной скорости потока; со стандартным расходомерным шкафом.

#### **ПРИЛОЖЕНИЕ Б Внешний вид блока ПП**

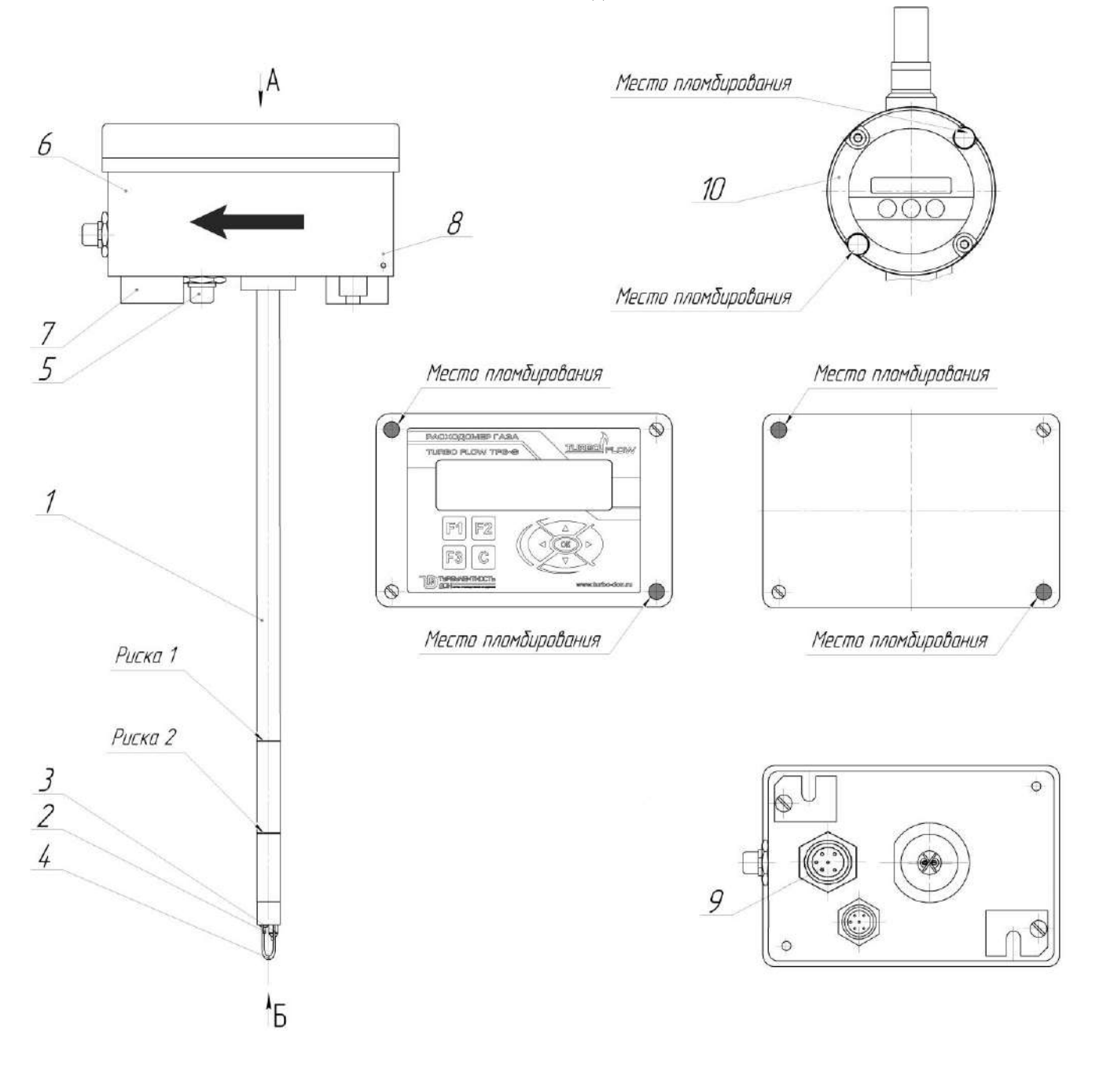

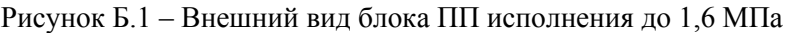

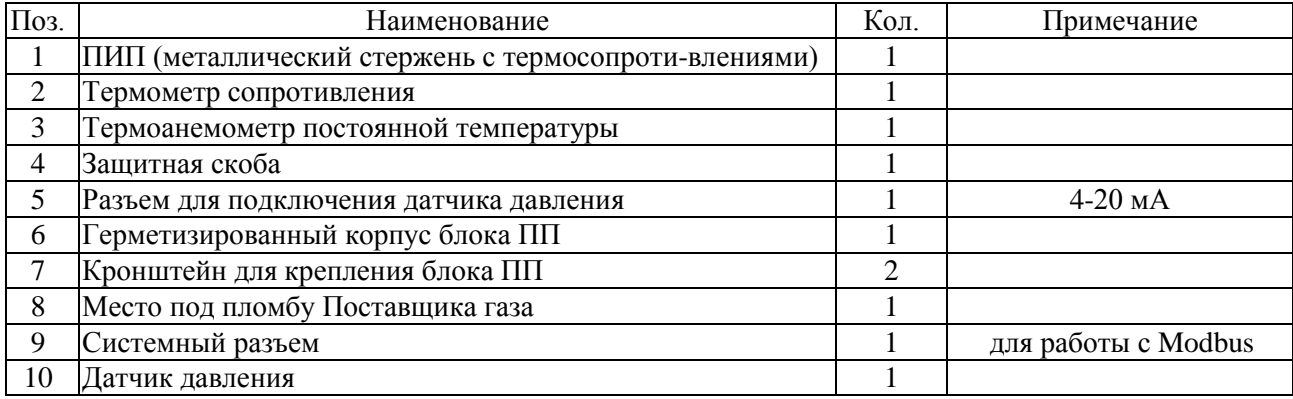

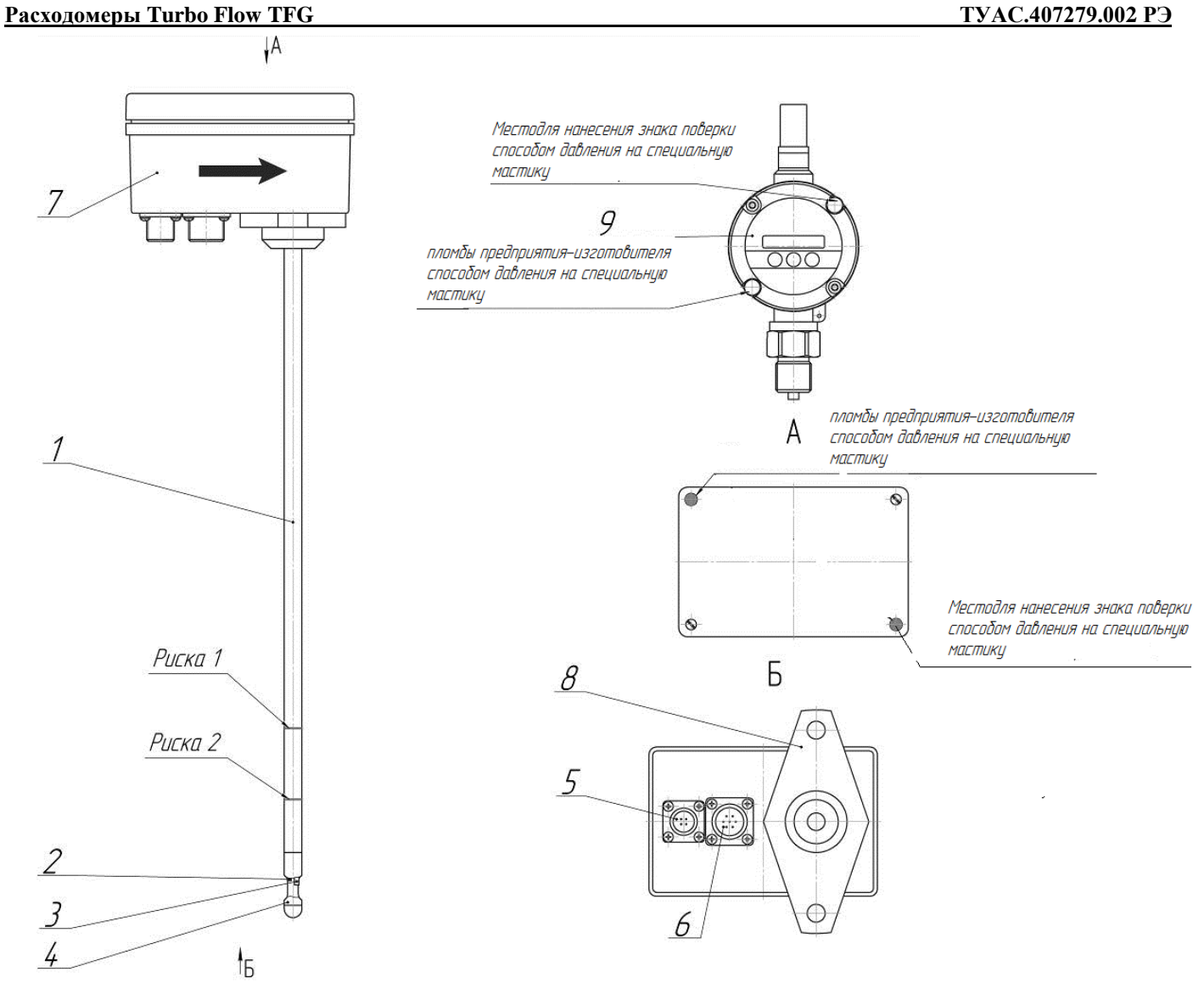

Рисунок Б.2 – Внешний вид блока ПП исполнения свыше 1,6 МПа

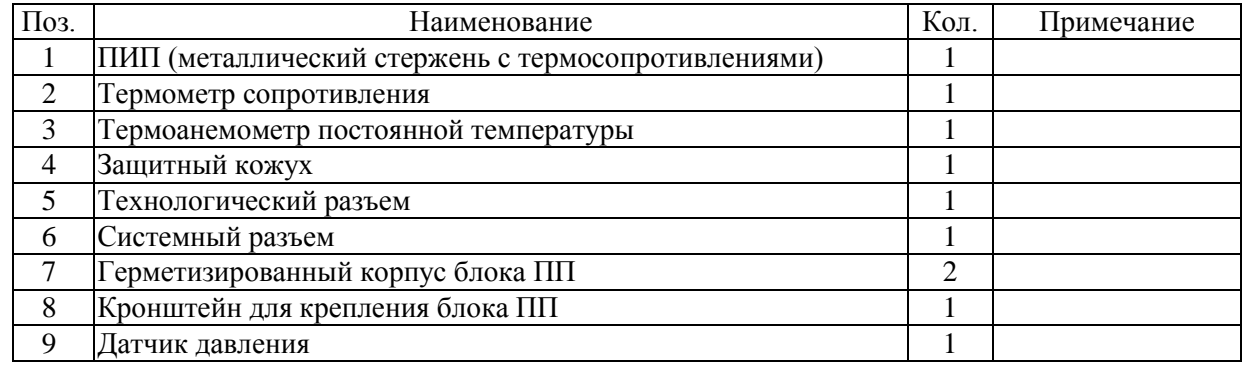

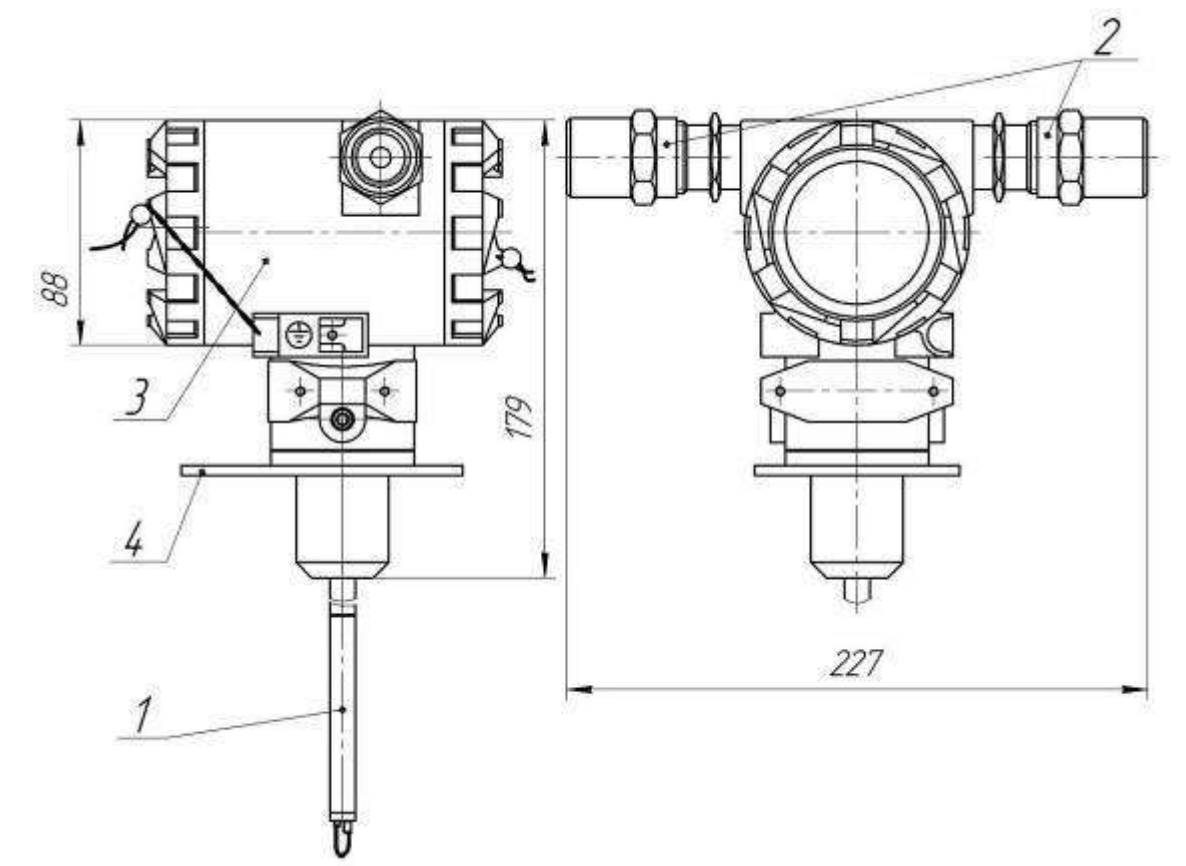

Рисунок Б.3 – Внешний вид блока ПП исполнения Ex d

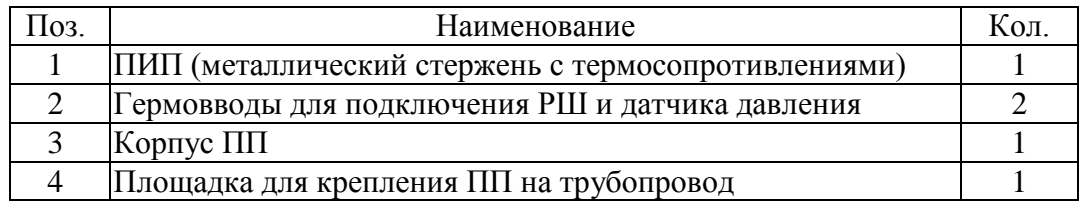

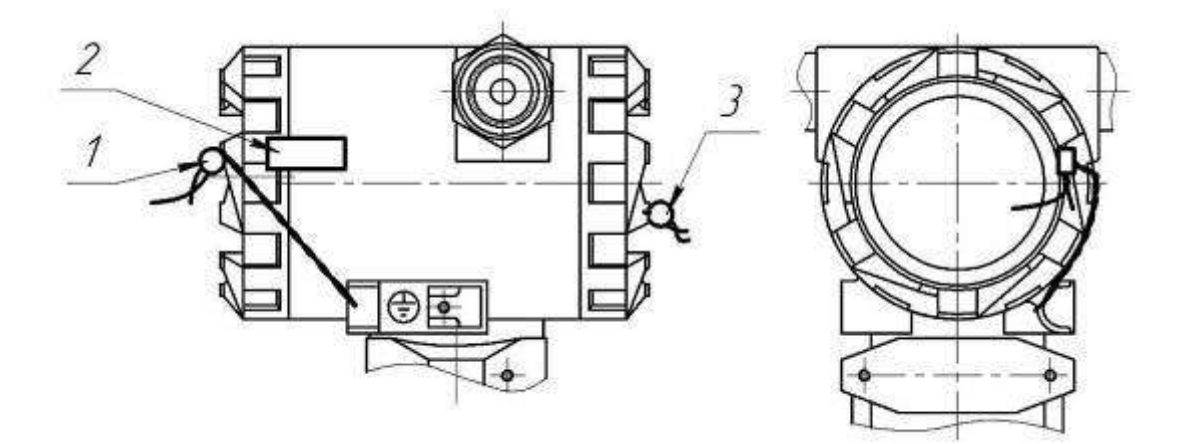

Рисунок Б.4 – Пломбирование блока ПП исполнения Ex d

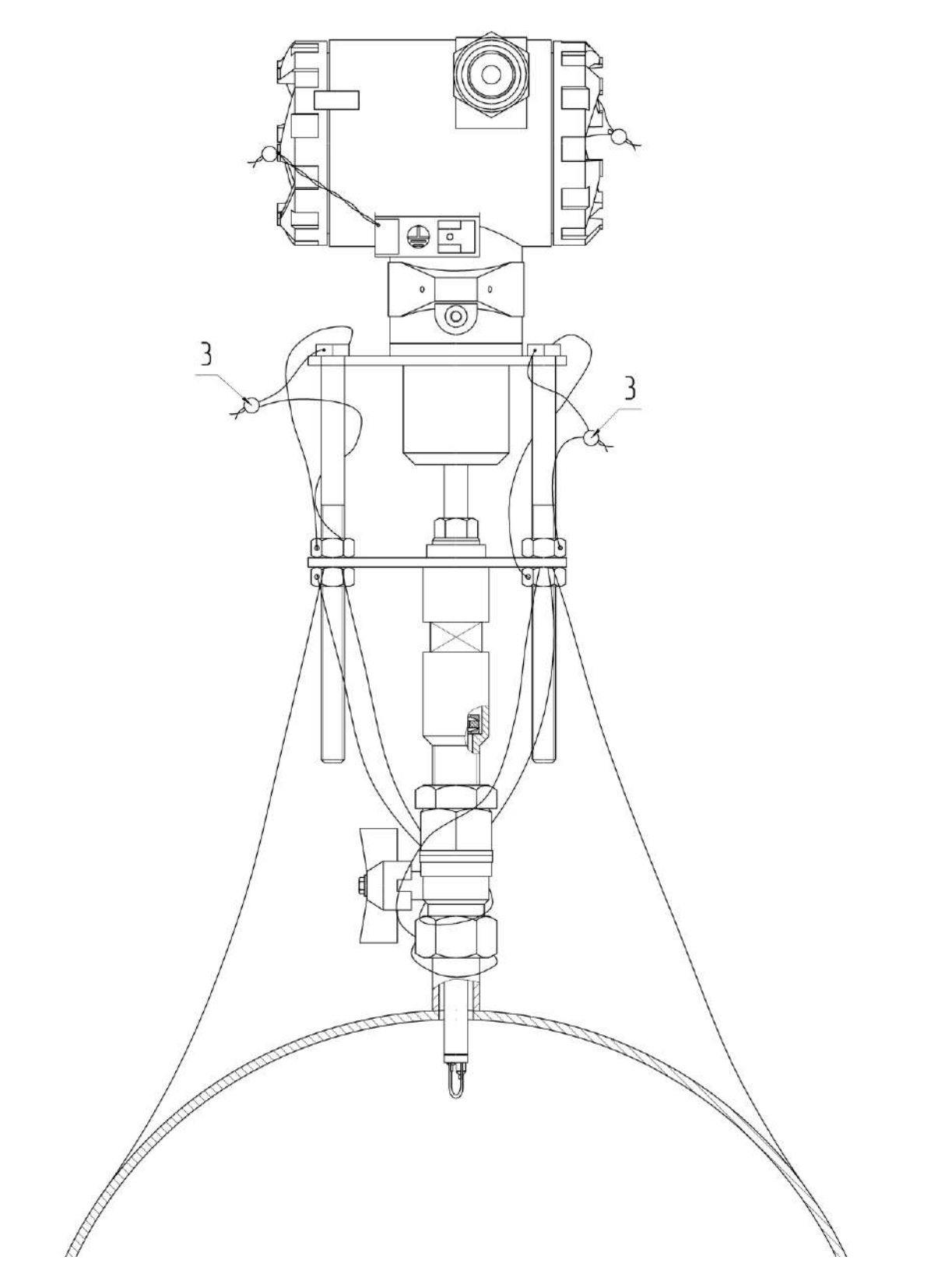

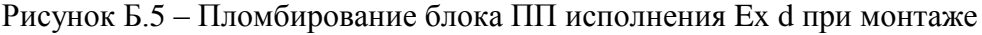

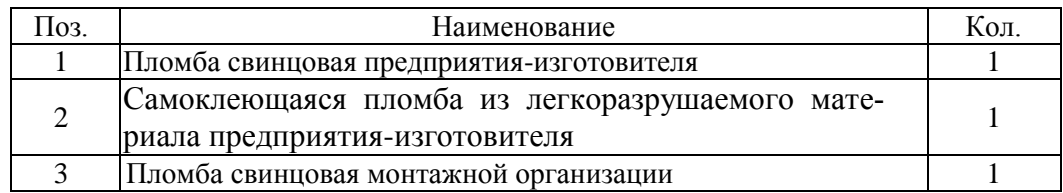

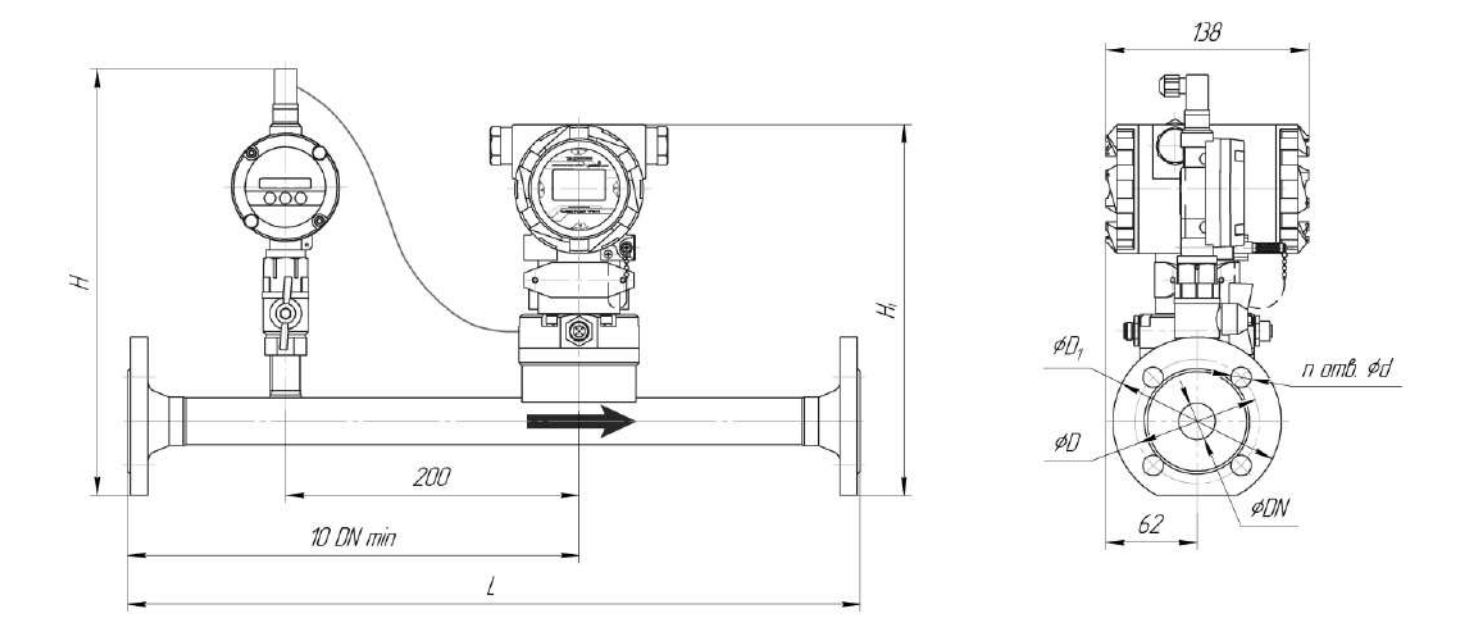

|  |  | Рисунок Б.6 - Блок ПП с прямым участком предприятия-изготовител- |
|--|--|------------------------------------------------------------------|
|--|--|------------------------------------------------------------------|

Таблица Б.6 – Основные размеры ПП с прямым участком предприятия-изготовителя

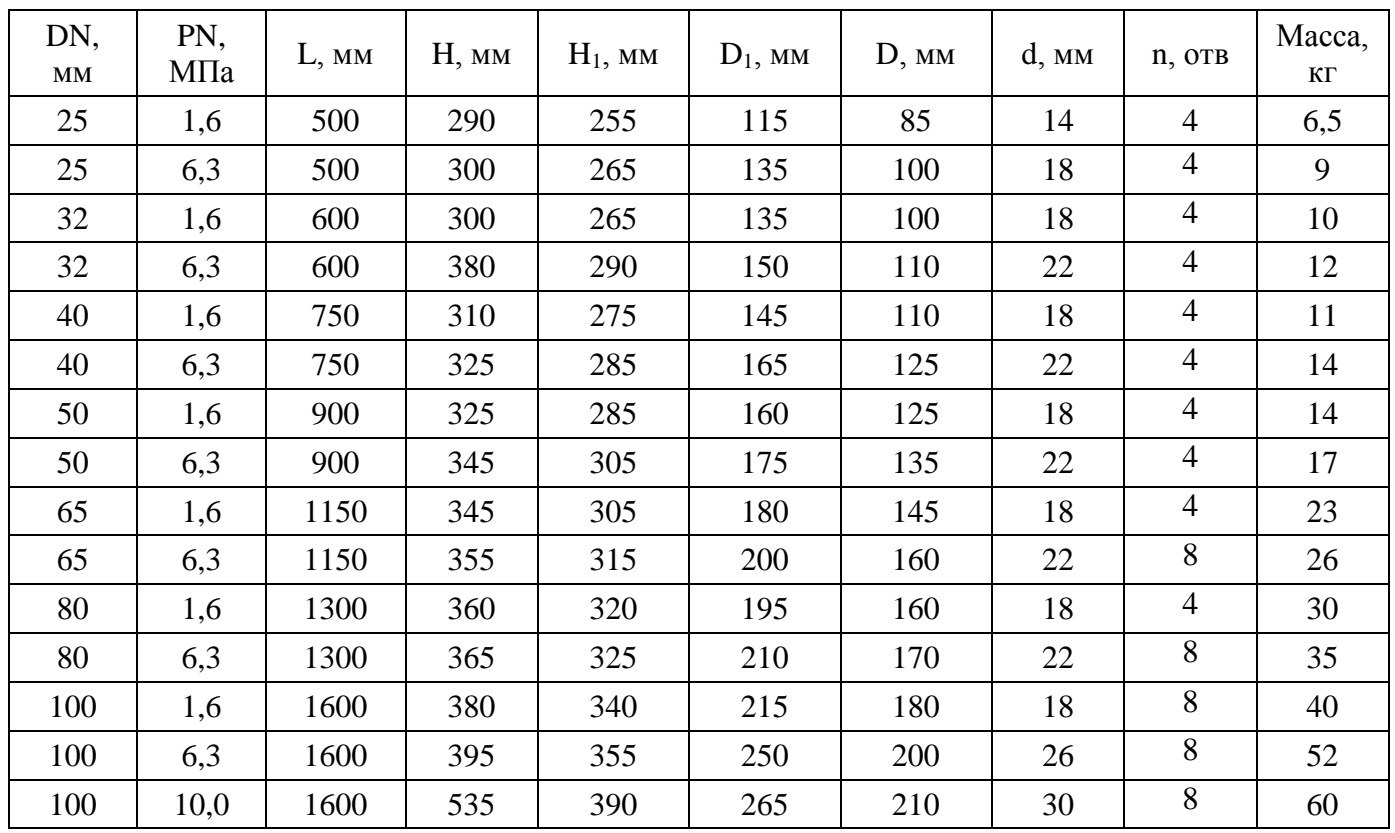

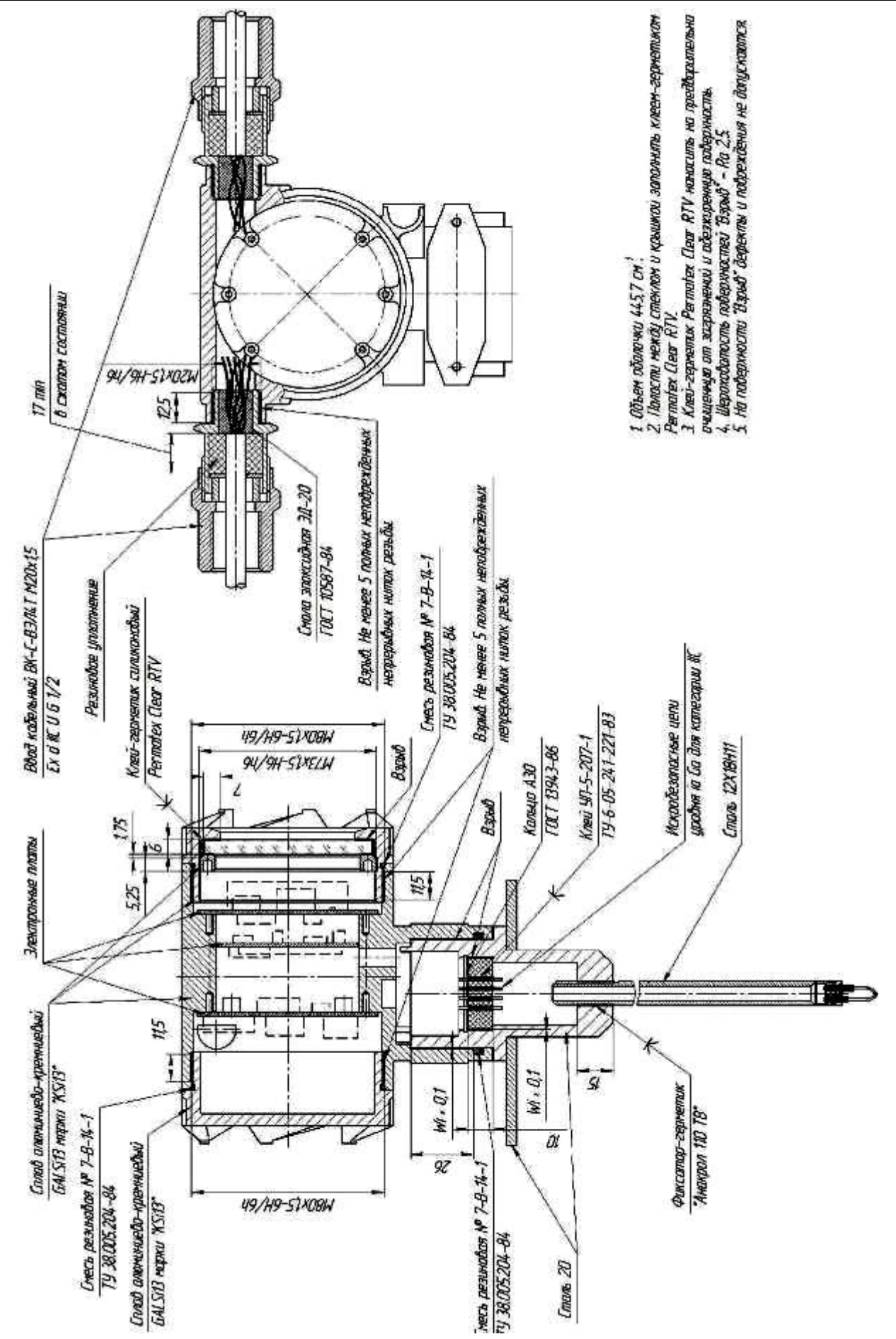

Рисунок Б.7 – Организация взрывозащиты ПП в исполнении Ex d

#### **ПРИЛОЖЕНИЕ В Внешний вид расходомерного шкафа**

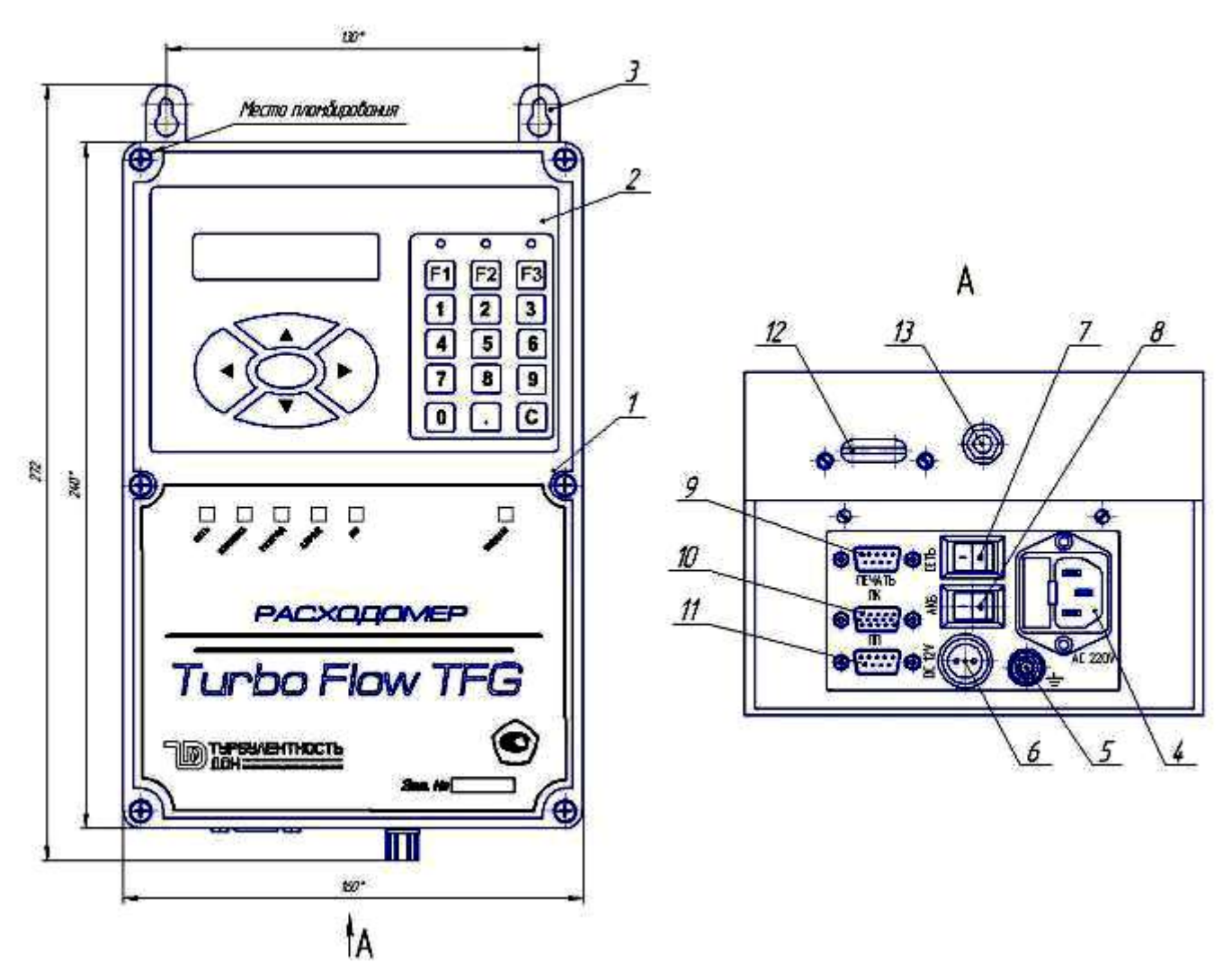

Рисунок В.1 – Внешний вид расходомерного шкафа (стационарное исполнение с одним ПП)

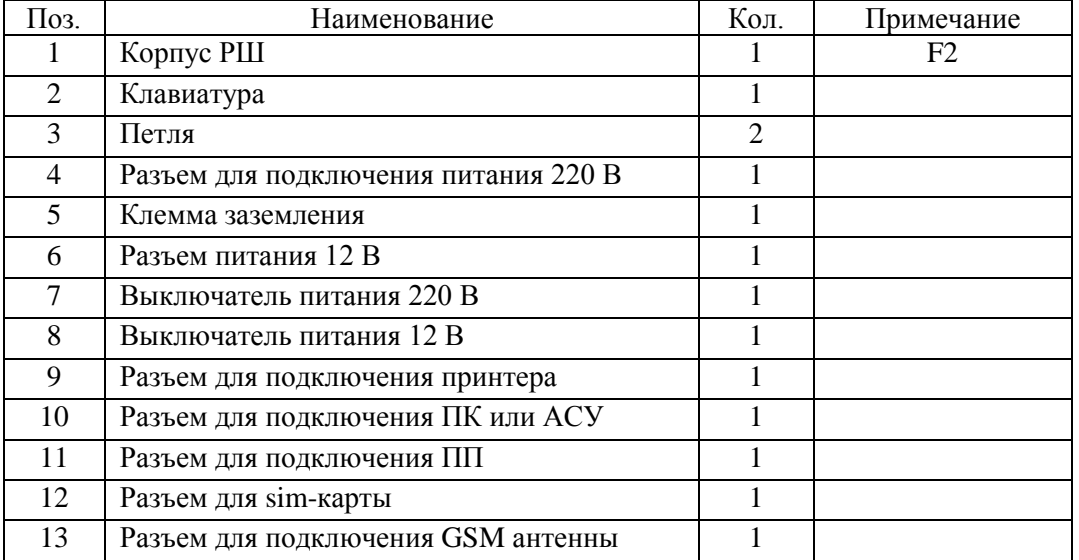

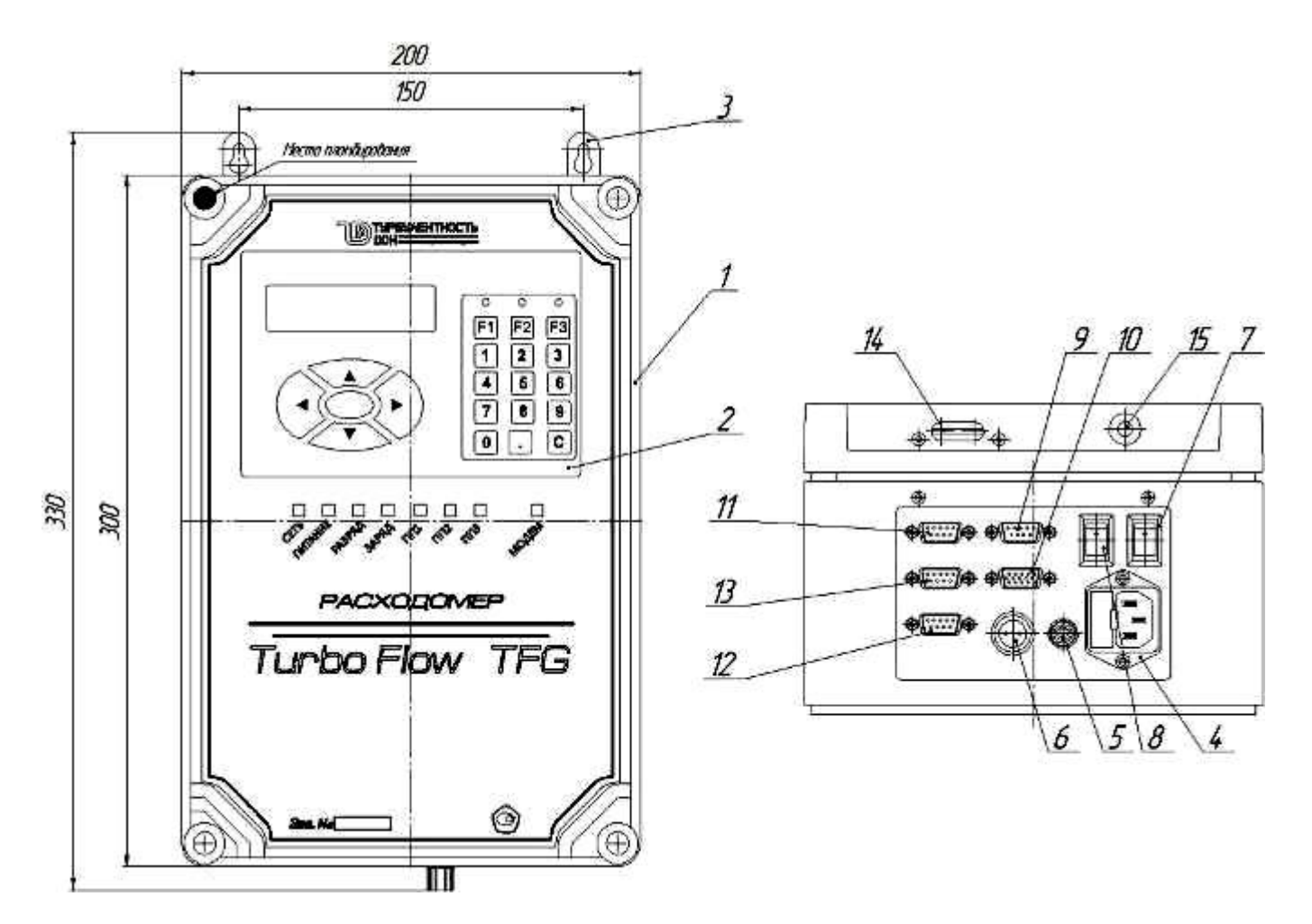

Рисунок В.2 – Внешний вид расходомерного шкафа (стационарное исполнение с тремя ПП)

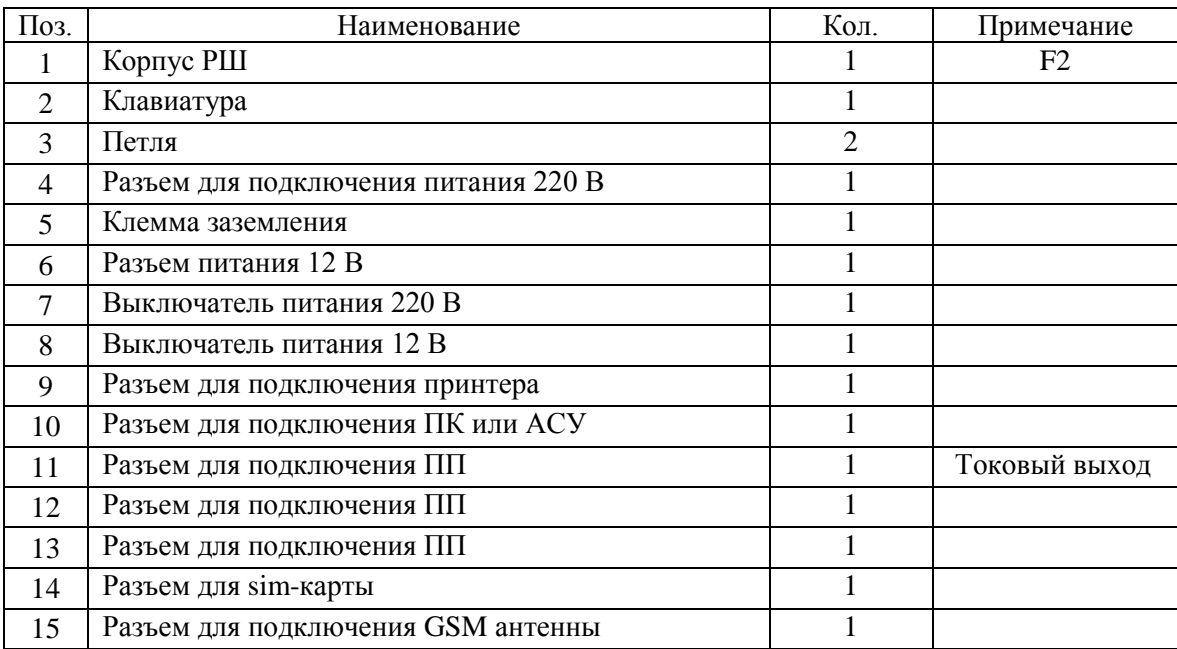

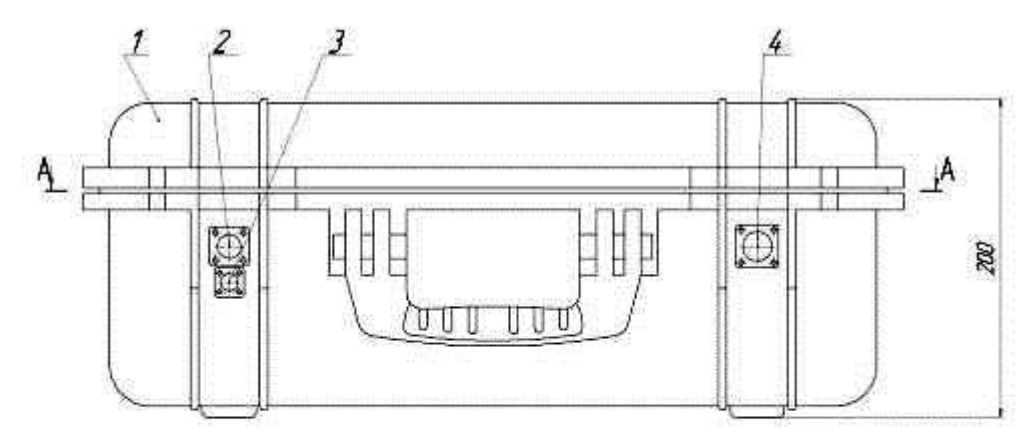

 $A - A$ 

5 6 7 8 9 10<br>11 · "Le consommant  $+ \overline{m}$  $\frac{\mathcal{U}}{\mathcal{U}}$  $rac{1}{2}$ 日本の風 889998 南国国王国 Turba Flow TFG  $17$ Ē Е  $\mathcal{U}_\text{+}$  $1111$ 60)  $15\overline{5}$  $\Box$  $16<sup>°</sup>$ UU  $O($ - 111  $\circ$  $500\,$ 

Рисунок В.3 – Внешний вид расходомерного шкафа (переносное исполнение)

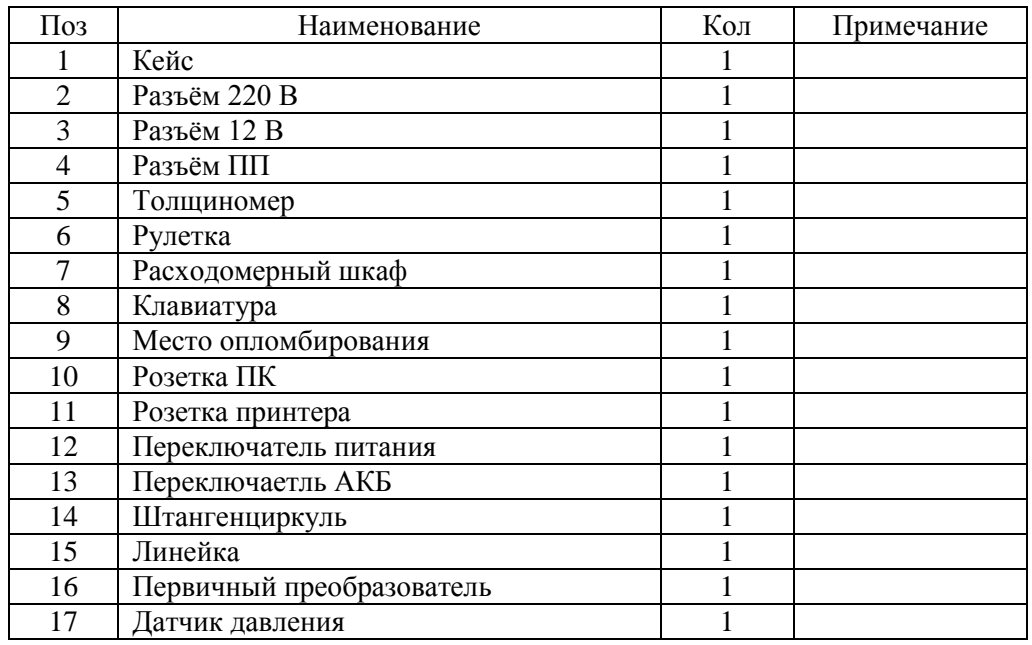

# **ПРИЛОЖЕНИЕ Г Использование рейки КБА.9.000.000**

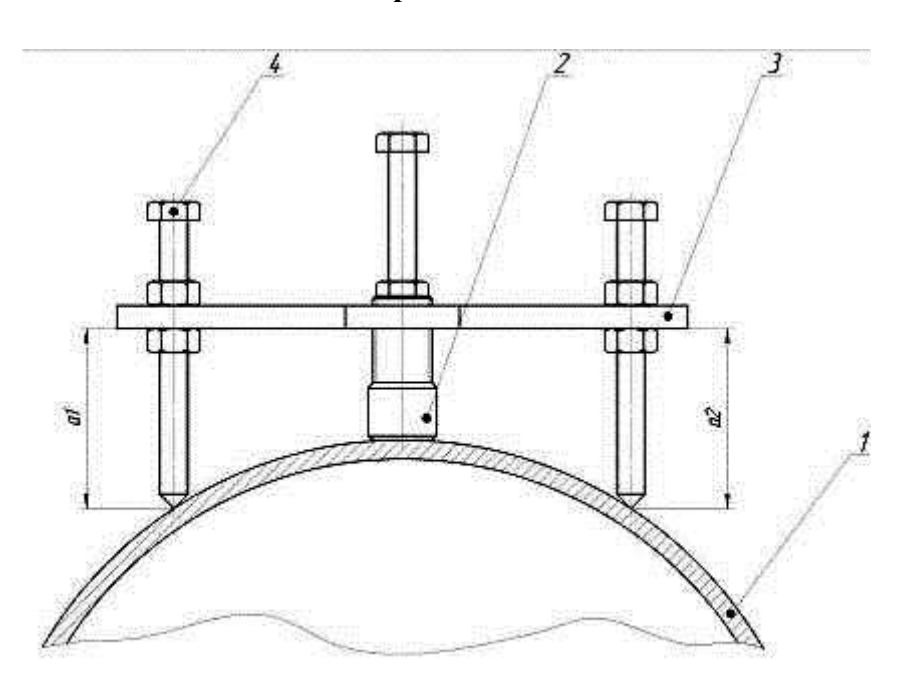

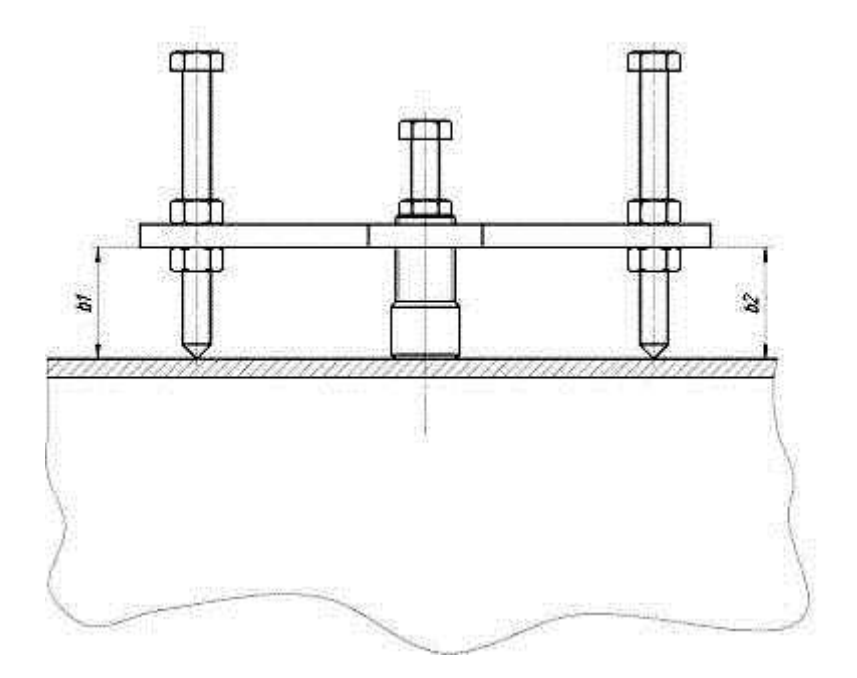

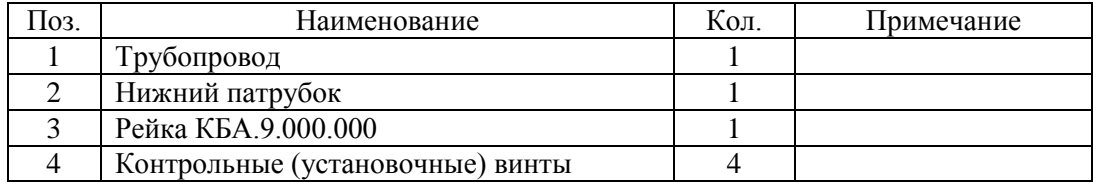

Примечание:  $a1 = a2$  и  $b1 = b2$ 

#### **ПРИЛОЖЕНИЕ Д Монтаж приспособления для сухой врезки ПСВГ**

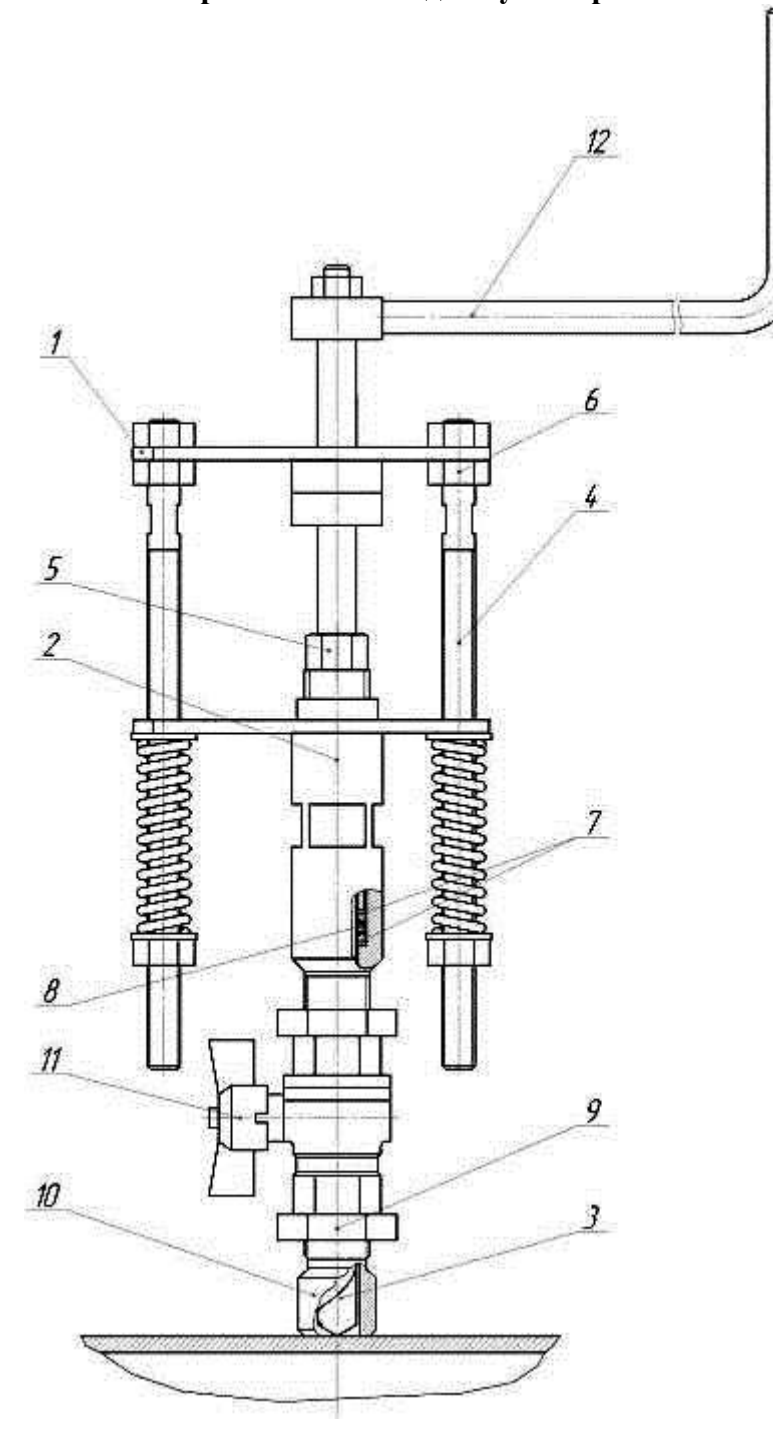

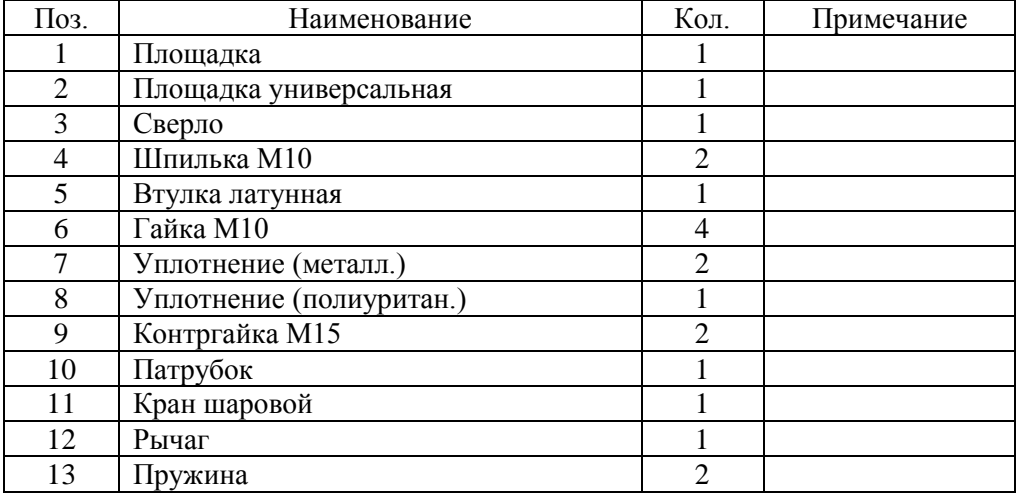

# **ПРИЛОЖЕНИЕ Е Конструкция ввода ПП**

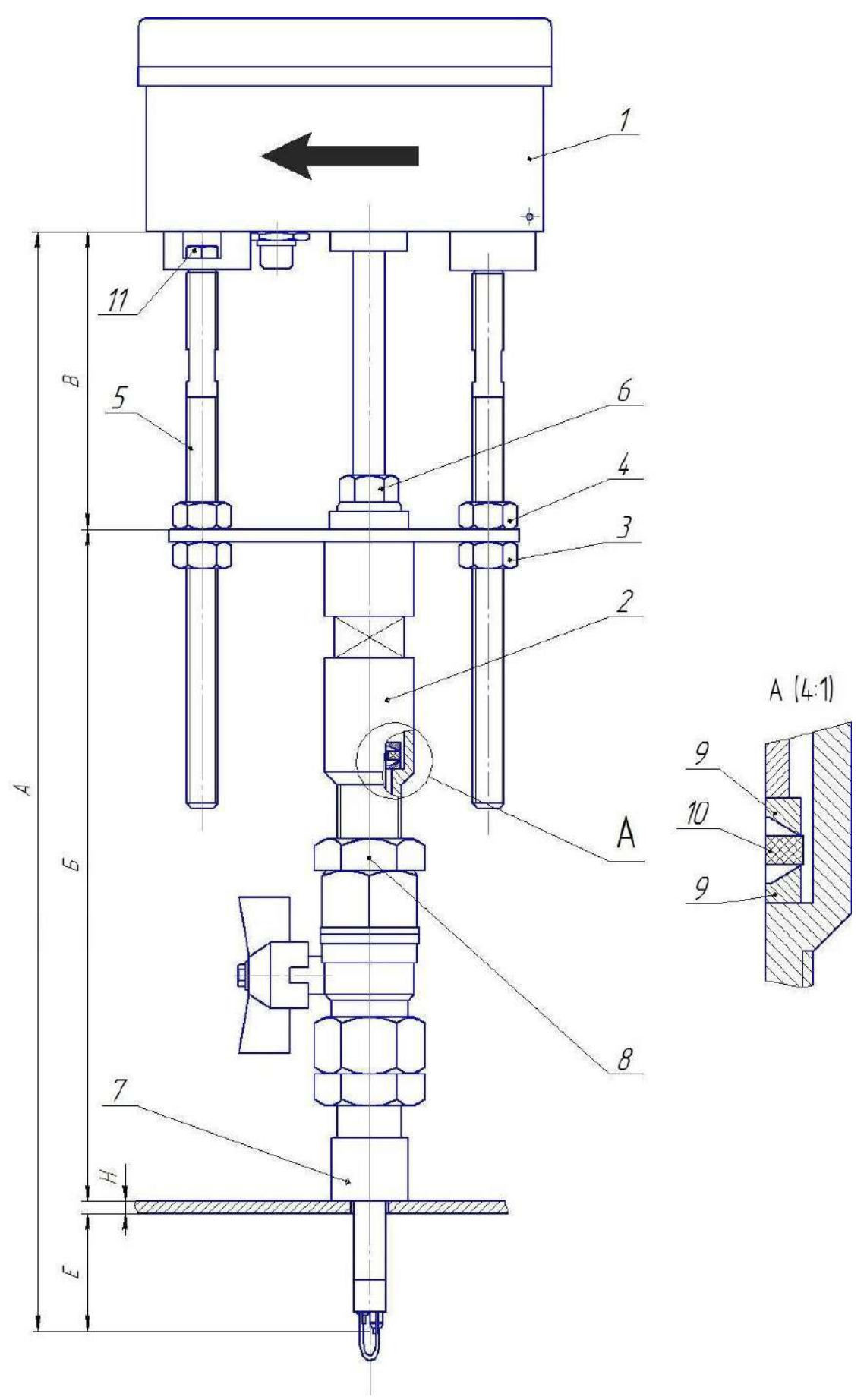

Рисунок Е.1 – Конструкция ввода ПП исполнения до 1,6 МПа

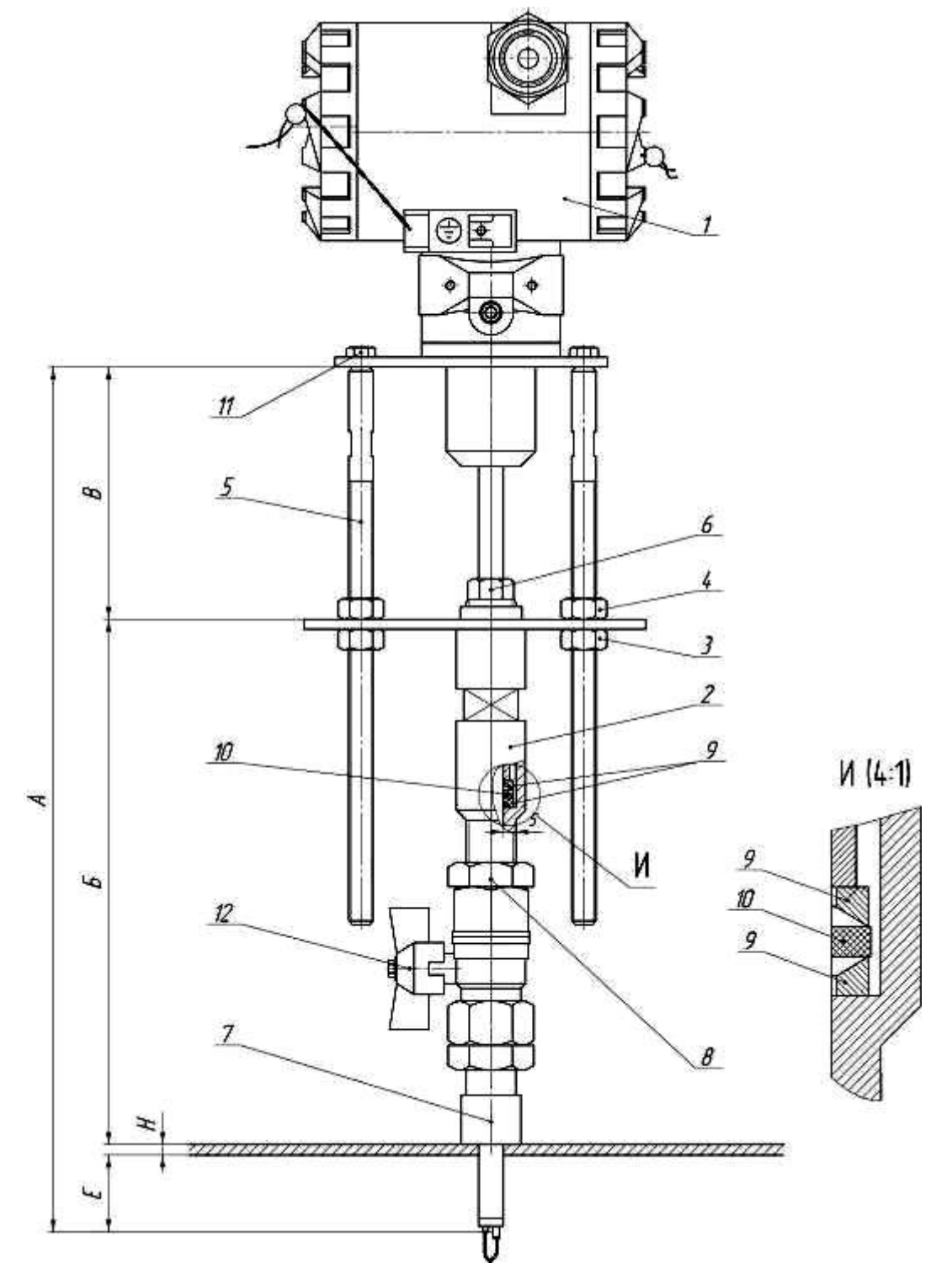

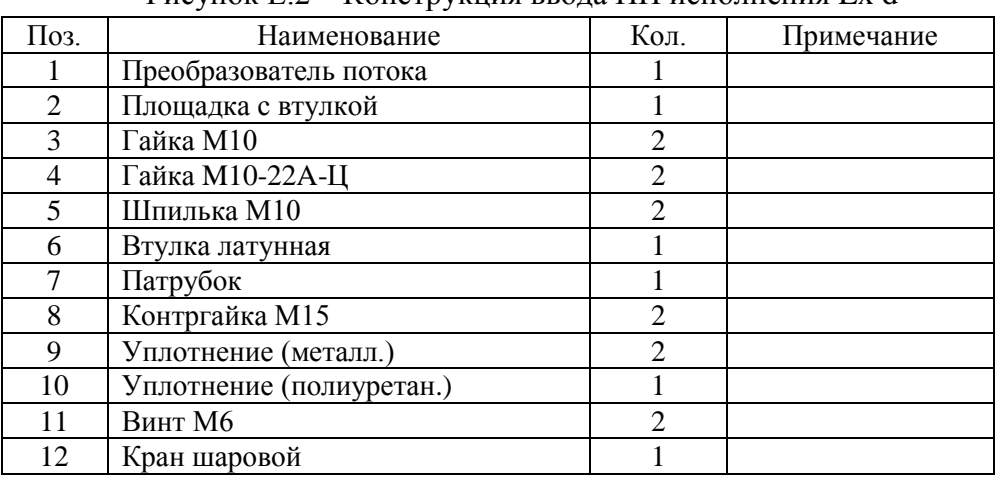

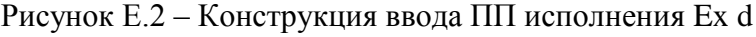

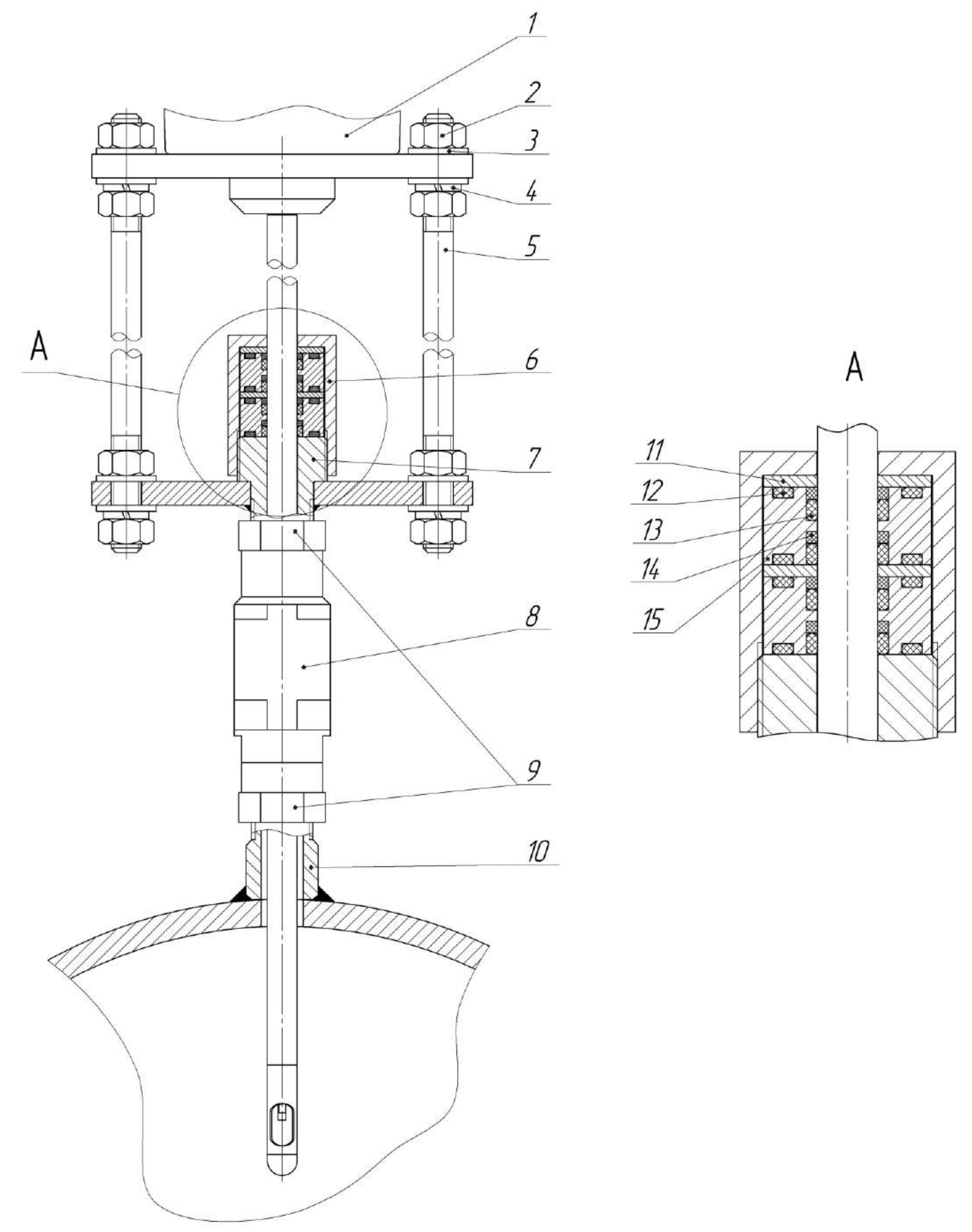

Рисунок Е.3 – Конструкция ввода ПП исполнения свыше 1,6 МПа

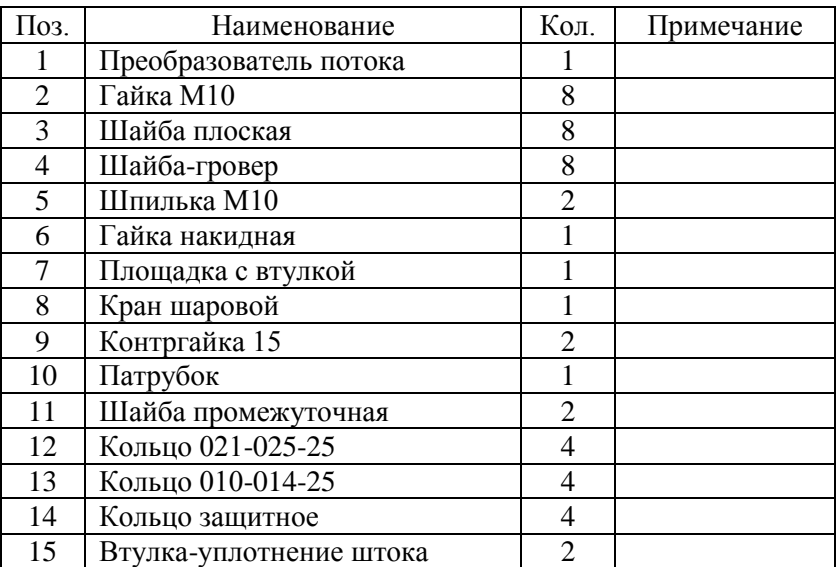

#### **Монтаж ПП на трубопровод исполнения TFG-S**

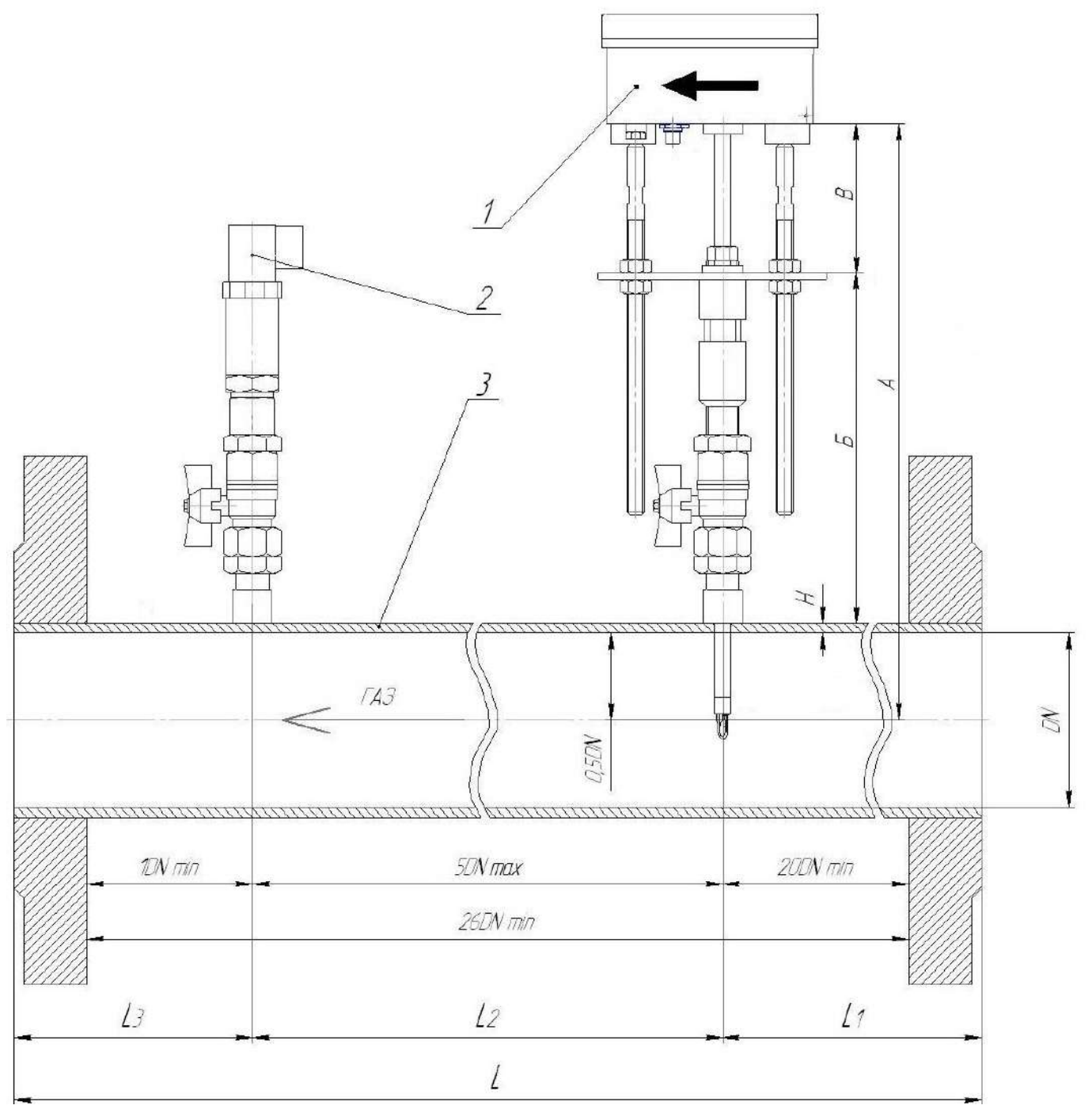

Рисунок Ж.1 – Монтаж ПП на трубопровод исполнения TFG-S-ХХ-ХXX-XX-ХХXХ-ХХ-ХХ, трубопровод DN50 и DN65

DN – диаметр условный (номинальный диаметр) трубопровода

#### **Размеры калиброванных участков трубопровода:**

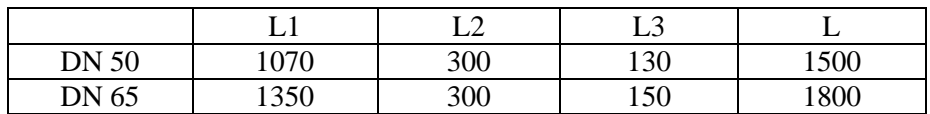

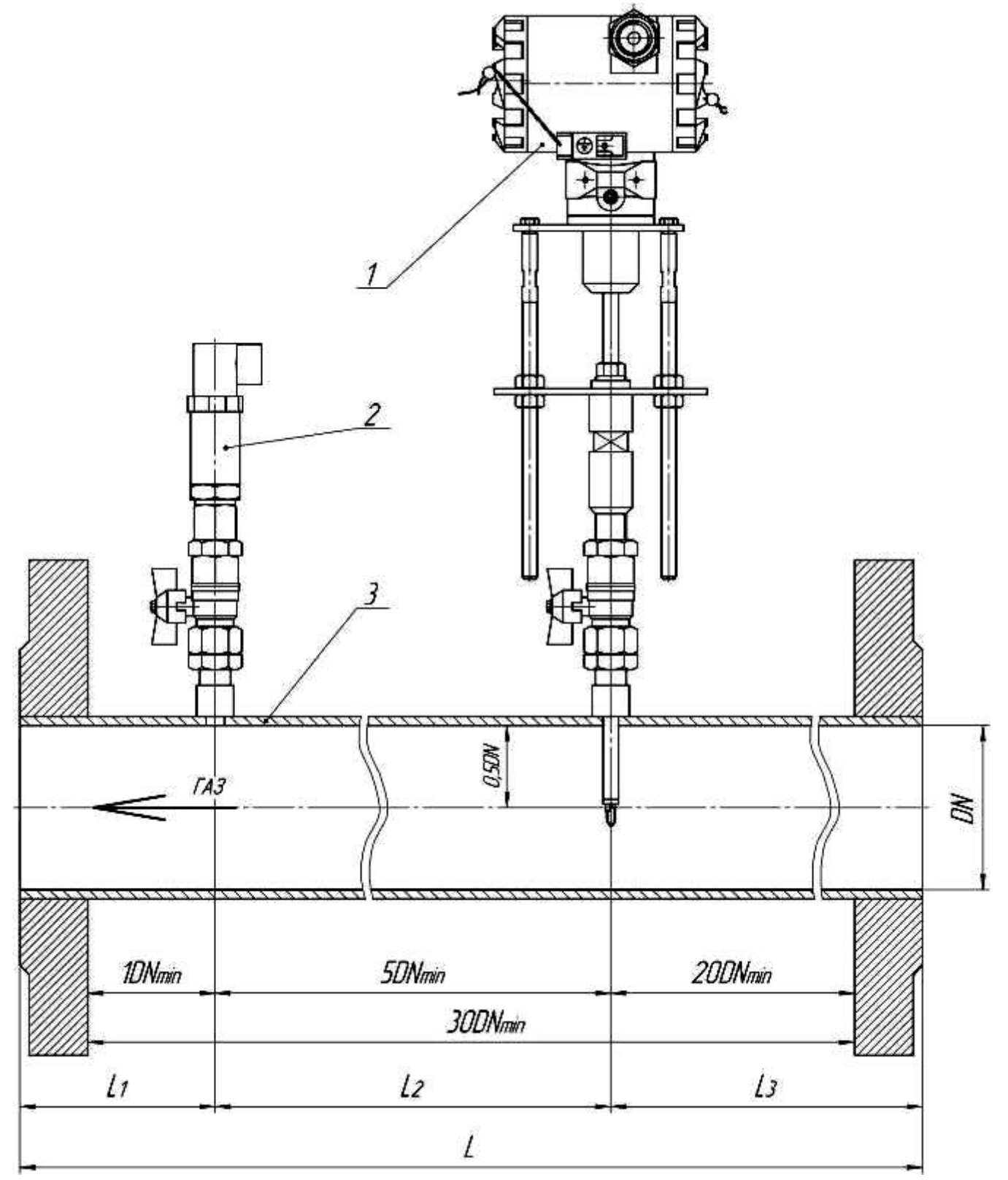

Рисунок Ж.2 – Монтаж ПП на трубопровод исполнения Ex d TFG-S-ХХ-ХXX-XX-ХХXХ-ХХ-ХХ, трубопровод DN50 и DN65

# **Размеры калиброванных участков трубопровода:**

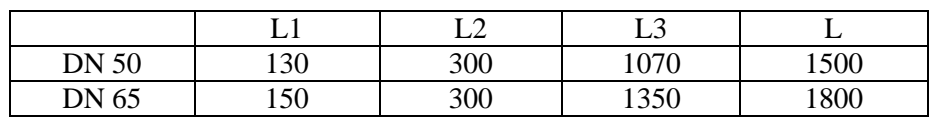
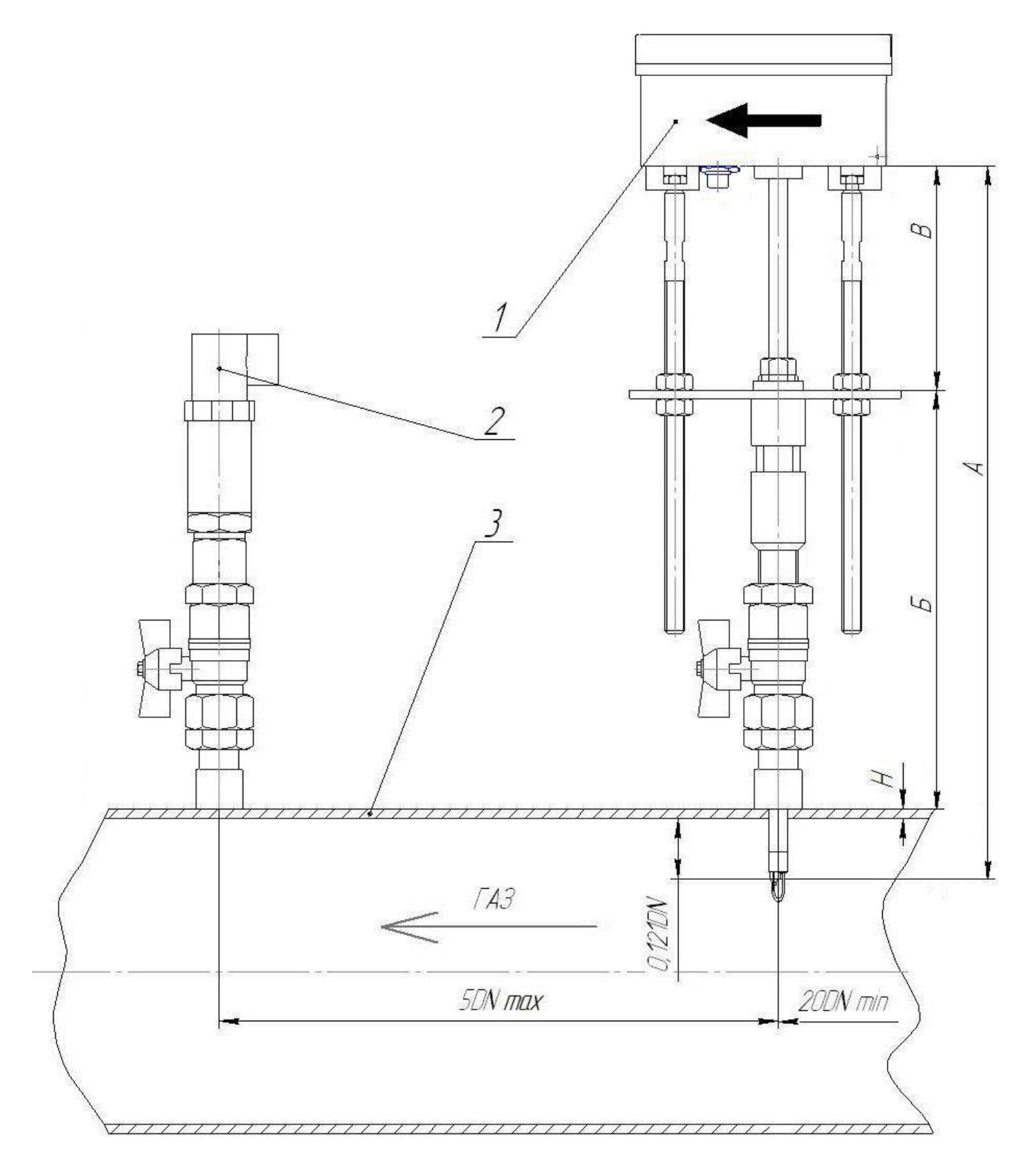

# Рисунок Ж.3 – Монтаж ПП на трубопровод исполнения TFG-S-ХХ-ХXX-XX-ХХXХ-ХХ-ХХ

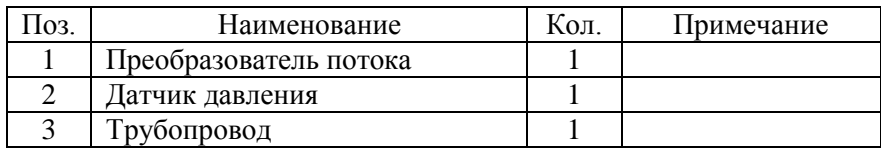

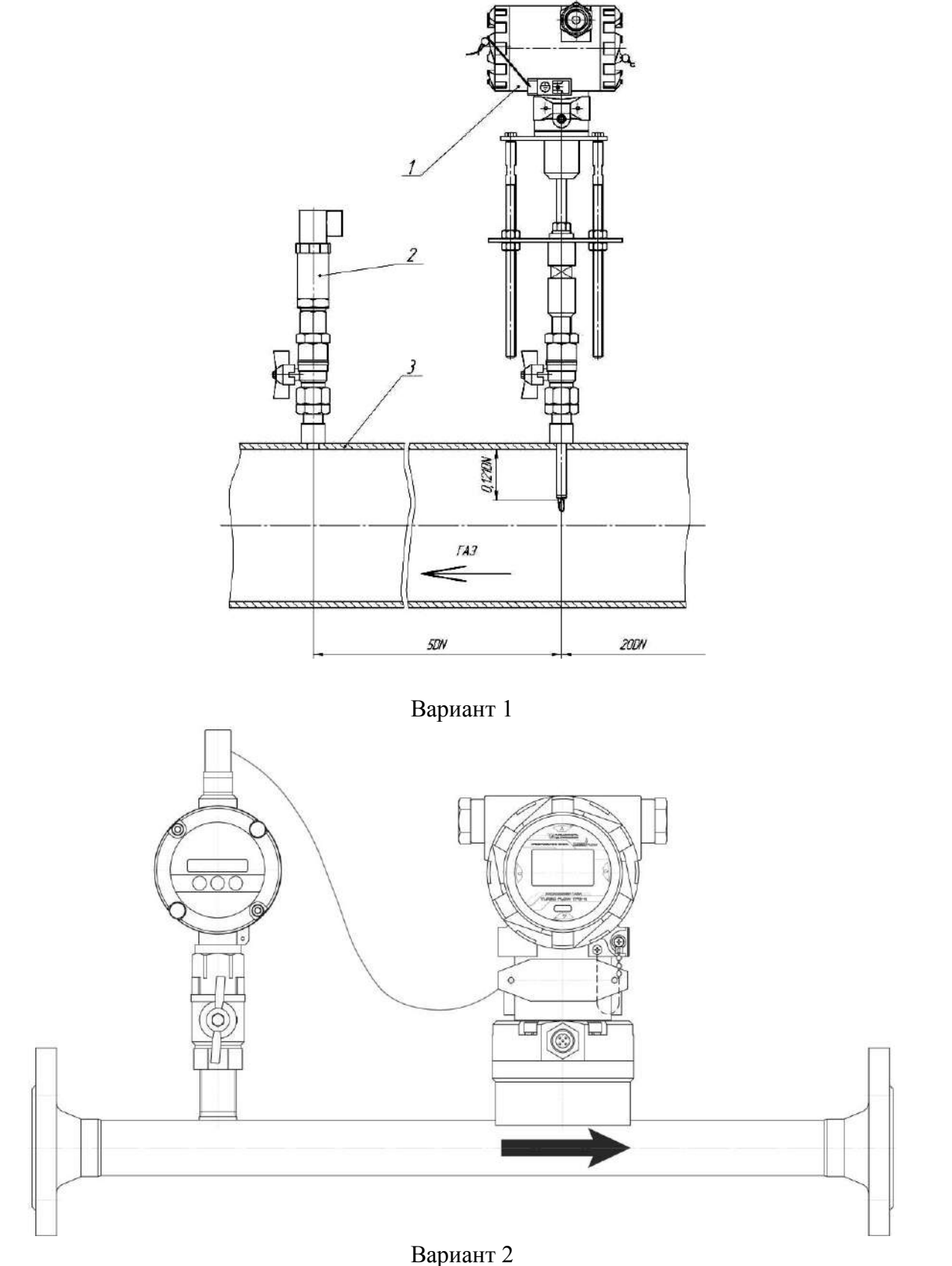

(с использованием измерительного участка предприятия-изготовителя)

Рисунок Ж.4 – Монтаж ПП на трубопровод исполнения Ex d TFG-S-ХХ-ХXX-XX-ХХXХ-ХХ-ХХ

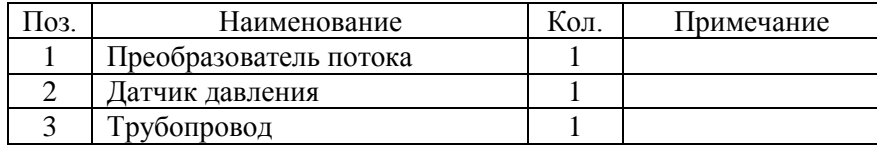

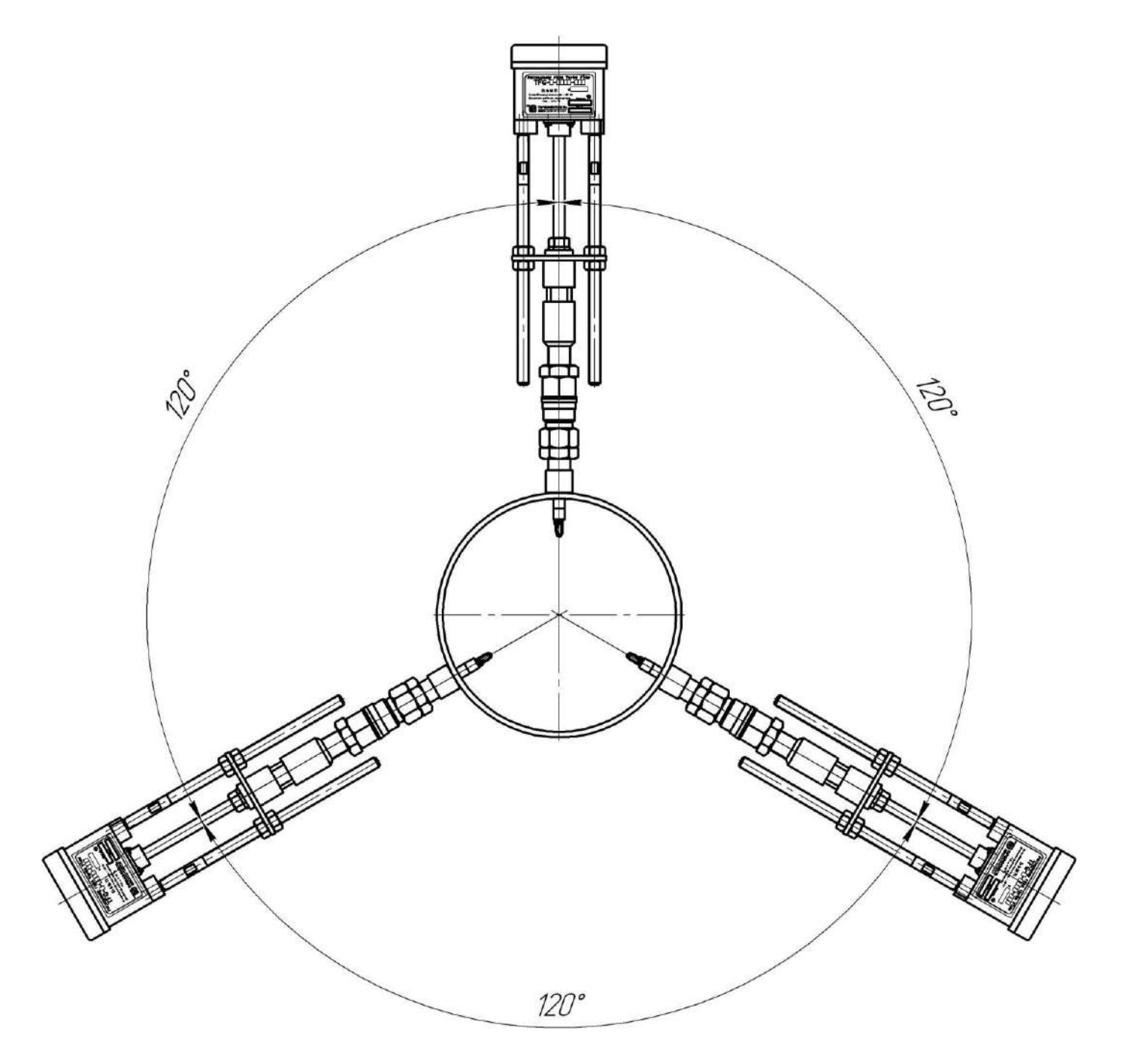

Рисунок Ж.5 – Монтаж трех ПП на трубопровод

 $A(4:1)$ 

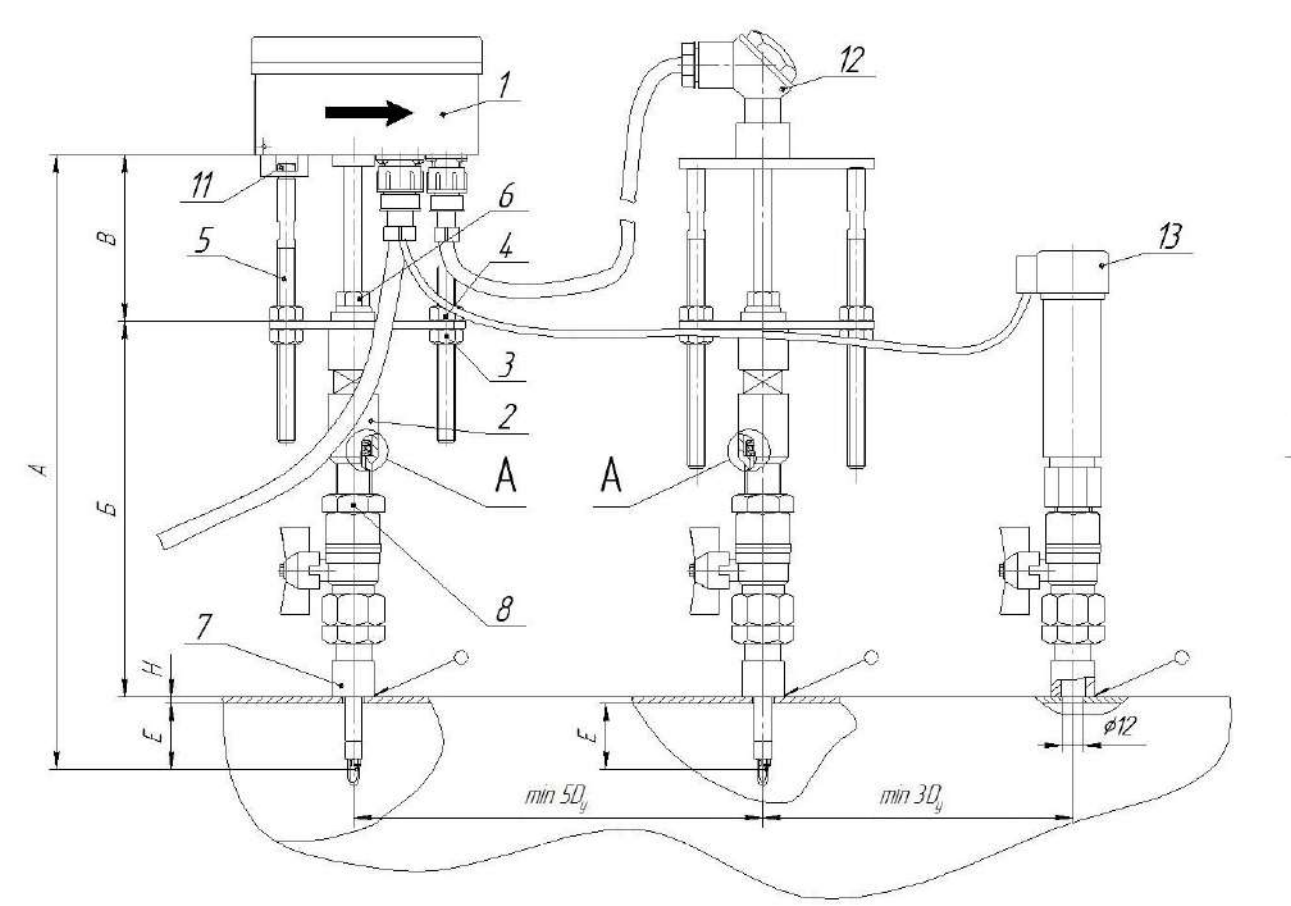

Рисунок Ж.6 – Монтаж выносного измерителя температуры

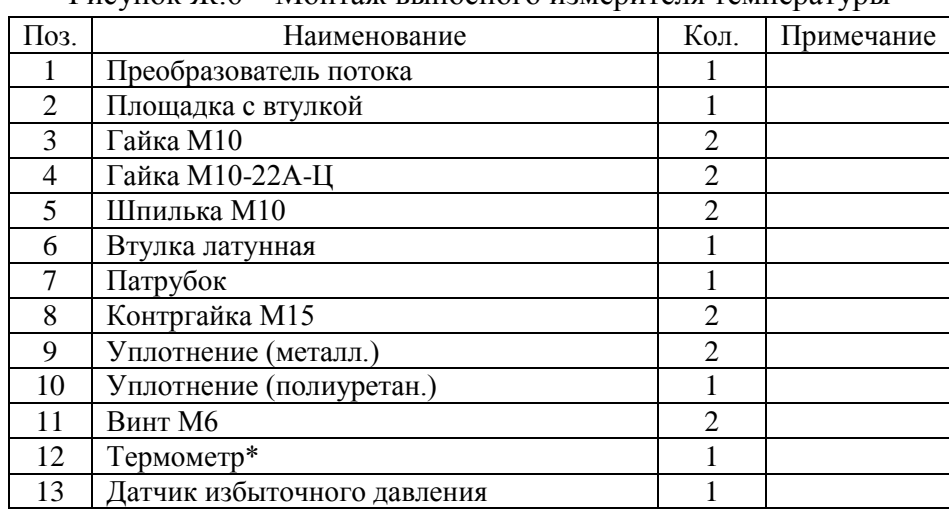

\* – глубина монтажа термометра соответствует глубине монтажа стержня ПП.

## **ПРИЛОЖЕНИЕ К**

## **Монтаж ПП на трубопровод исполнения TFG-H**

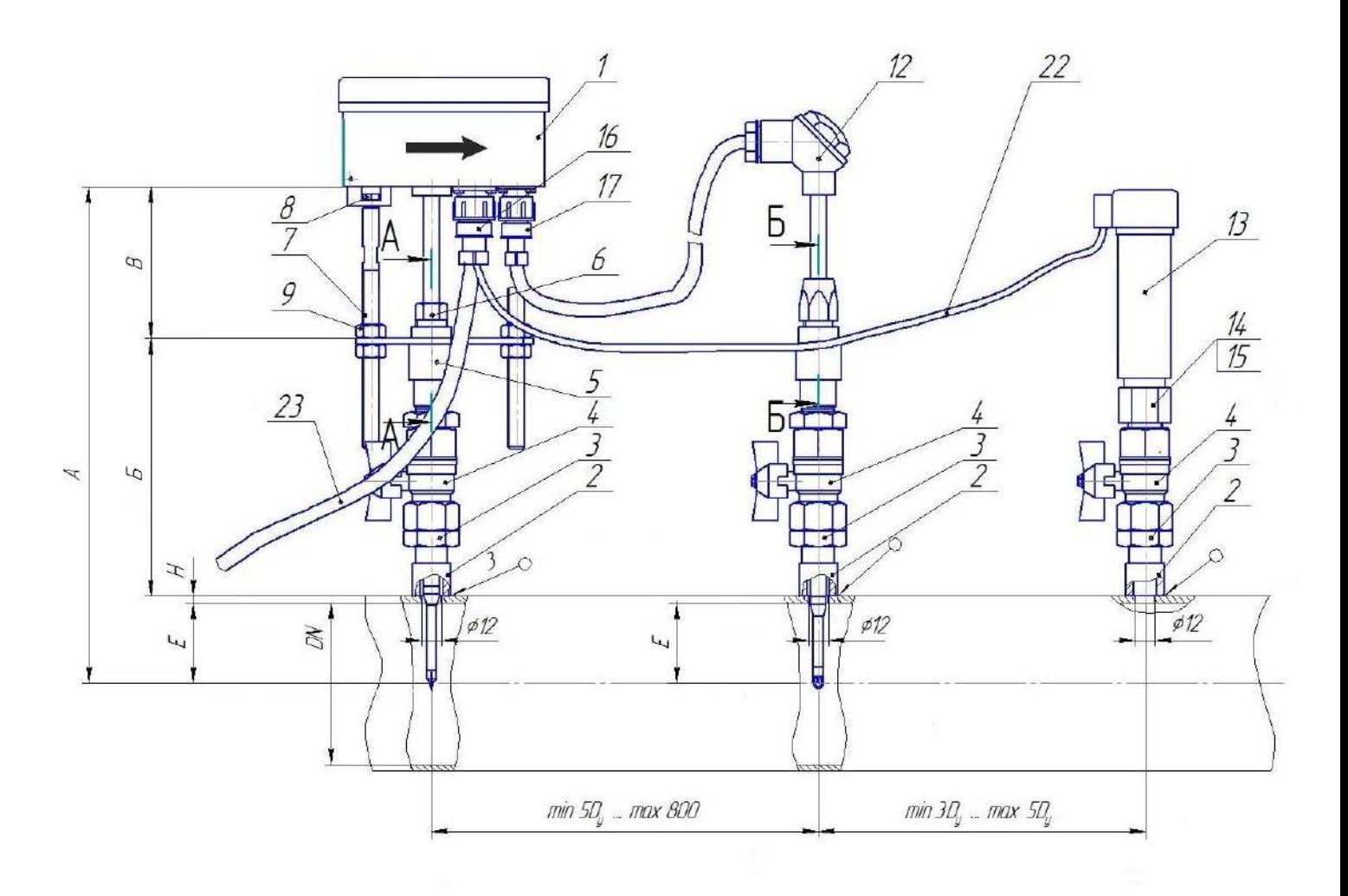

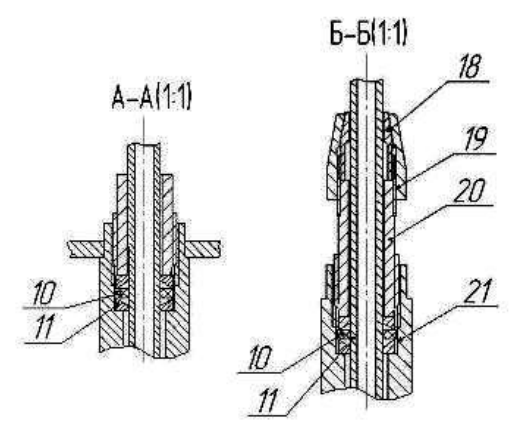

Рисунок К.1 –Монтаж ПП на трубопровод исполнения TFG-Н-ХХ-ХXX-XX-ХХXХ-ХХ-ХХ

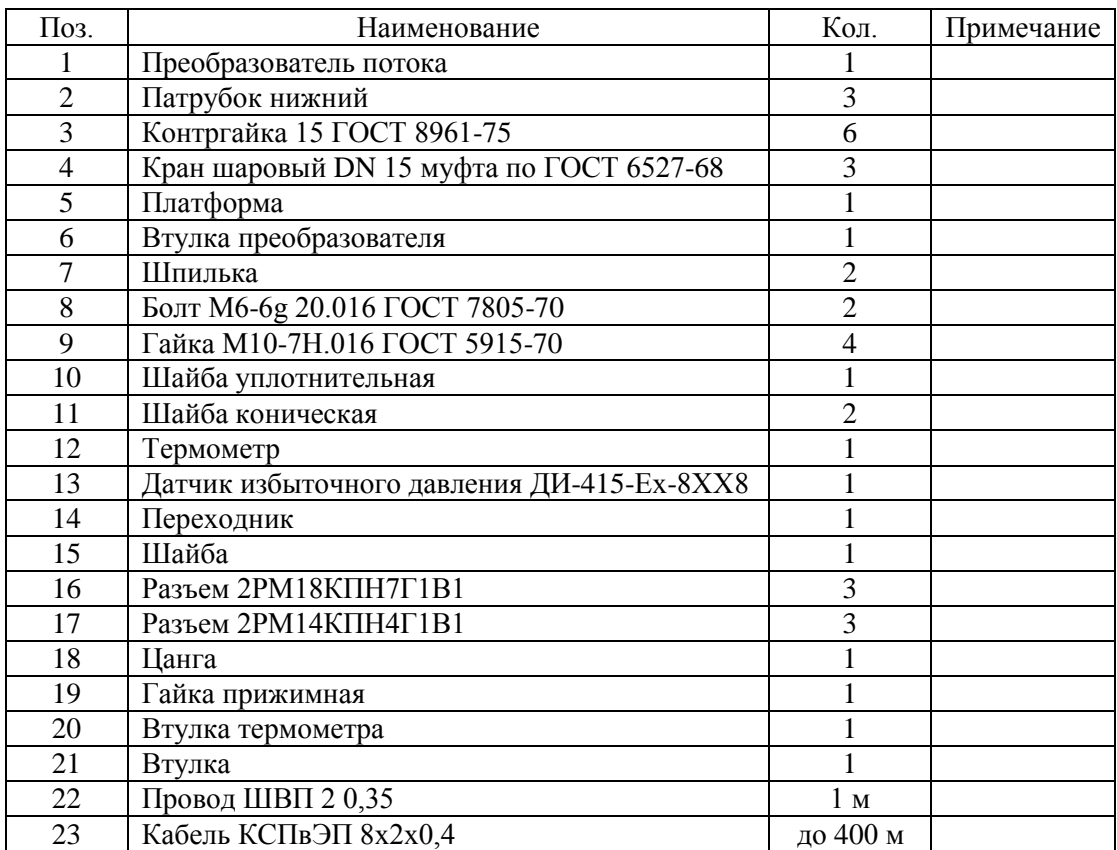

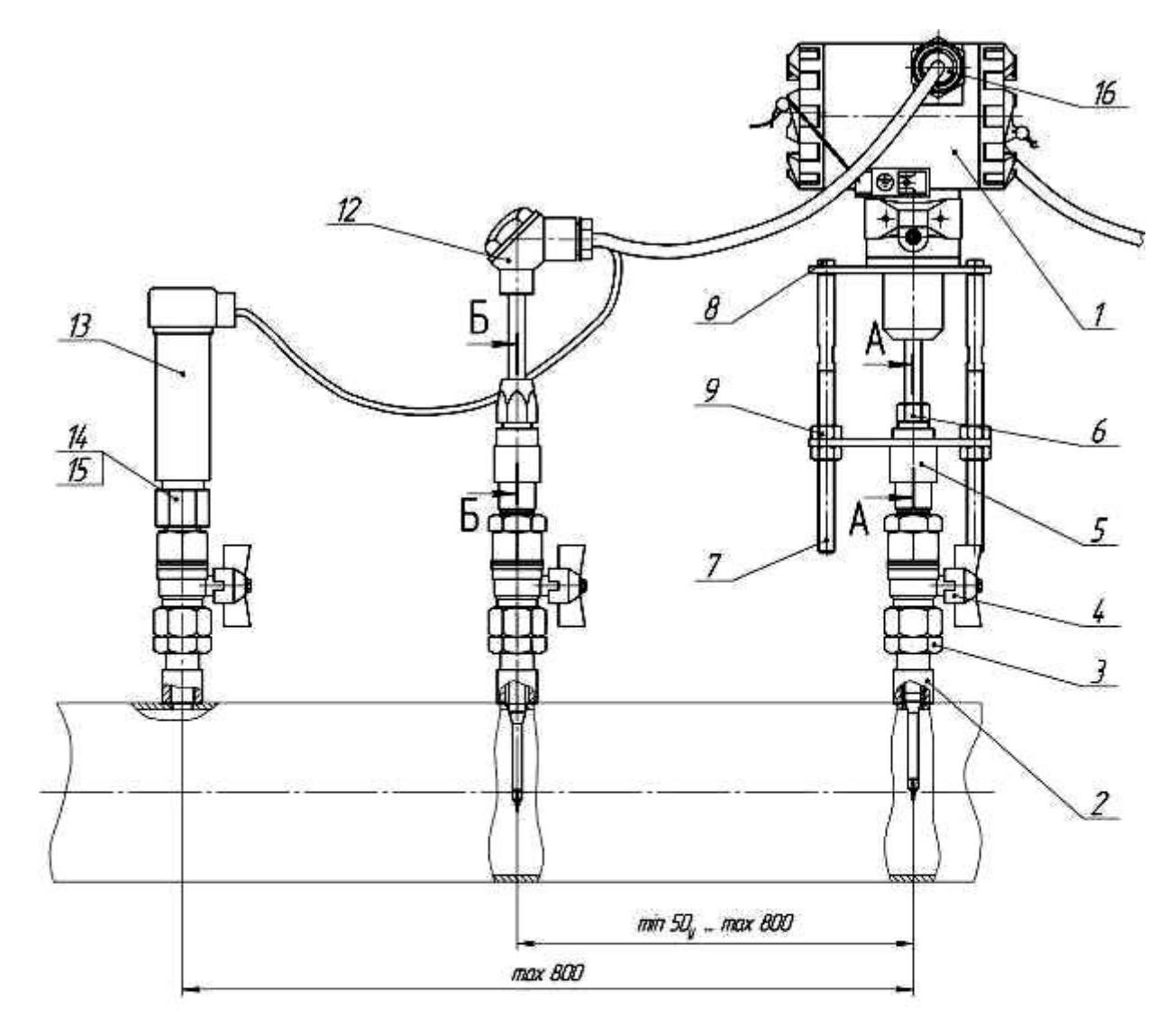

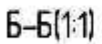

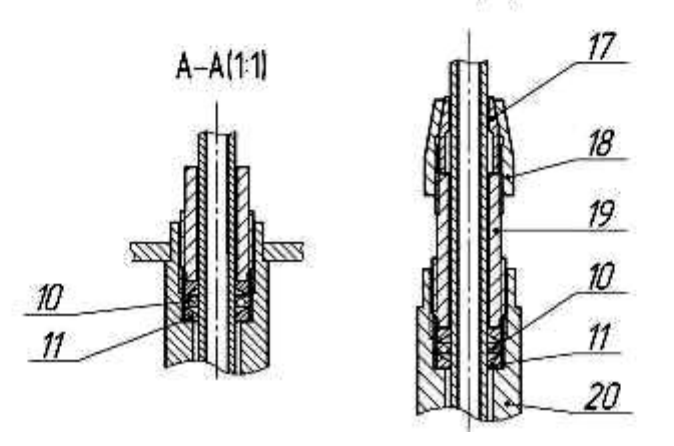

Вариант 1

Рисунок К.2 – Монтаж ПП на трубопровод исполнения Ex d TFG-Н-ХХ-ХXX-XX-ХХXХ-ХХ-ХХ

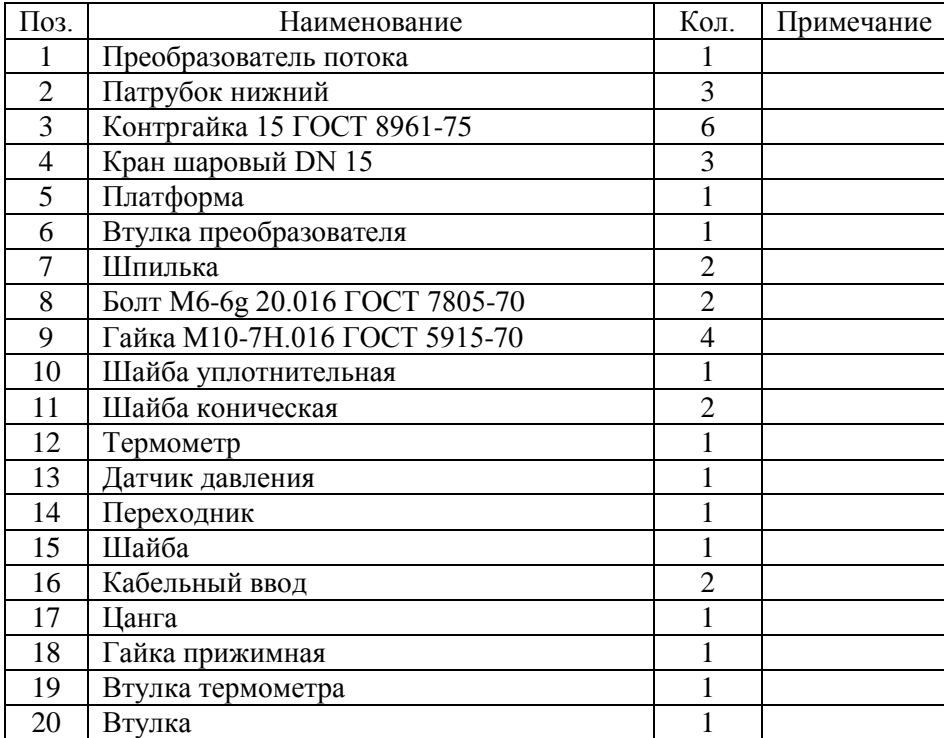

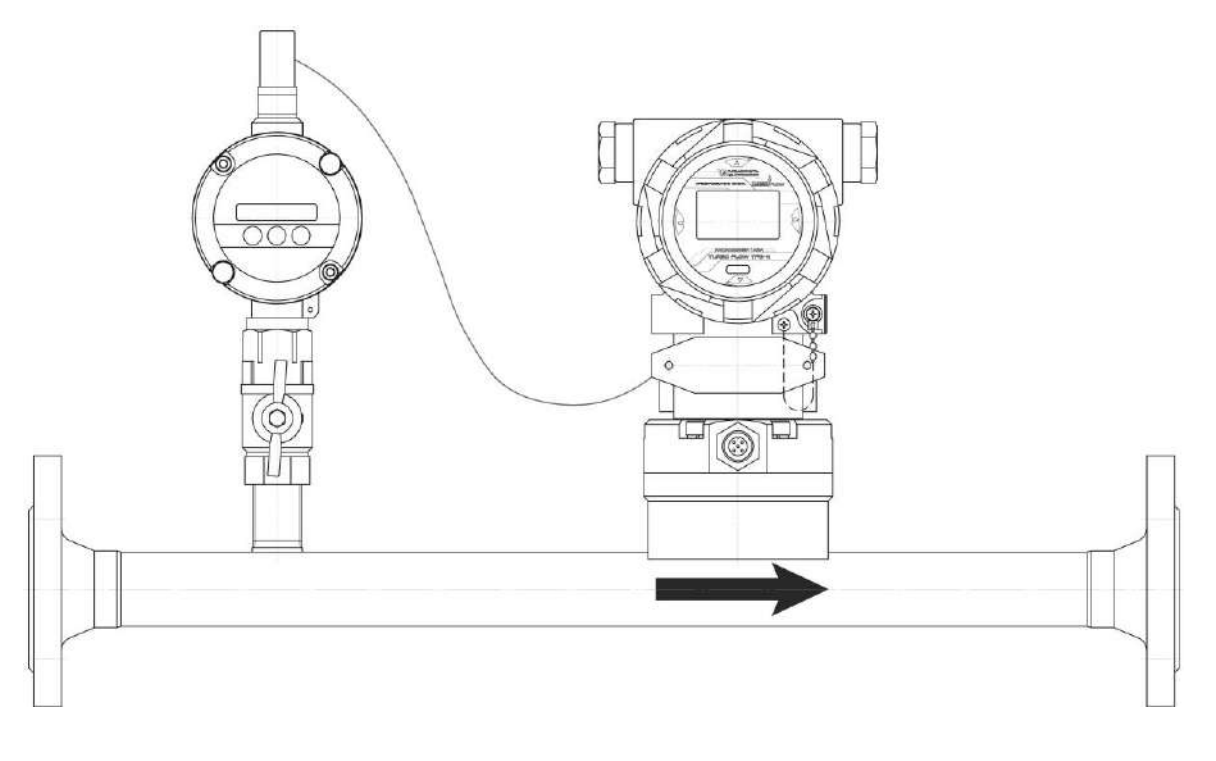

Вариант 2 (с использованием измерительного участка предприятия-изготовителя)

# Рисунок К.2 – Монтаж ПП на трубопровод исполнения Ex d TFG-Н-ХХ-ХXX-XX-ХХXХ-ХХ-ХХ

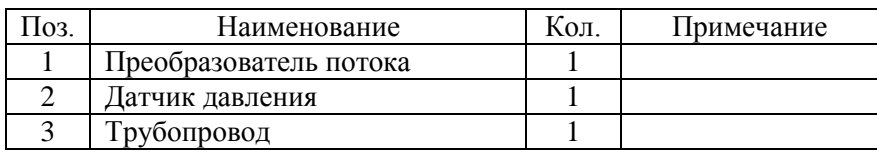

## **ПРИЛОЖЕНИЕ Л**

## **Схема электрическая соединения расходомера**

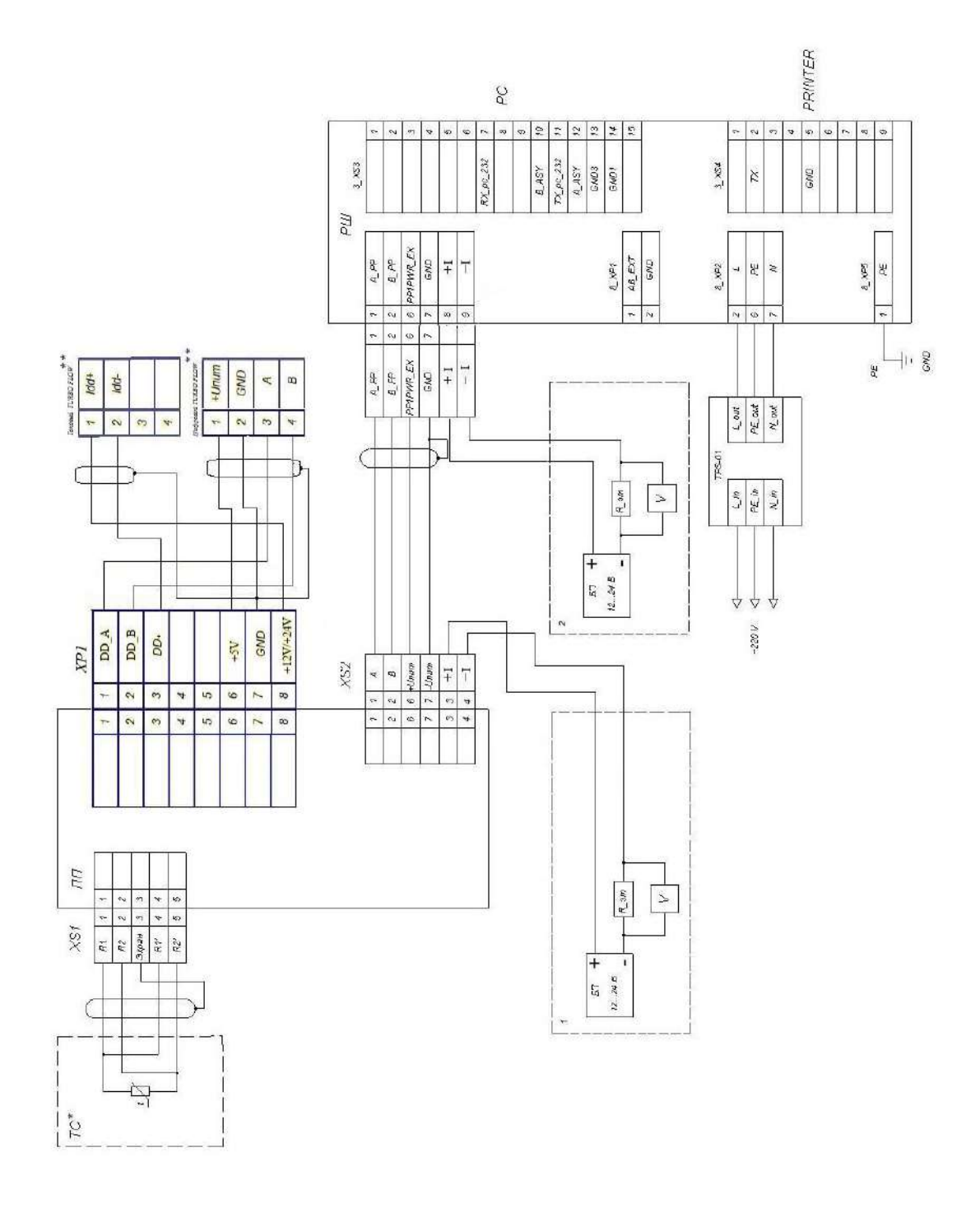

1 – для варианта ПП с токовым выходом;

2 – для варианта РШ с токовым выходом.

Рисунок Л.1 – Схема электрическая соединений расходомера с одним ПП (РШ стационарного исполнения)

\* – наличие термометра сопротивления (ТС) определяется в зависимости от заказа;

\*\* – используется только один датчик давления согласно конфигурации прибора.

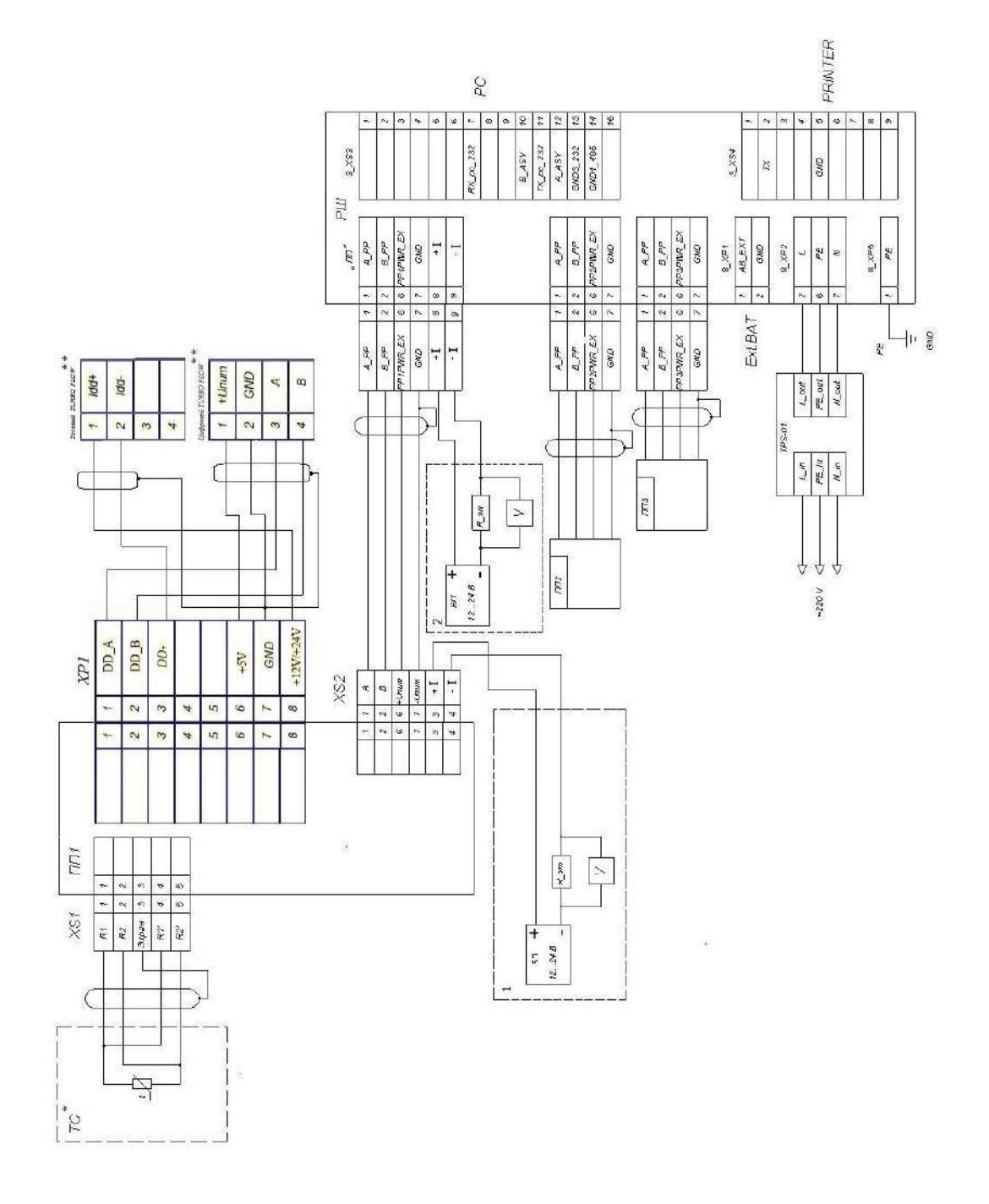

1 – для варианта ПП с токовым выходом;

2 – для варианта РШ с токовым выходом.

Рисунок Л.2 – Схема электрическая соединений расходомера с тремя ПП (РШ стационарного исполнения)

\* – наличие термометра сопротивления (ТС) определяется в зависимости от заказа;

\*\* – используется только один датчик давления согласно конфигурации прибора.

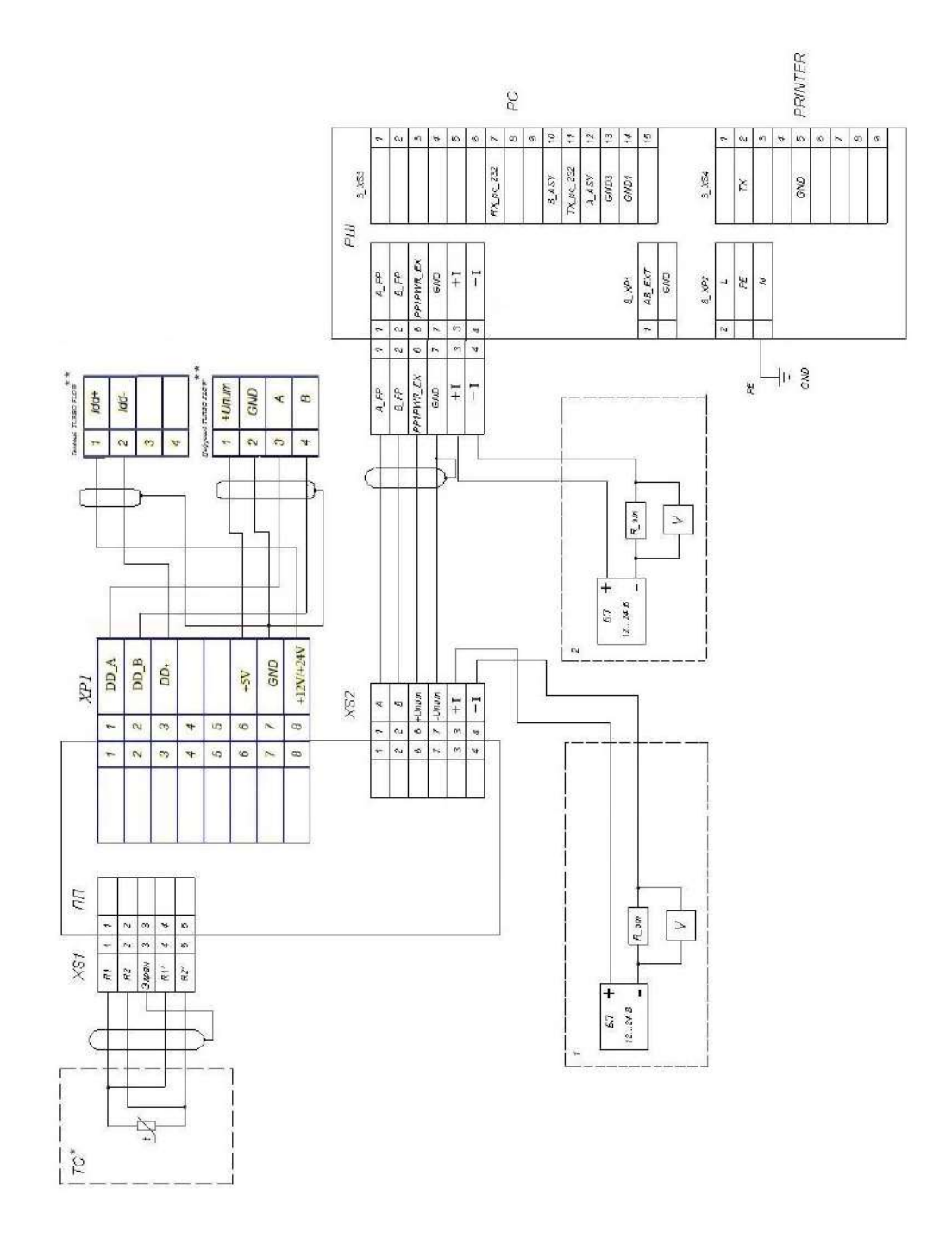

1 – для варианта ПП с токовым выходом;

2 – для варианта РШ с токовым выходом.

Рисунок Л.3 – Схема электрическая соединений расходомера с одним ПП (РШ переносного исполнения)

\* – наличие термометра сопротивления (ТС) определяется в зависимости от заказа;

\*\* – используется только один датчик давления согласно конфигурации прибора.

## **ПРИЛОЖЕНИЕ М Схемы распайки кабеля для соединения ПП и РШ**

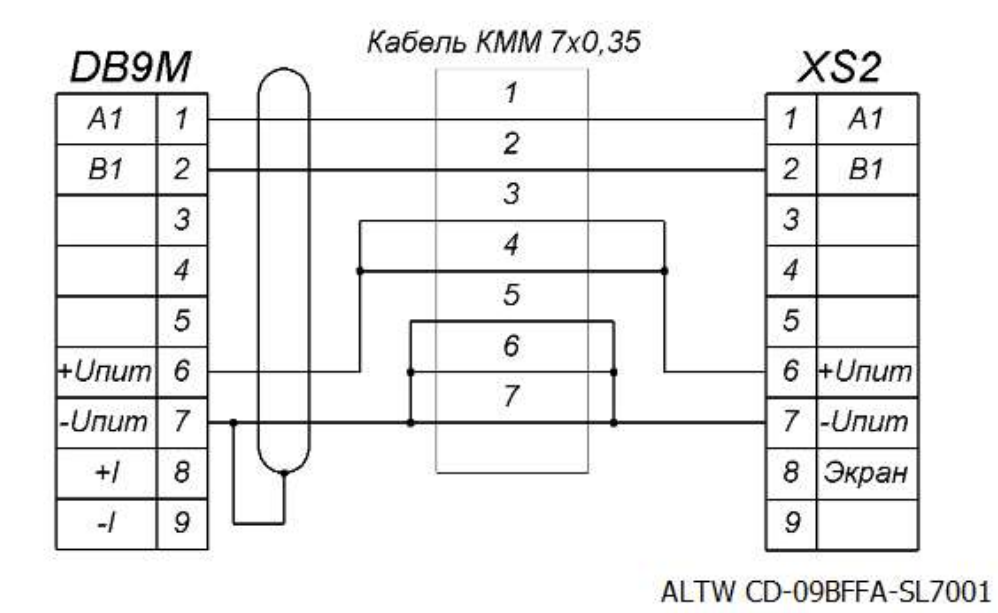

Рисунок М.1 – Схема кабеля при использовании КММ 7×0,35

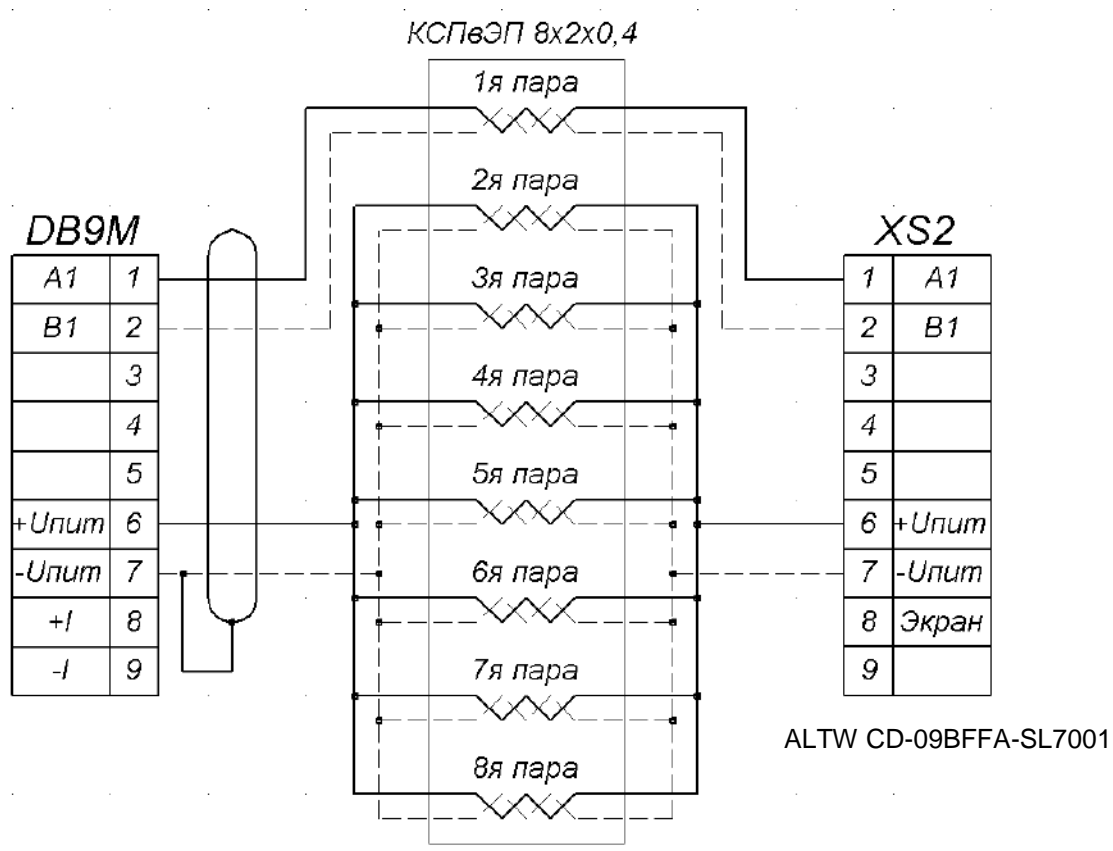

Рисунок М.2 – Схема кабеля при использовании КСПвЭП 8×2×0,4

#### **Виды контактов выходных разъемов**

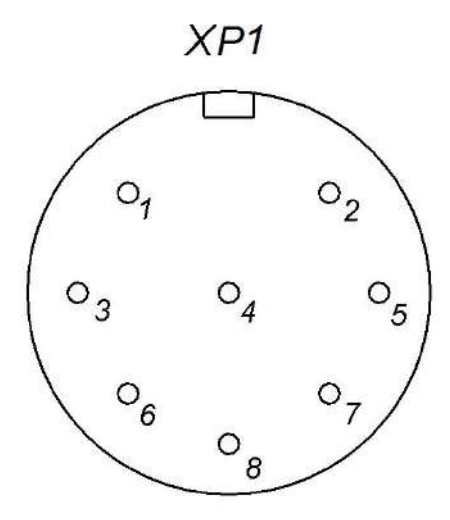

Рисунок М.3 – Вид со стороны пайки кабельного разъема для подключения датчика давления

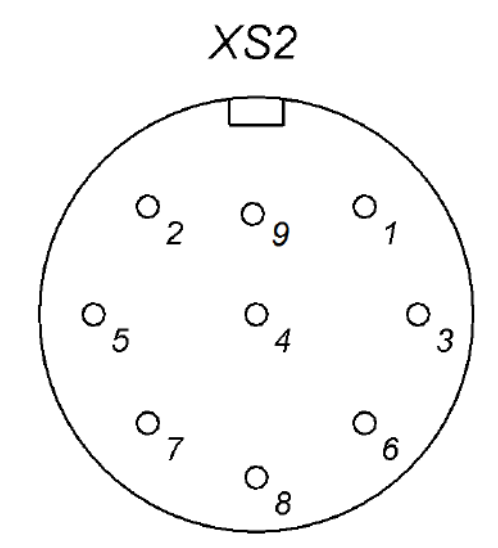

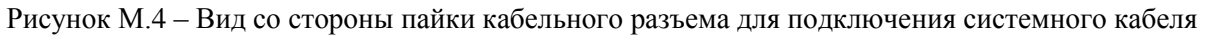

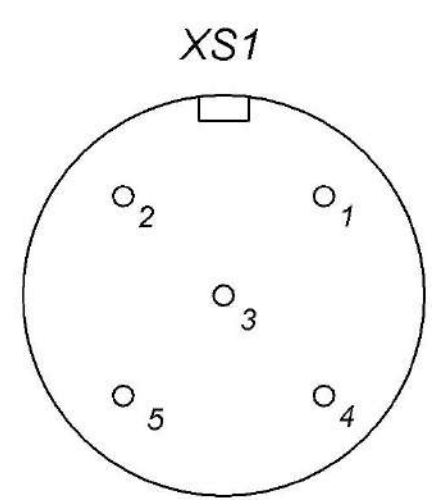

Рисунок М.5 – Вид со стороны пайки кабельного разъема для подключения термометра сопротивления

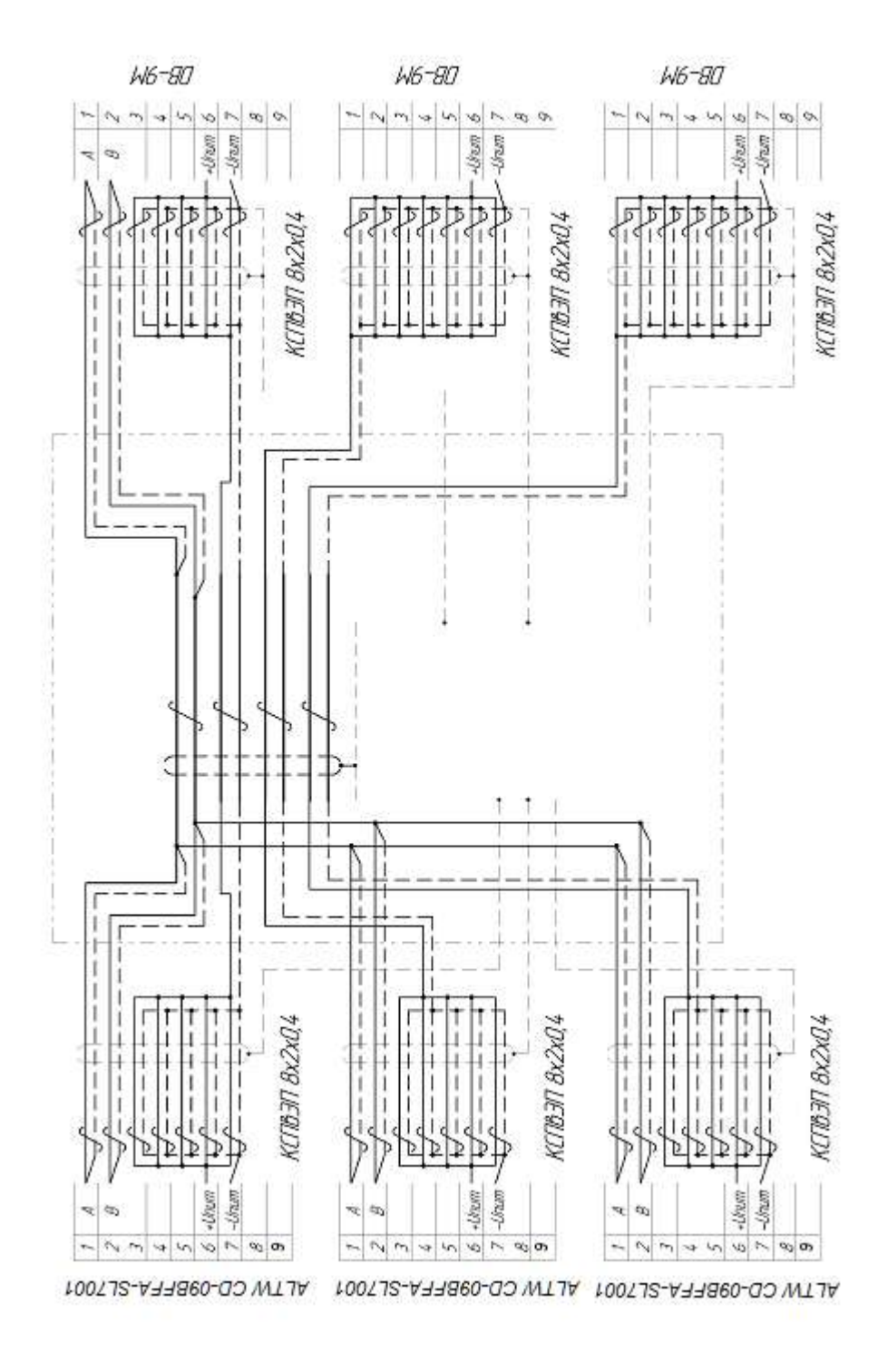

Рисунок М.6 - Схема подключений трехканального расходомера при использовании кабеля «Герда» или его аналога

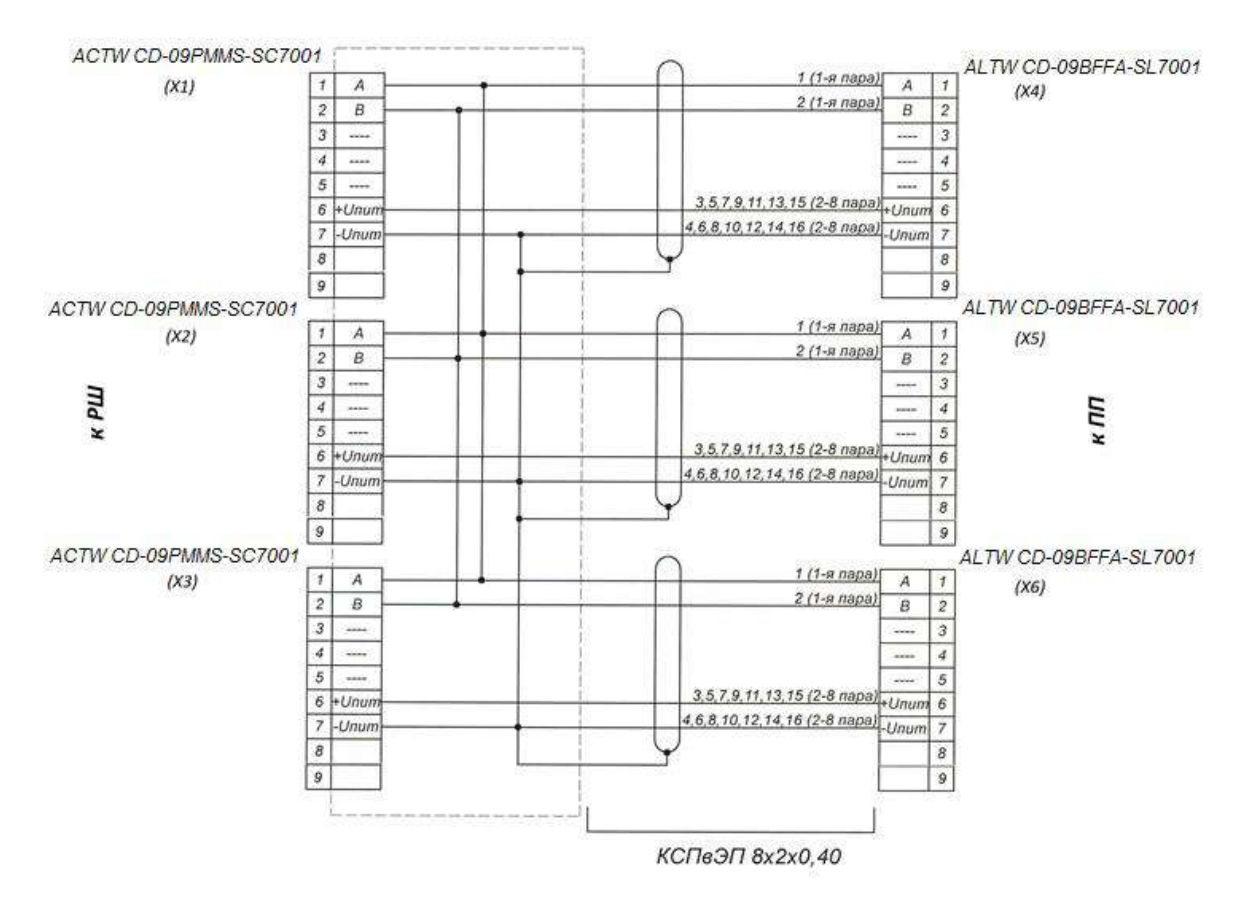

Рисунок М.7 – Схема электрическая соединений в распределительной коробке (выделена пунктиром, см. рисунок М.8) для трехканального расходомера

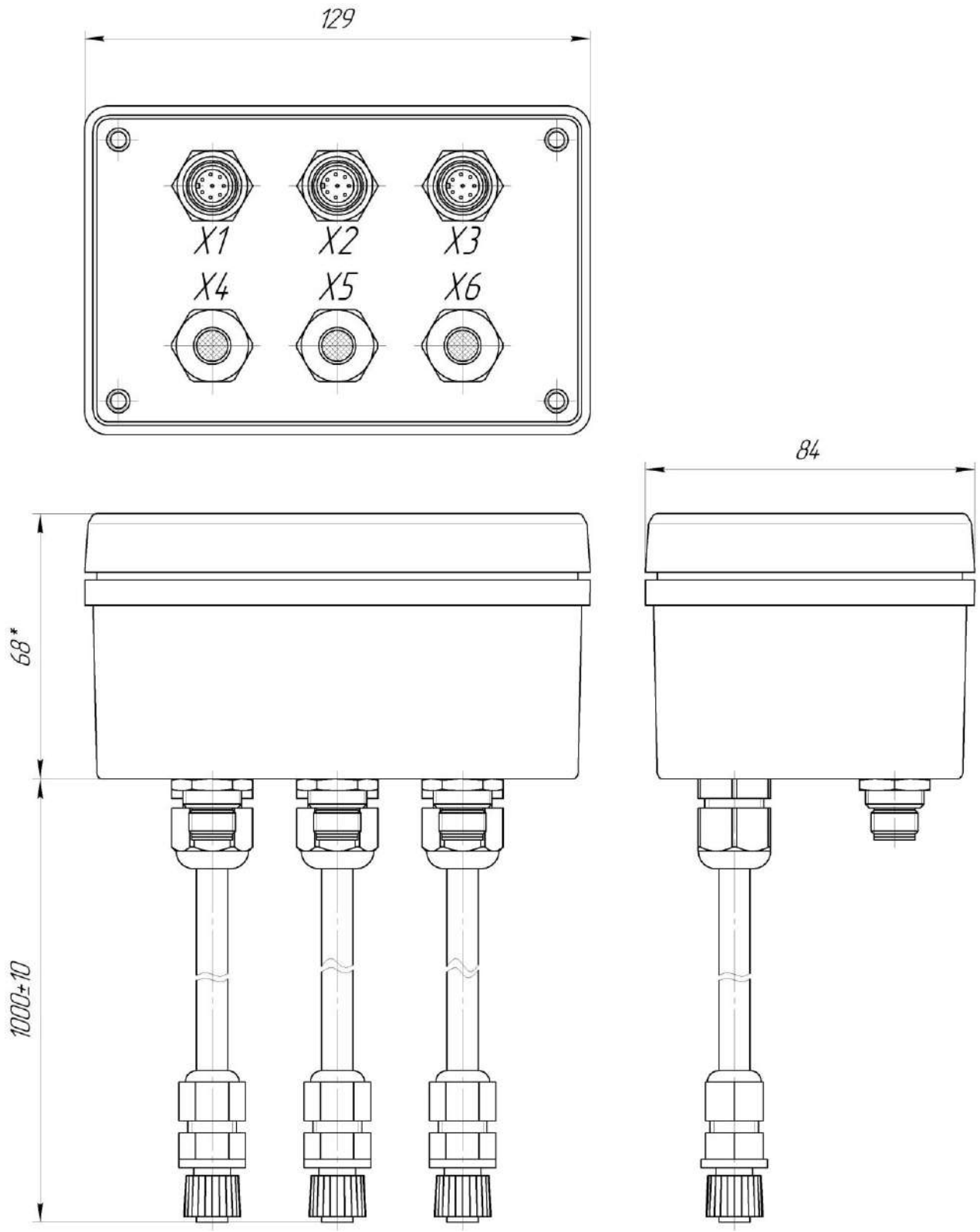

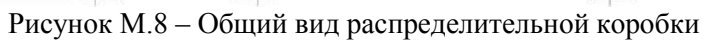

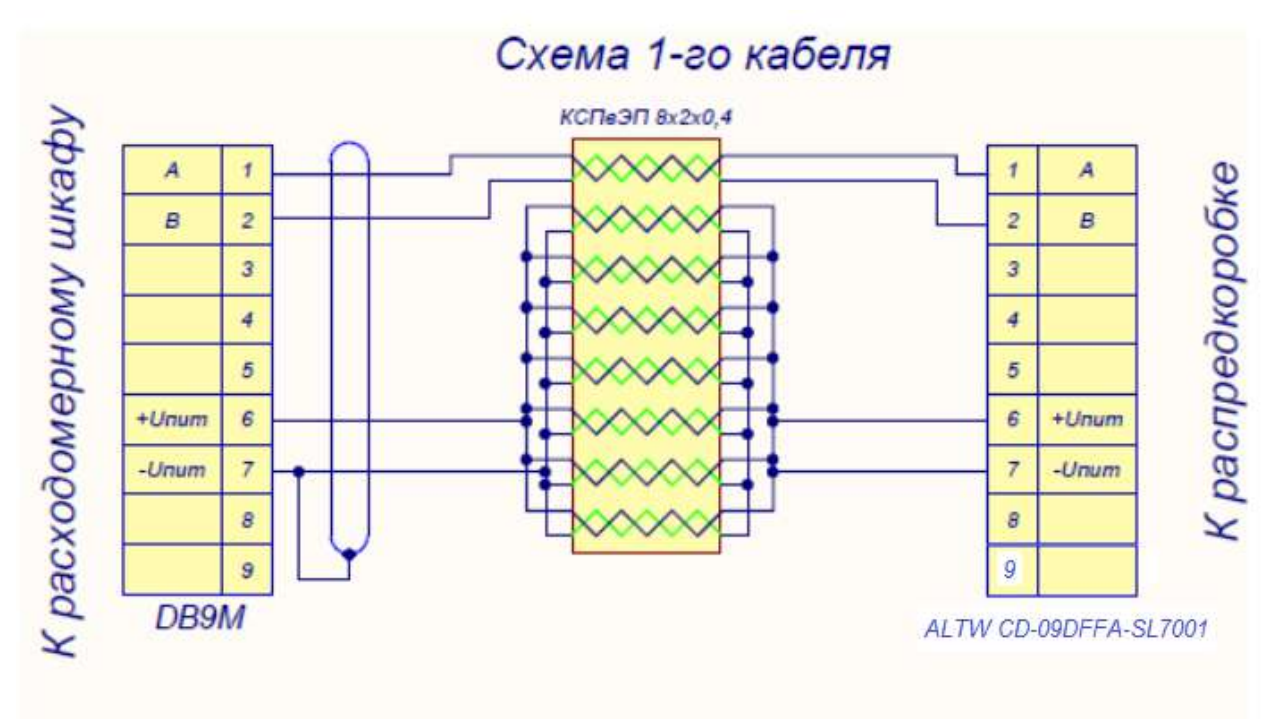

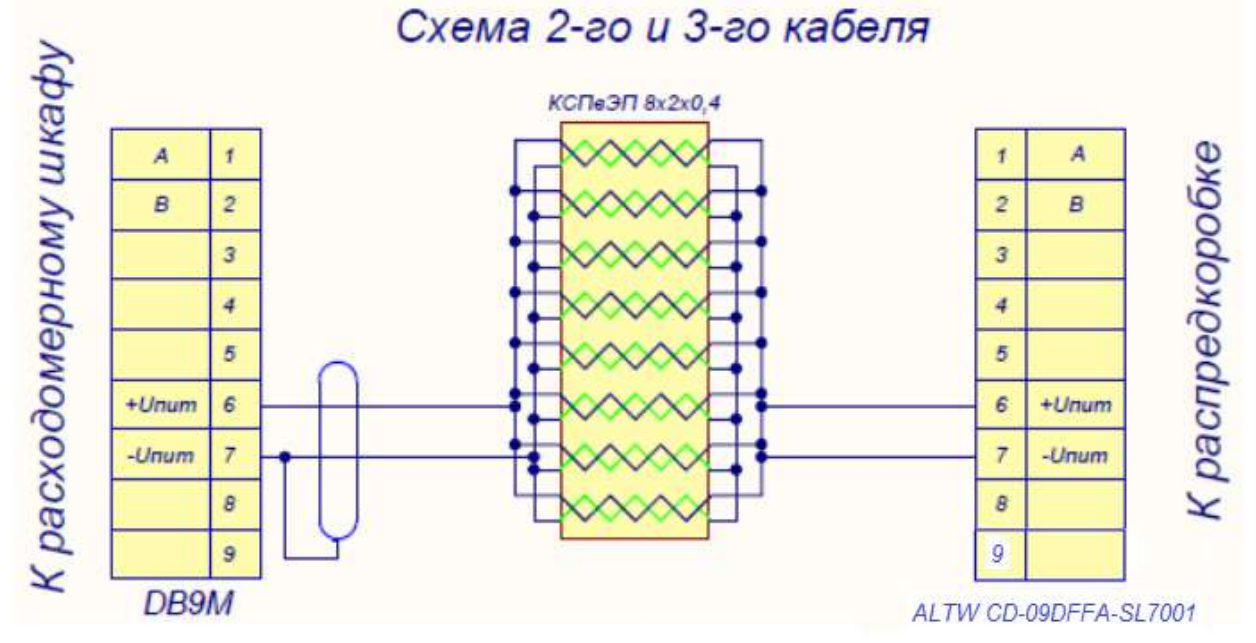

Рисунок М.9 – Схемы кабелей КСПвЭП 8х2х0,4 трехканального расходомера

**Схемы распайки кабеля для соединения ПП исполнения Ex d и РШ**

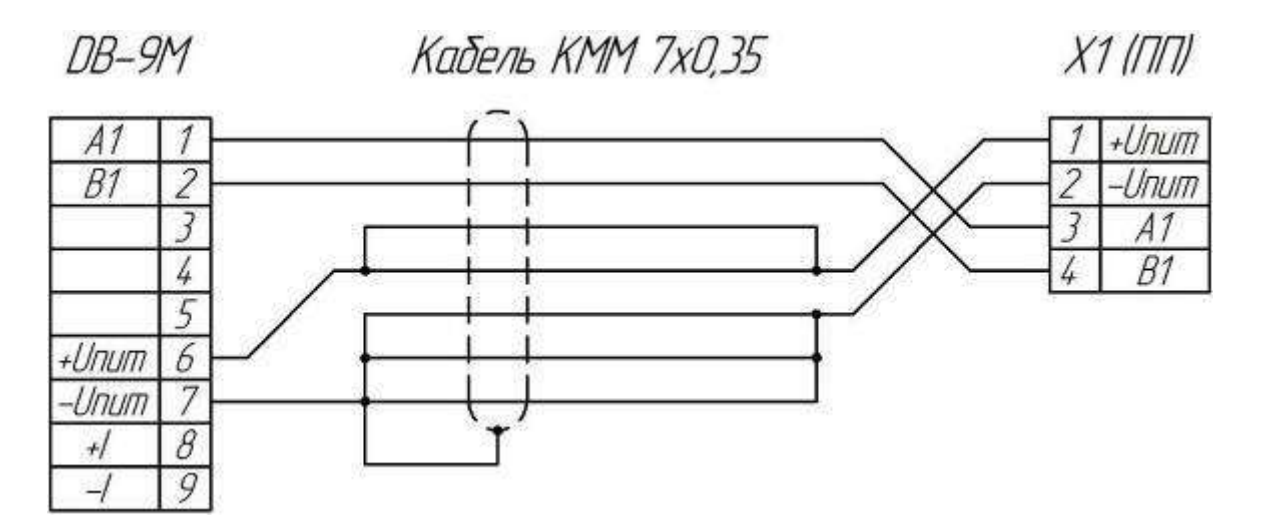

Рисунок М.10 – Схема кабеля при использовании КММ 7×0,35

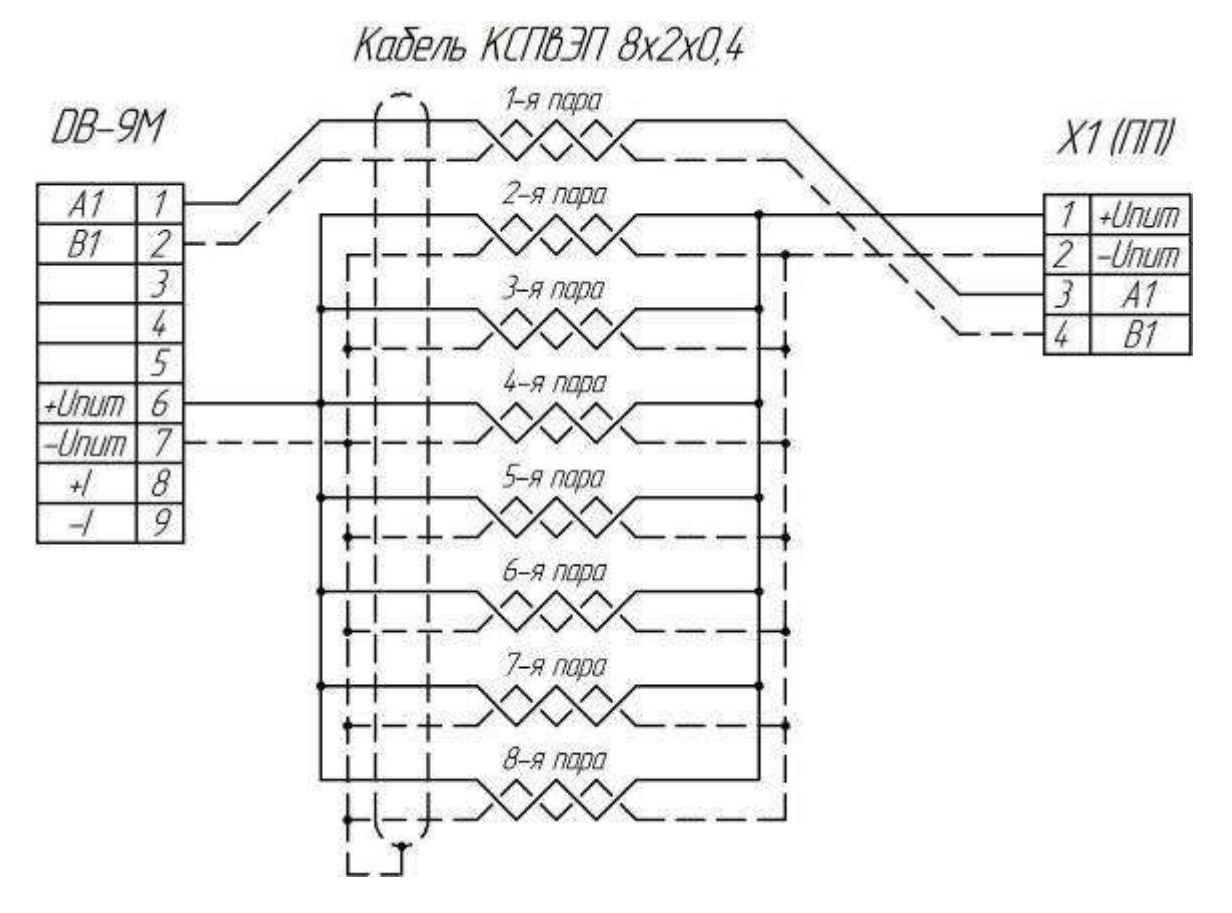

Рисунок М.11 – Схема кабеля при использовании КСПвЭП 8×2×0,4

## **ПРИЛОЖЕНИЕ Н Настройка принтера LX-350**

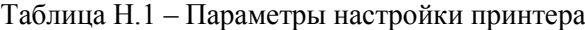

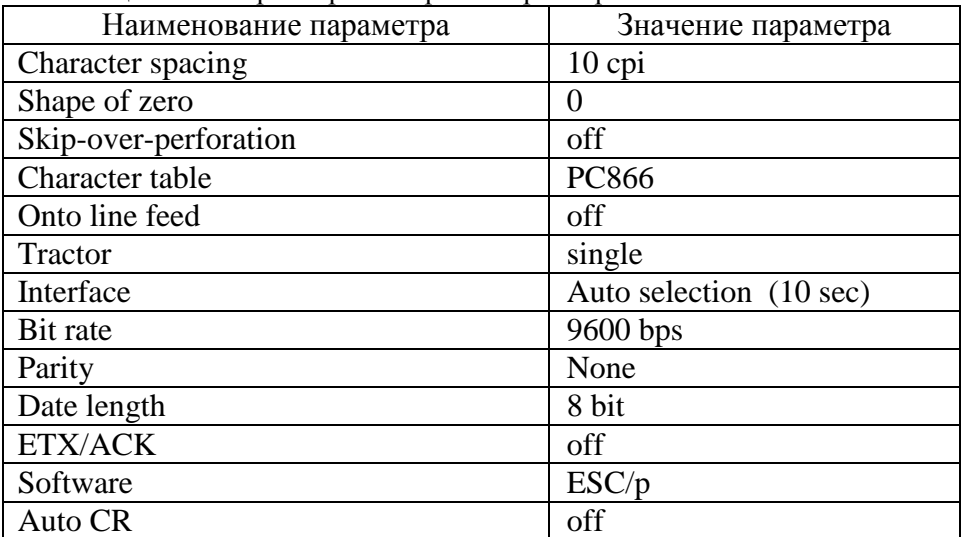

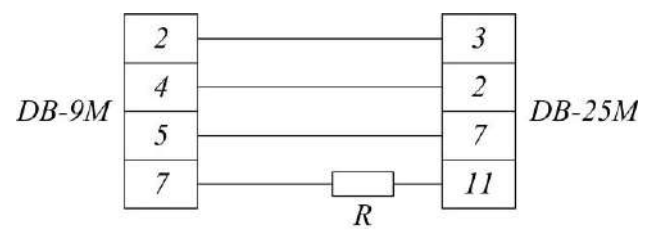

где, R=560 Ом

Рисунок Н.1 – Схема кабеля для подключения принтера к РШ

## **ПРИЛОЖЕНИЕ П Схема обеспечения искробезопасности**

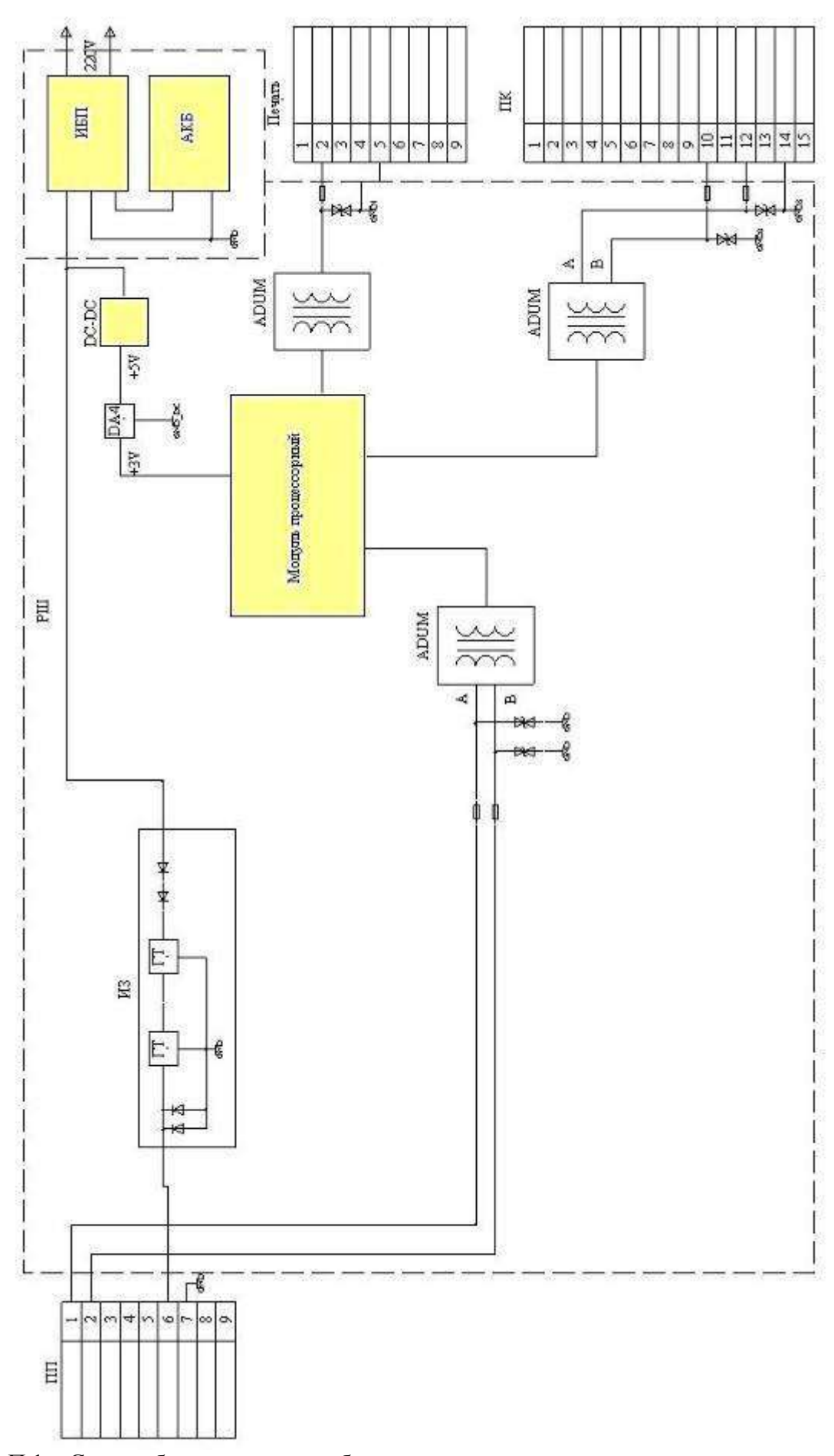

Рисунок П.1 – Схема обеспечения искробезопасности для исполнения расходомера с одним ПП

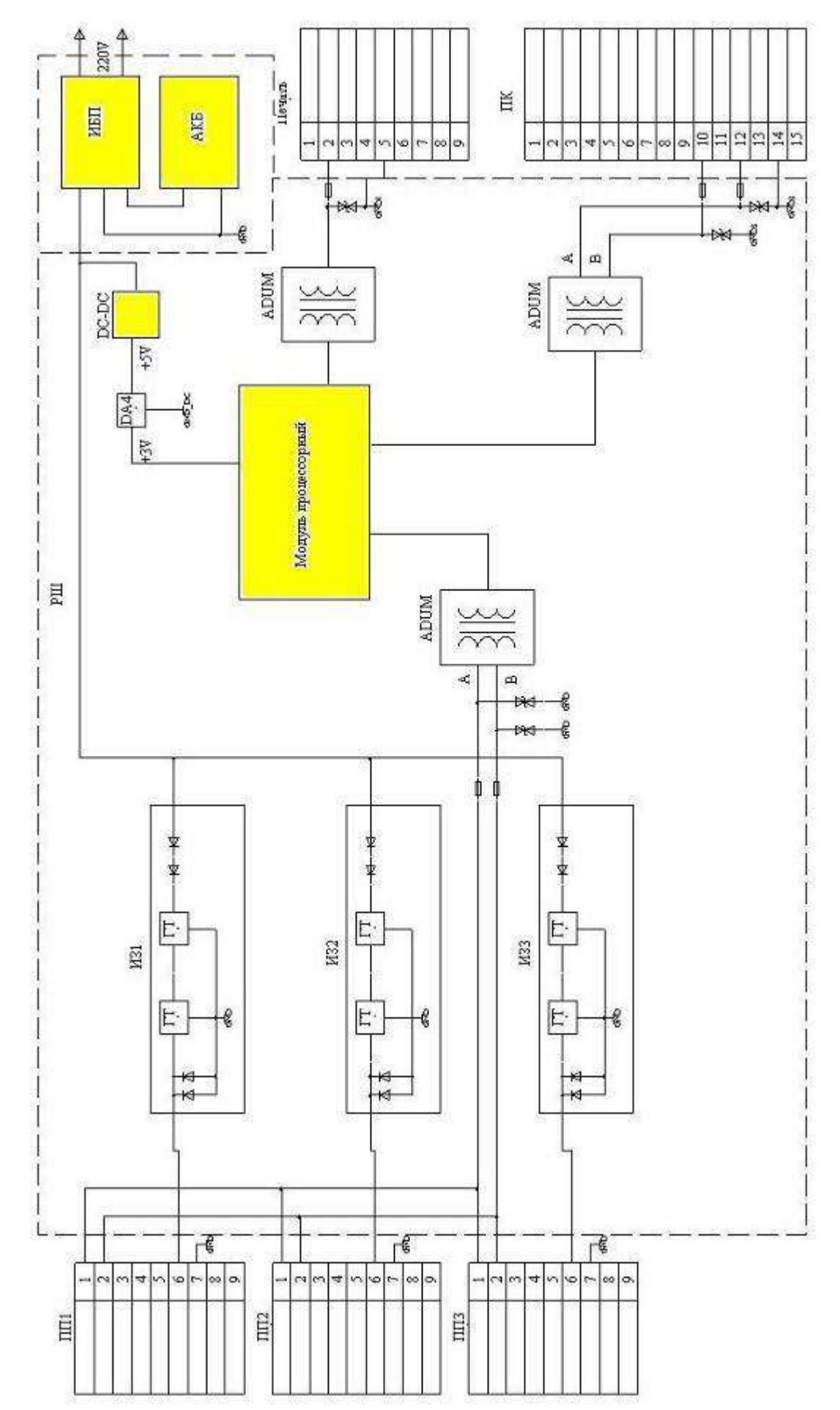

Рисунок П.2 – Схема обеспечения искробезопасности для исполнения расходомера с тремя ПП

# **ПРИЛОЖЕНИЕ Р**

## **Карта регистров ModBus РШ TFG от 4.4.2018**

версия ПО 6.7.4.6 и 6.6.4.6

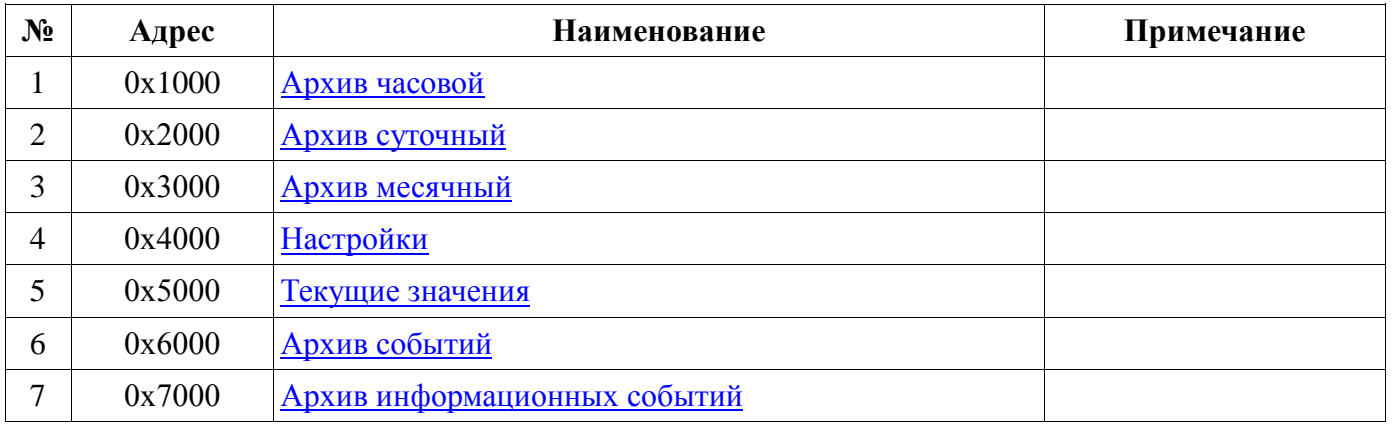

Данные располагаются и передаются в кодировке BigEndian (сначала старший байт).

Архивы расходомера доступны для чтения, перед чтением необходимо записать 1. номер канала (нумерация с нуля), дату/время записи (в сегменте настроек) и считать регистры архивной структуры, начиная со смещения 0х0000.

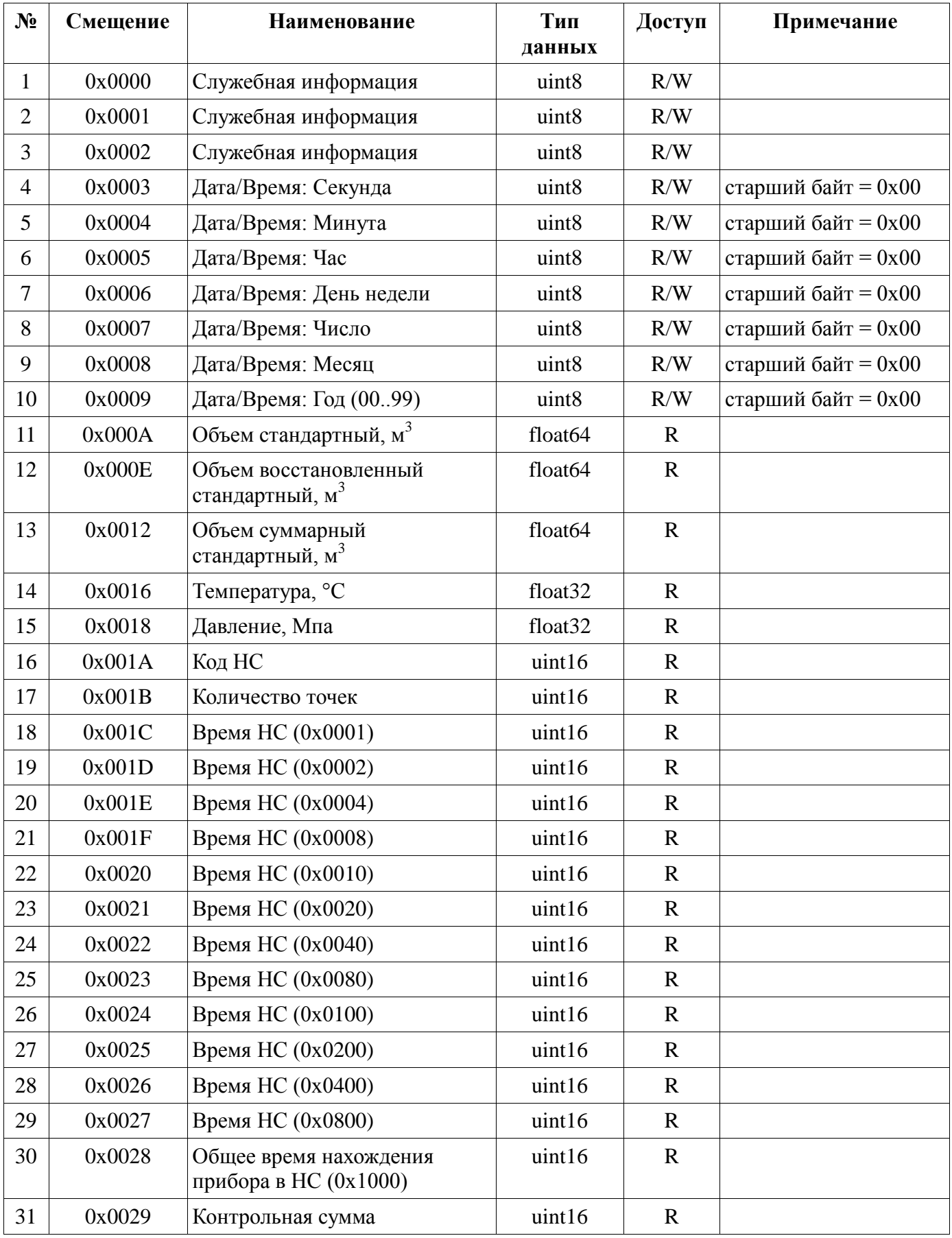

 $\sim$ 

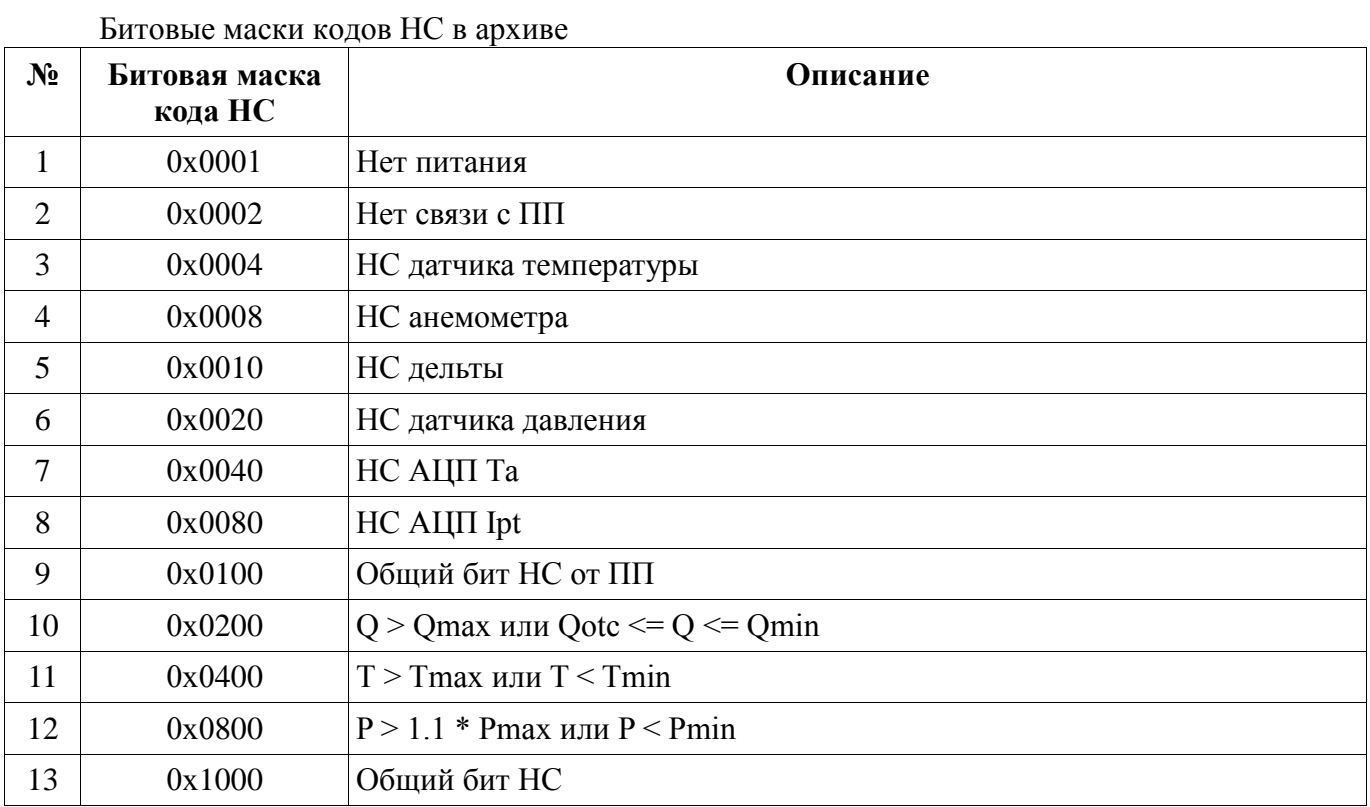

2. Настройки расходомера доступны для чтения и записи (W), перед записью необходимо ввести пароль поставщика (0x4009).

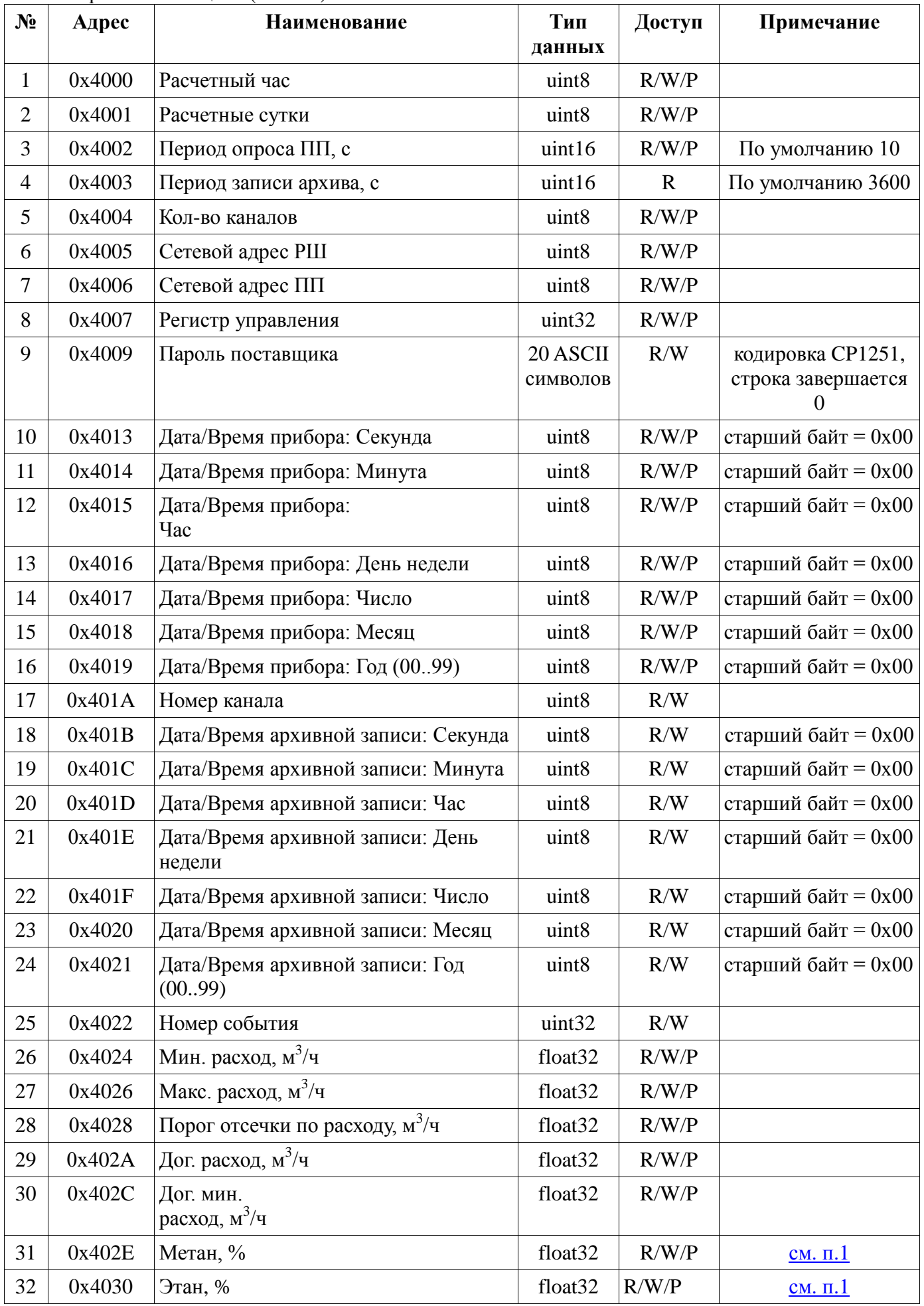

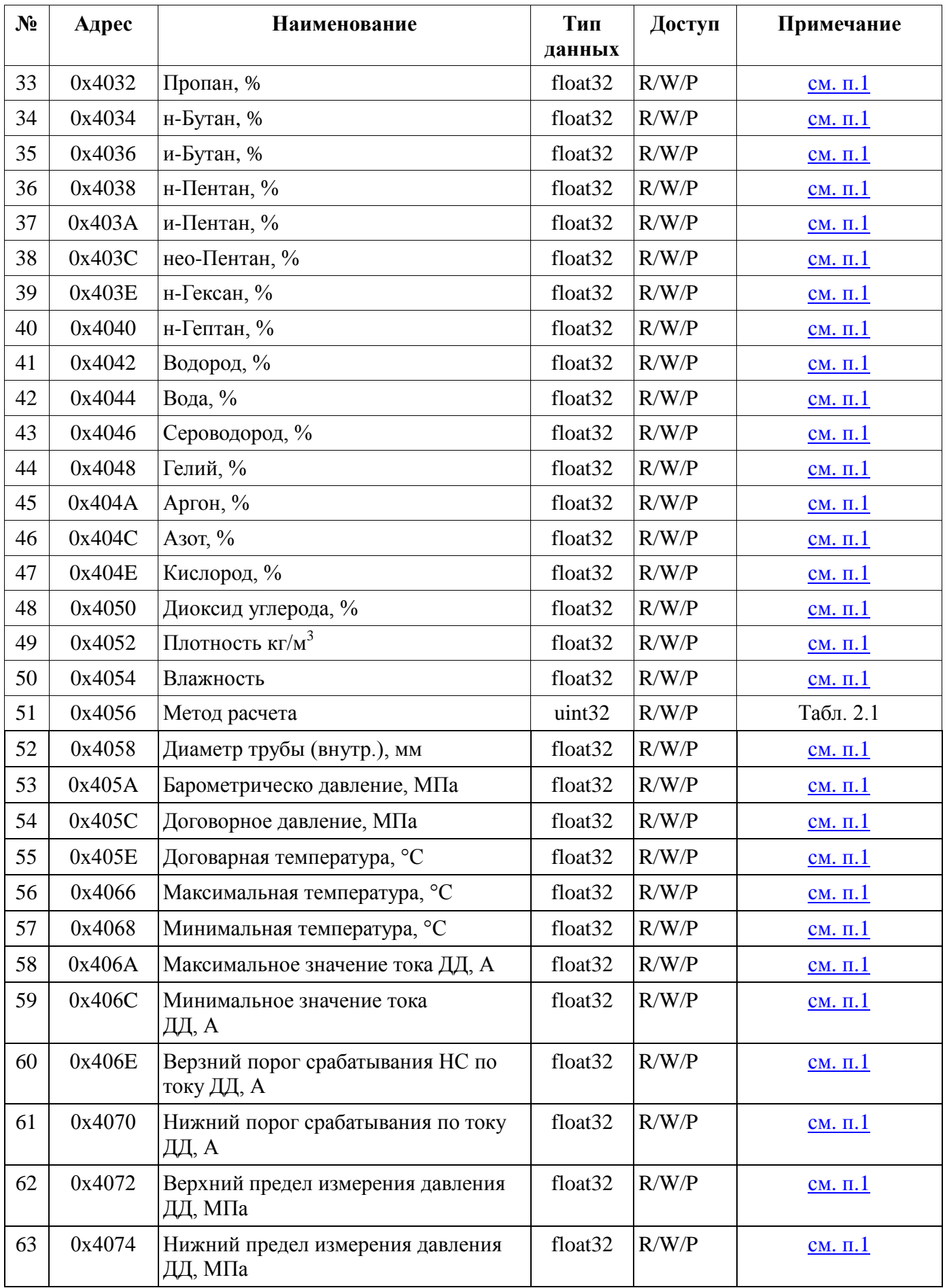

Примечание 1. Чтение-запись только при наличии подключенного первичного преобразователя

Таблица 2.1. Номер метода расчета коэффициента сжимаемости

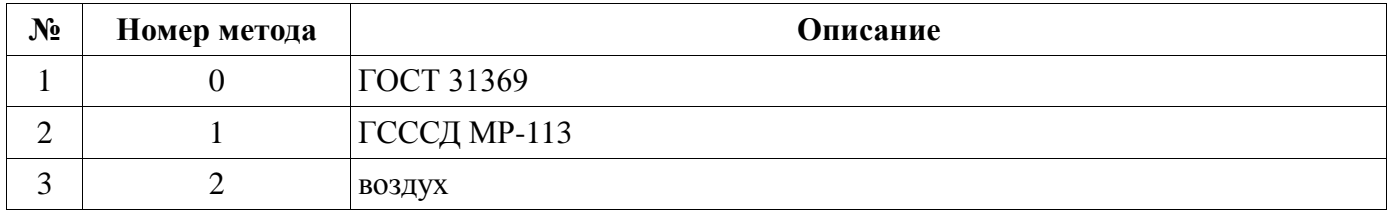

# 3. Текущие значения доступны только для чтения (R).

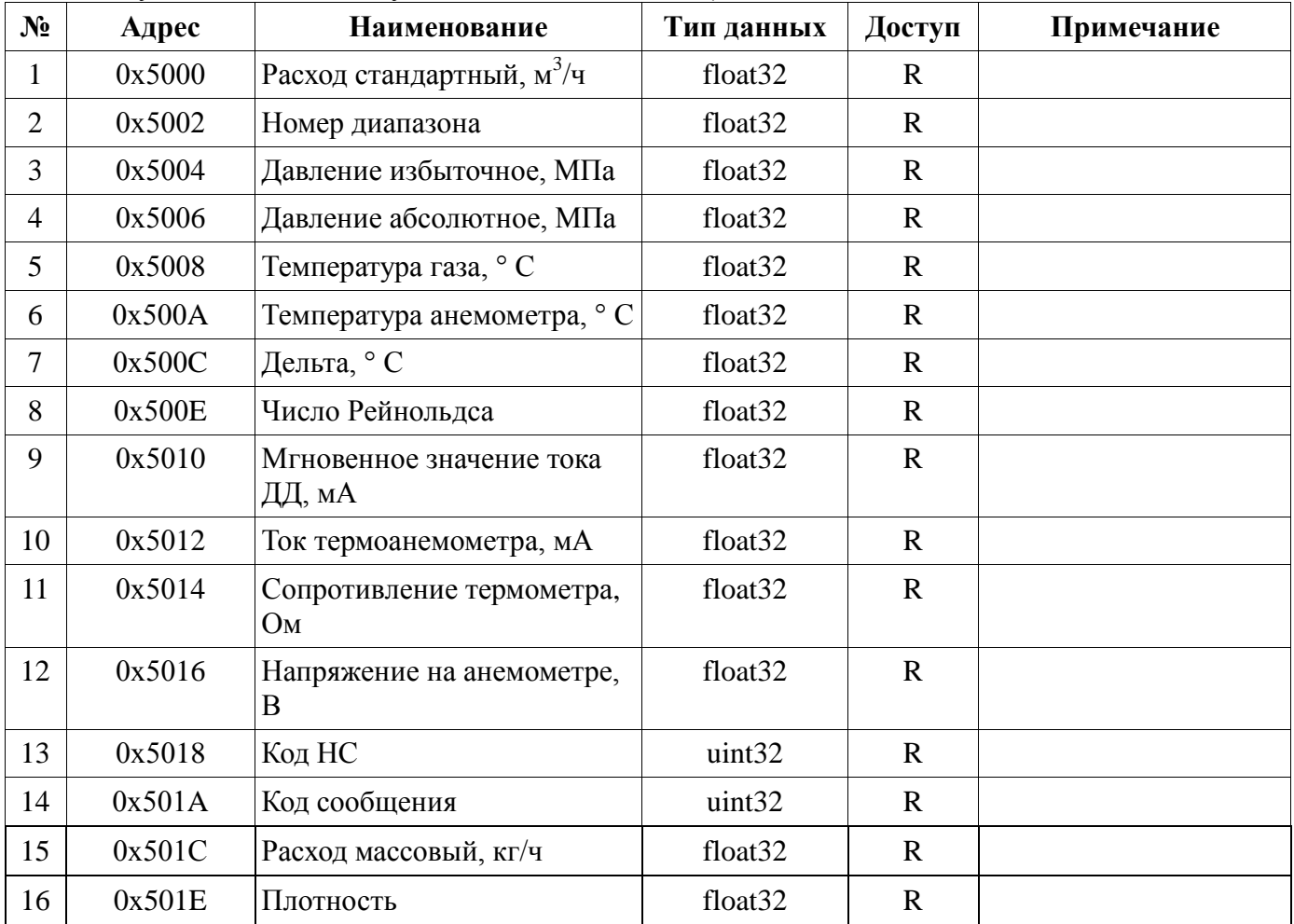

Примечание 2. Доступно в приборах выпущенных после апреля 2018г. в прошивке 6.6.4.6

4. Архив событий доступен для чтения, перед чтением необходимо записать номер события (нумерация с 1) по адресу 0х4022 и считать структуру архива событий начиная с секунд. Поле данных расшифровывается согласно типу параметра.

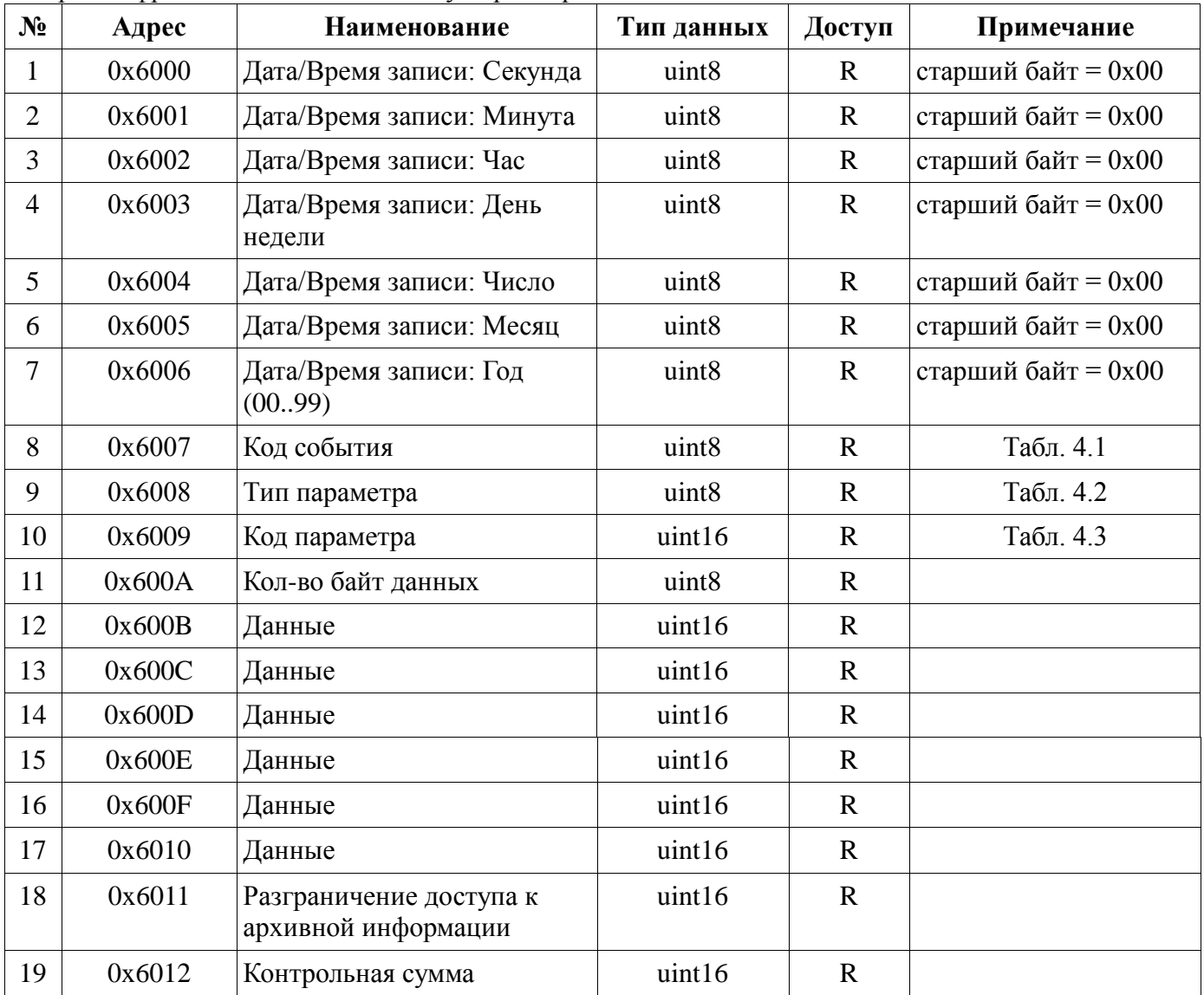

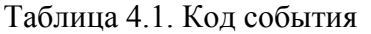

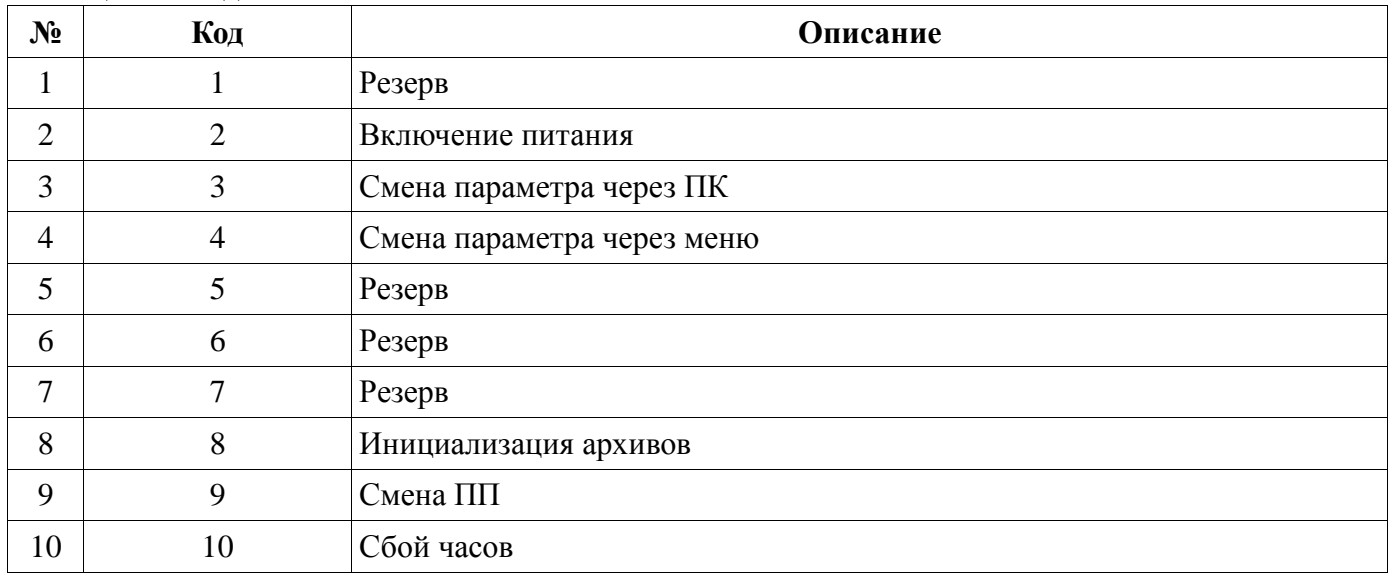

# Таблица 4.2. Тип параметра

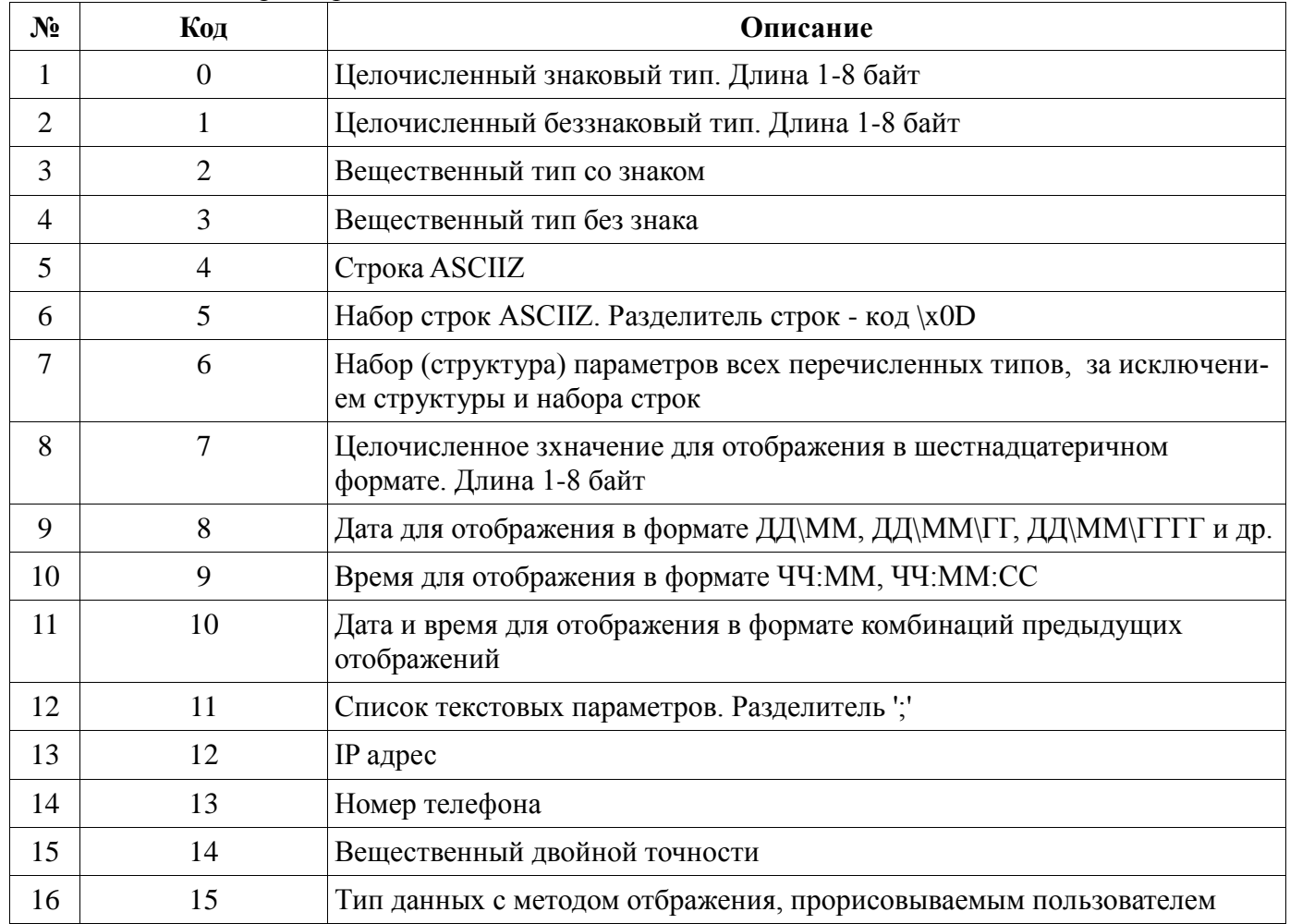

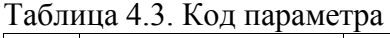

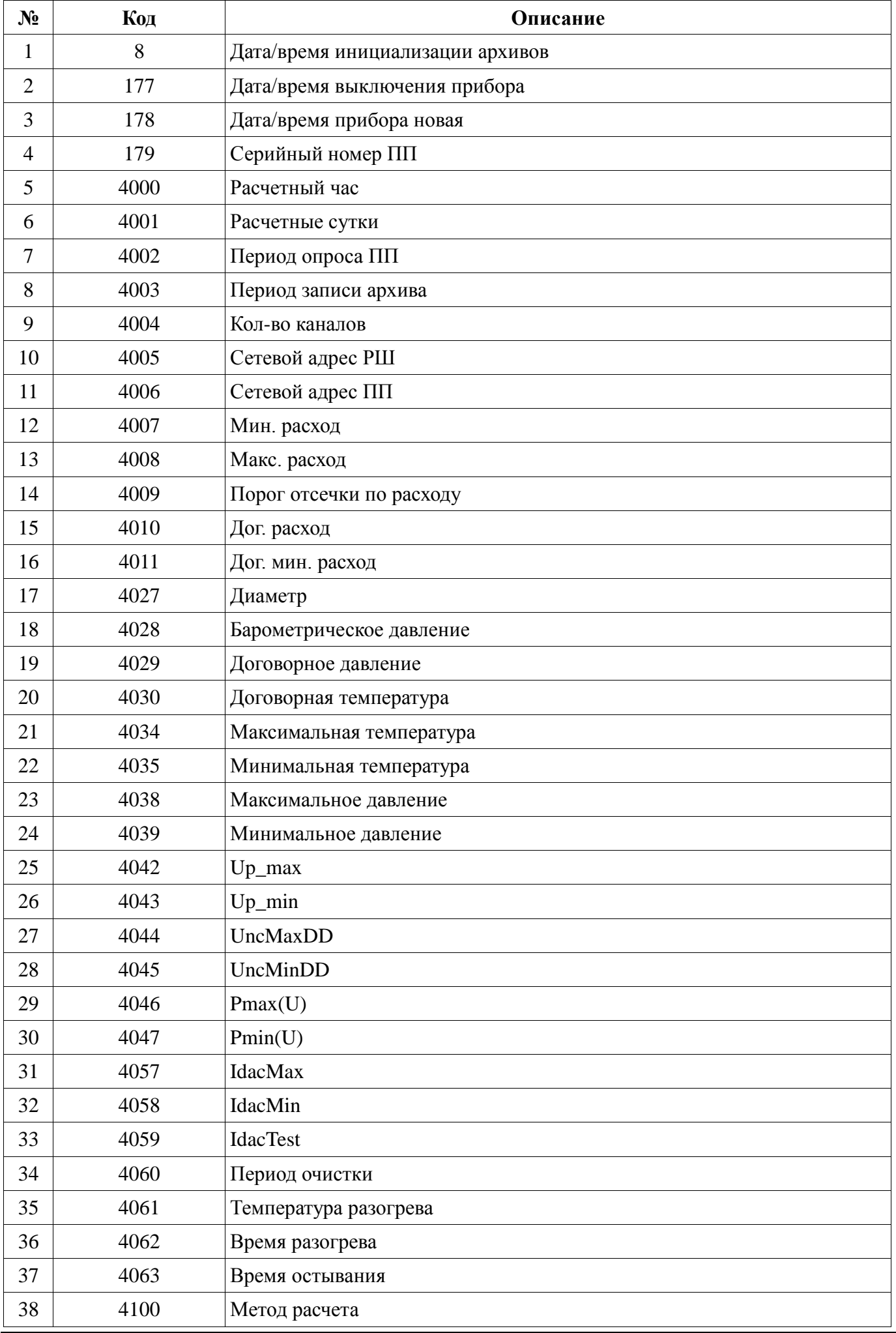

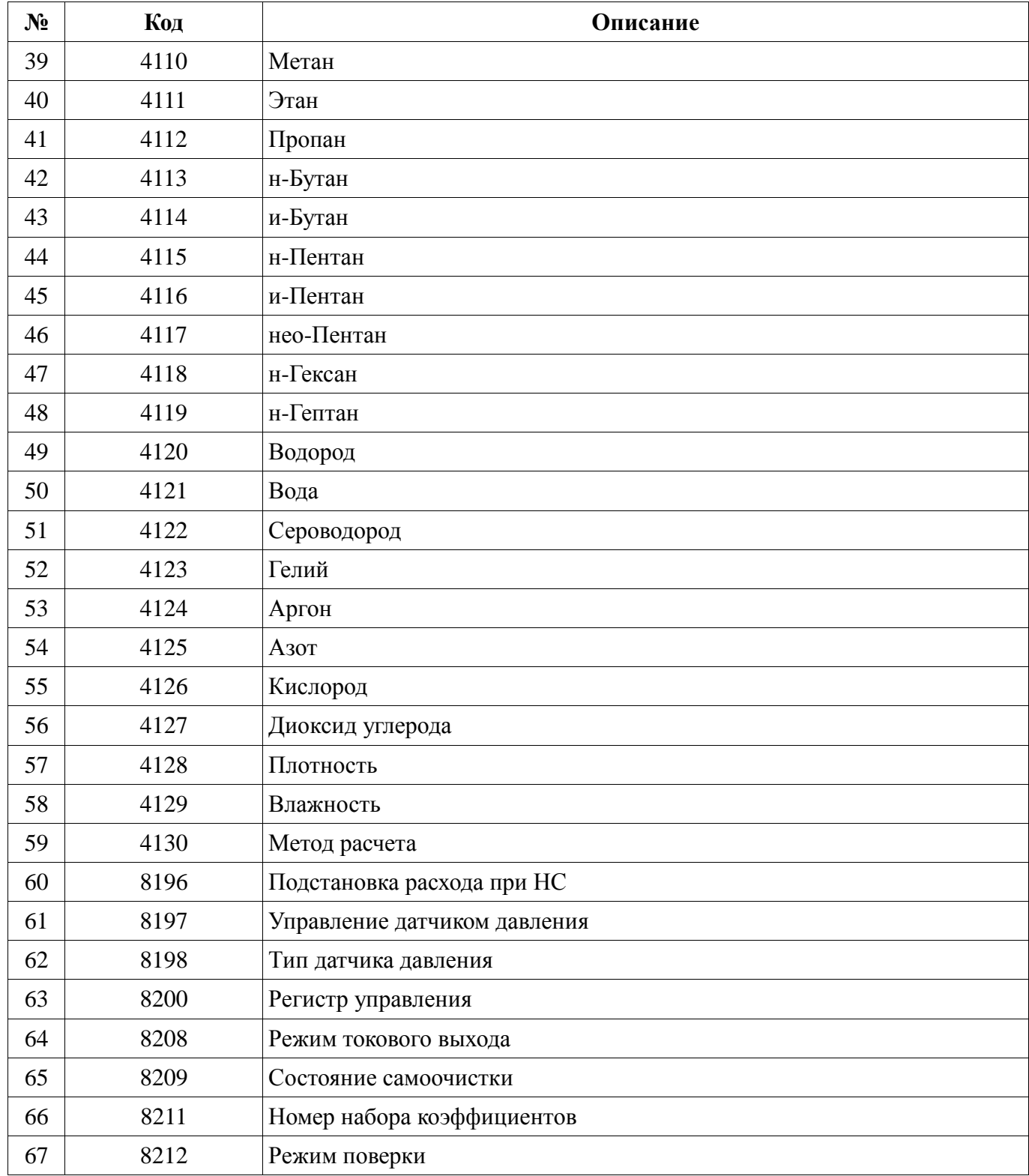

5. Архив информационных событий доступен только для чтения. Считывать с Адреса первой записи.

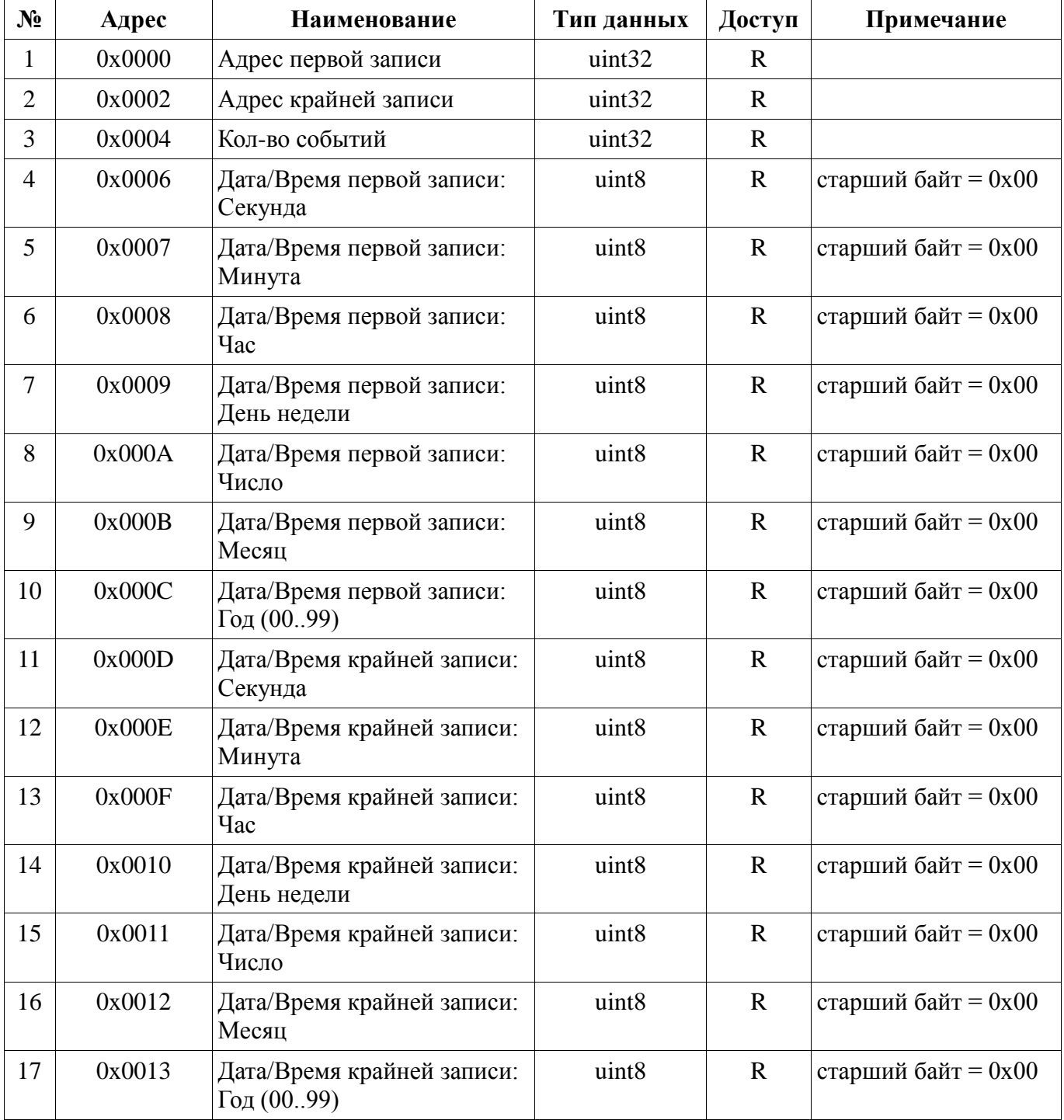

## ПРИЛОЖЕНИЕ С

#### Нештатные ситуации и сообщения

## Нештатные ситуации и сообщения от первичного преобразователя

Нештатными являются ситуации, при которых невозможен корректный коммерческий учёт расхода газа и необходимо вмешательство представителя эксплуатирующей организации или фирмы-изготовителя для восстановления работоспособности ПП.

Список возможных нештатных ситуаций:

 $(00'00'00'01)$  // НС датчика температуры газа

 $(00'00'00'02)$  // НС датчика t анемометра

 $(00'00'00'04)$  // НС дельты

- $(00'00'00'08)$  // НС нагревателя
- $(00'00'00'10)$  // НС датчика давления
- $(00'00'00'20)$  // HC ALIT 1
- $(00'00'00'40)$  // не норма тестовый режим

 $(00'00'00'80)$  // не норма - стартовый режим

 $(00'00'01'00)$  // несовпадение 3-х из 3-х копий REG

 $(00'00'08'00)$  // HC ALIT 2

Таблина С 1

Перечень кодов символов и соответствующие им НС приведен в таблицах С.1, С.2, С.3. Нумерация символов слева направо.

## Расшифровка 6-го символа НС

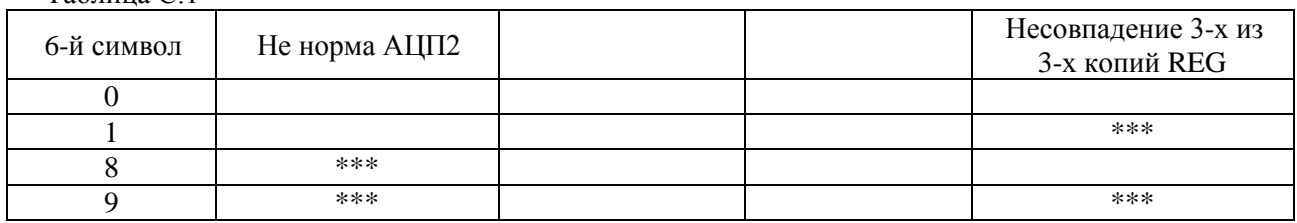

#### Расшифровка 7-го символа НС

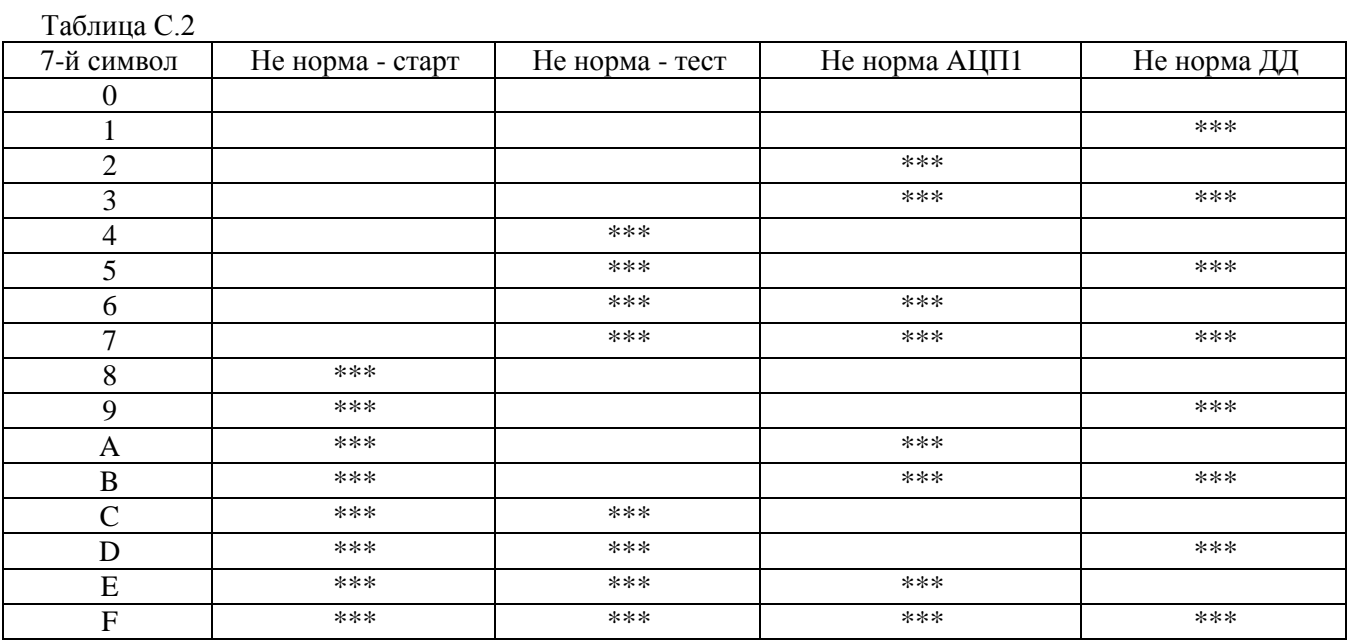

 $T_0$   $\sigma$   $T_1$ 

## Расшифровка 8-го символа НС

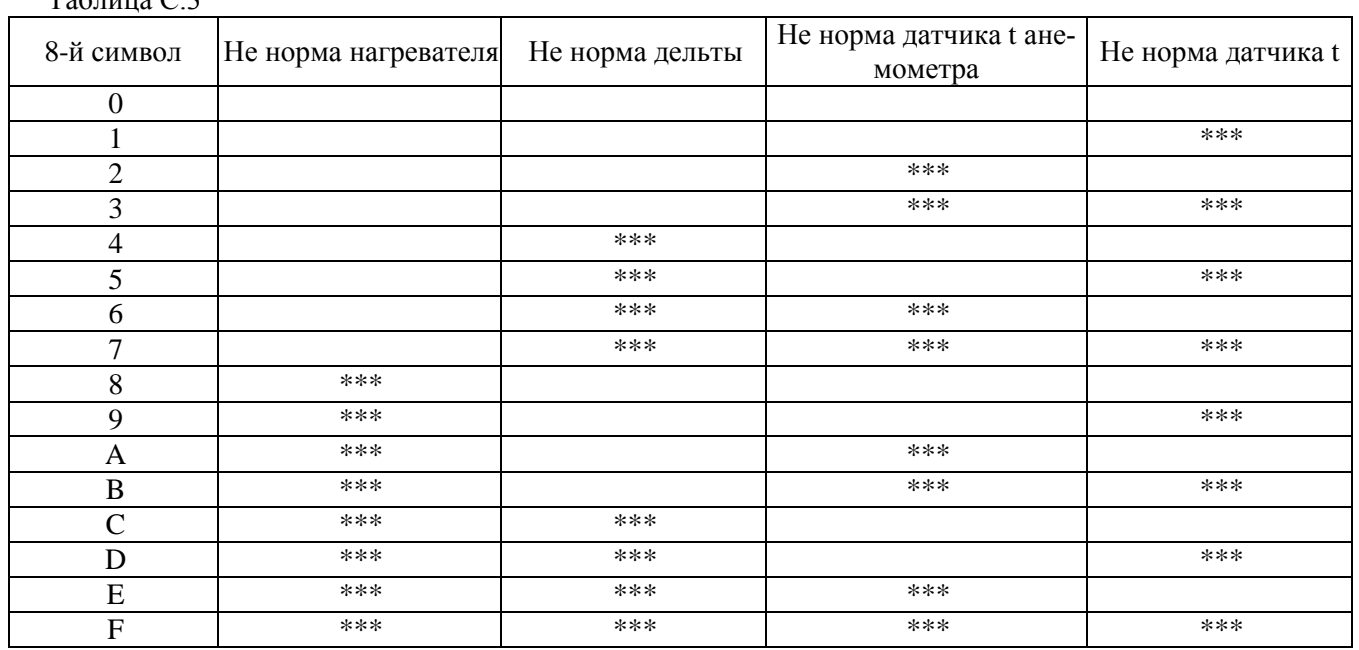

Сообщения формируются при возникновении ситуаций, которые могут привести к нарушению работы ПП или при продолжении коммерческого учета расхода газа в определенном режиме работы ПП.

Список возможных предупреждений:

- $(00'00'00'04)$  // сигнал ДД в пределах 10% за границами нормы
- $(00'00'00'08)$  // несовпадение 1-й копии REG из 3-х
- (00'00'00'20) // ошибка в записанном ведомом давлении
- $(00'00'00'40)$  // работает самоочистка

 $(00'00'01'00)$  // ошибка в записанной ведомой влажности

Перечень кодов символов и соответствующие им сообщения приведены в таблицах С.4, С.5, С.6. Нумерация символов слева направо.

#### Расшифровка 6-го символа предупреждений

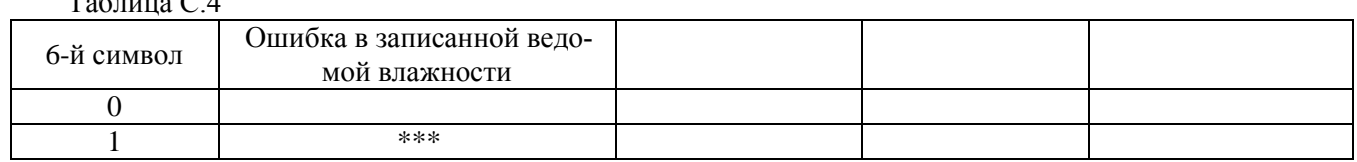

#### Расшифровка 7-го символа предупреждений

Таблина С. 5

 $T - \epsilon$   $\sim$  0.4

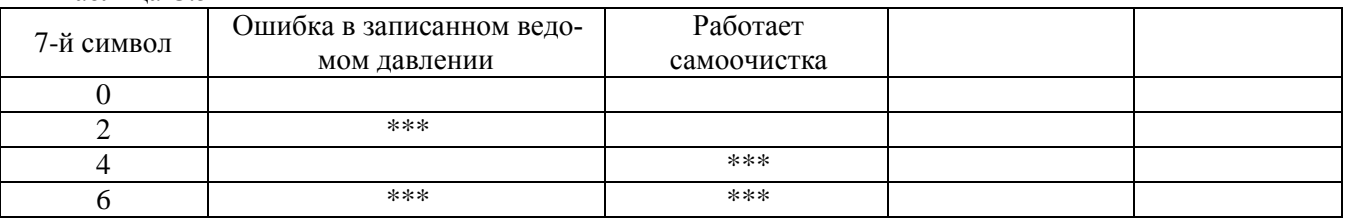

### Расшифровка 8-го символа предупреждений

Таблина С.6

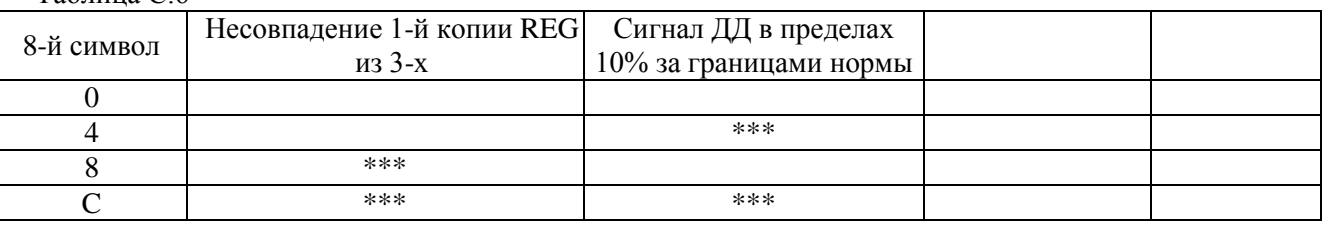

## Нештатные ситуации от блока вычисления расхода

Перечень нештатных ситуаций от блока вычисления расхода газа представлен в таблице С.7.

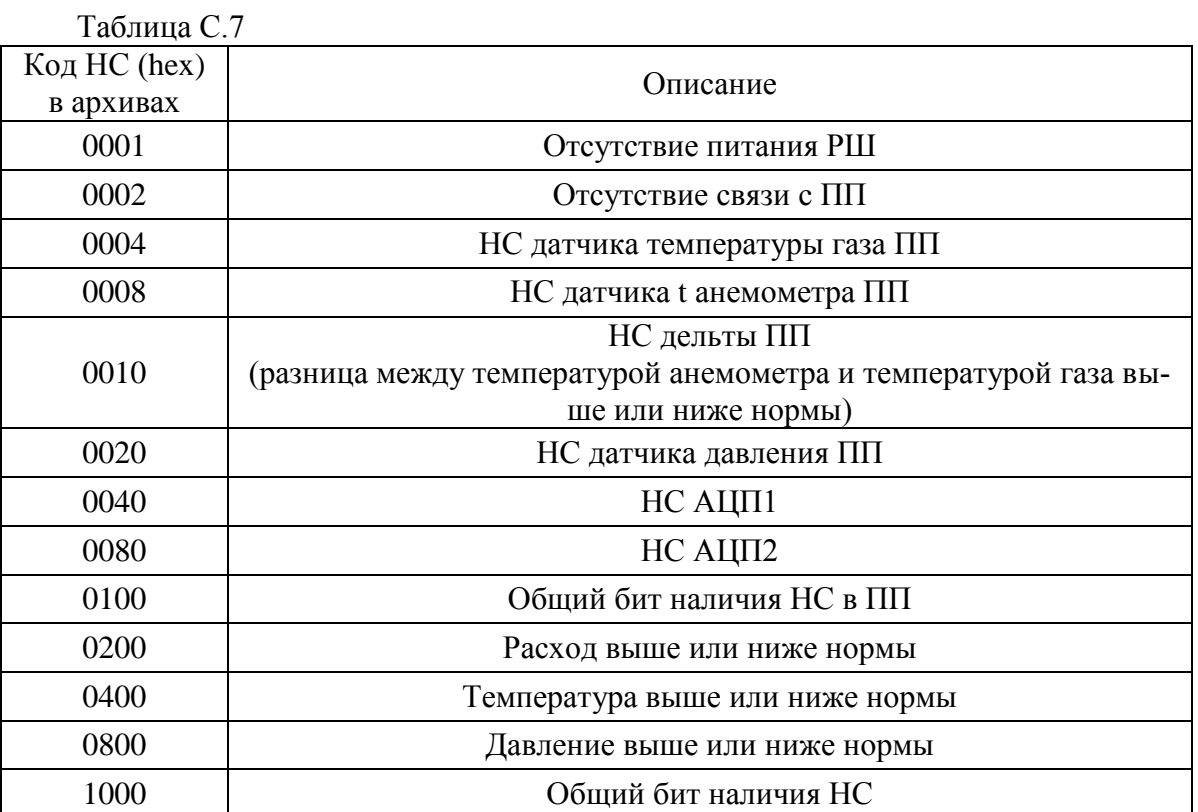

## ПРИЛОЖЕНИЕ Т

#### Отчет почасовых значений измеряемых параметров

Абонент

ДОН-ТУРБО Версия 6.6.4.6 №6446 13:24 01.09.2014г. С. 1

Канал 1:

TFG2-S SN:6446/1 v.2606.140(NO) v.2.490(MNO) or Jun 26 2014

Часовые ватиси

 $c$  07:00 31.08.2014r. no 07:00 01.09.2014r.

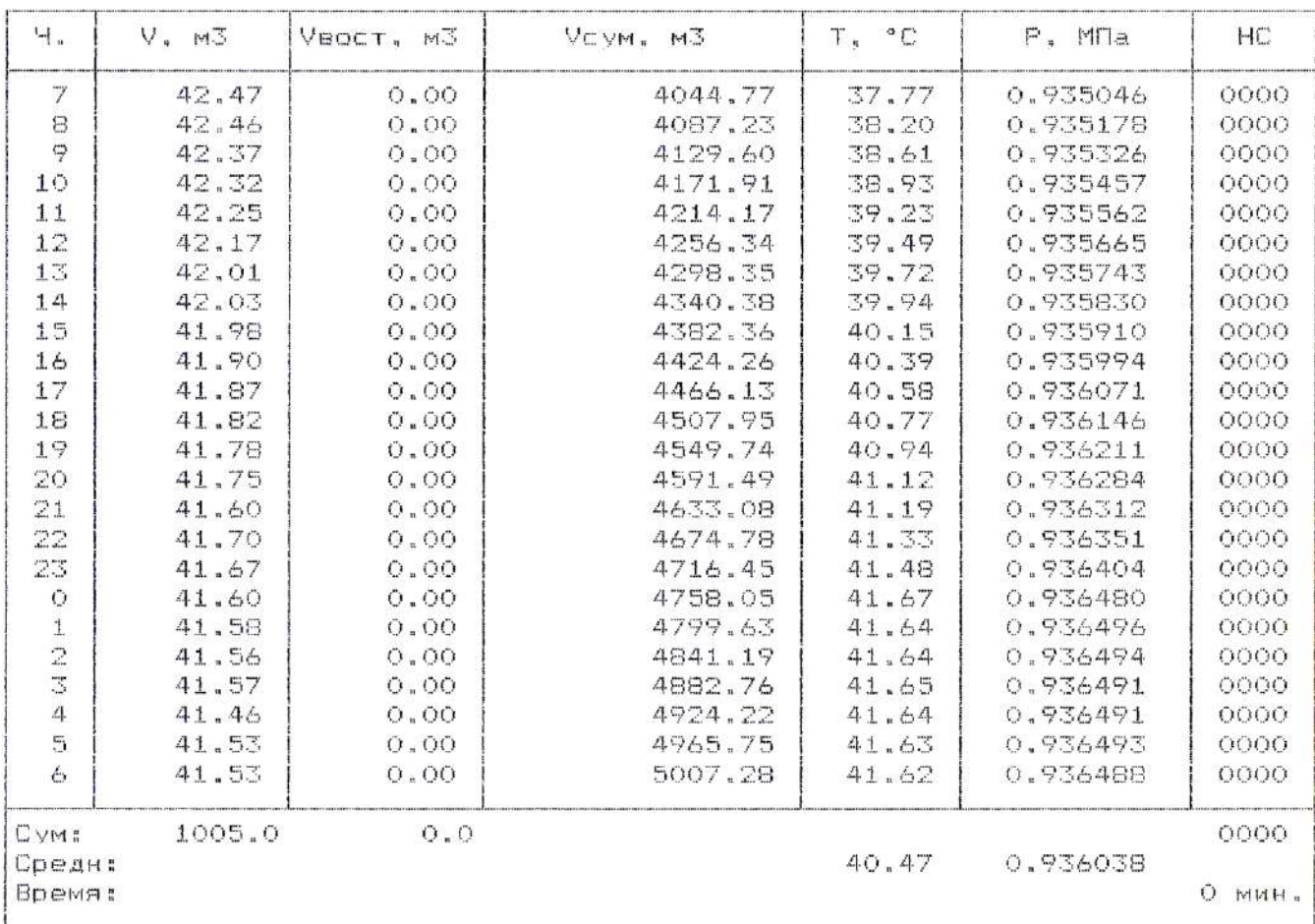

Представитель абонента

Представитель снабжающей организации

Рисунок Т.1 - Часовые записи по одному ПП
Абонент ДОН-ТУРБО Версия 6.6.4.6 №6446 13:32 01.09.2014г. С. 1

Cyrenes

TF62-S SN:6446/1 v.2606.140(NO) v.2.490(MNO) or Jun 26 2014 TF62-S SN:6446/2 v.2606.140(NO) v.2.490(MNO) or Jun 26 2014 TFB2-S SN:6446/3 v.2606.140(NO) v.2.490(MNO) or Jun 26 2014

Часовые записи

 $C07:0031.08.2014r.$ no 07:00 01.09.2014r.

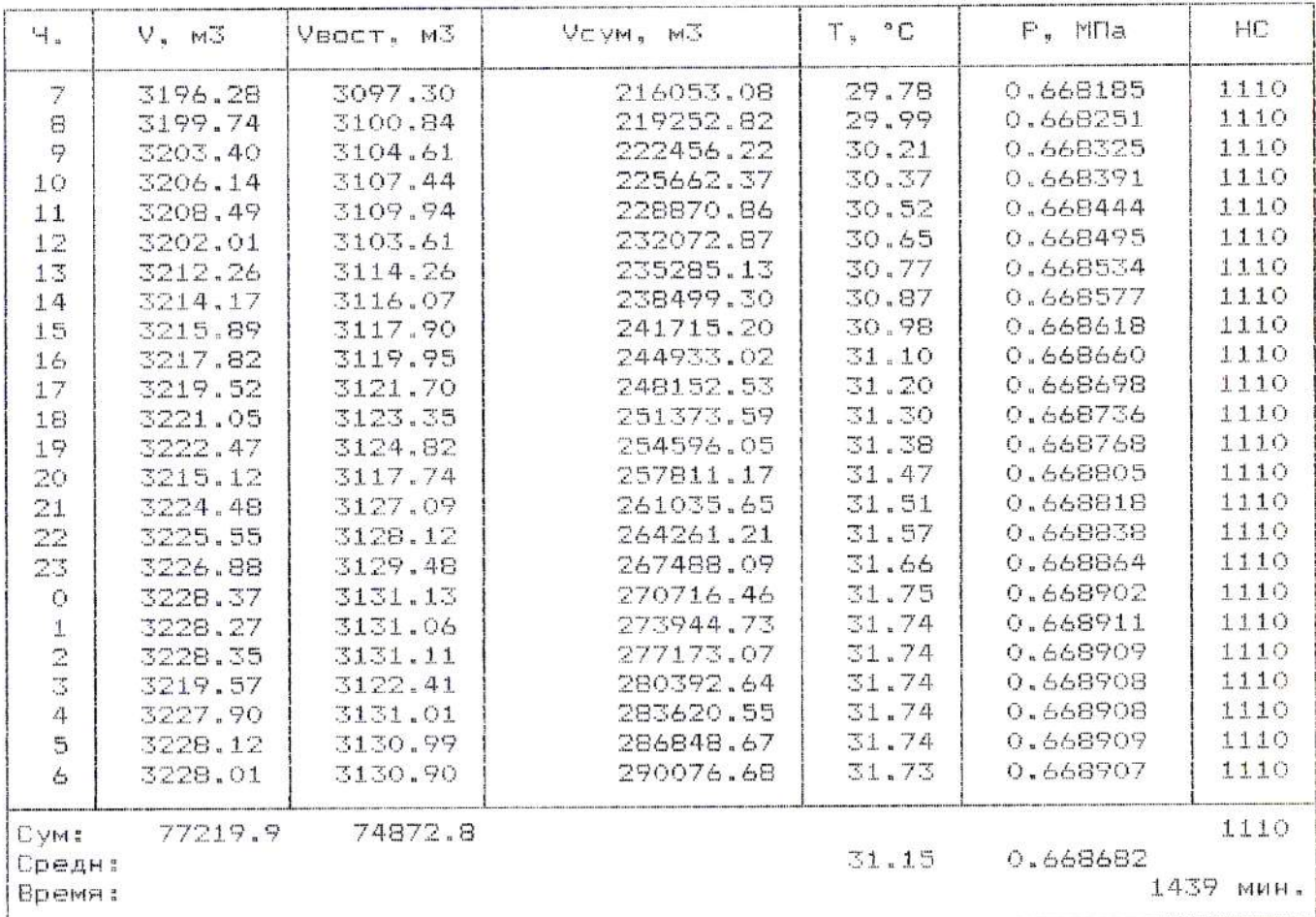

Представитель абонента

 $\frac{1}{2} \sum_{i=1}^{n} \frac{1}{2} \sum_{j=1}^{n} \frac{1}{2} \sum_{j=1}^{n} \frac{1}{2} \sum_{j=1}^{n} \frac{1}{2} \sum_{j=1}^{n} \frac{1}{2} \sum_{j=1}^{n} \frac{1}{2} \sum_{j=1}^{n} \frac{1}{2} \sum_{j=1}^{n} \frac{1}{2} \sum_{j=1}^{n} \frac{1}{2} \sum_{j=1}^{n} \frac{1}{2} \sum_{j=1}^{n} \frac{1}{2} \sum_{j=1}^{n} \frac{1}{2} \sum_{j=1}^{n$ 

Представитель снабжающей организации

.<br>The contract of the company of the contract of the contract of the contract of the contract of the contract of

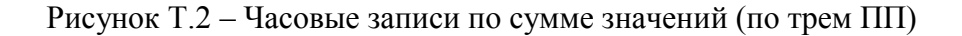

Абонент ДОН-ТУРБО Версия 6.6.4.6 №6446 13:31 01.09.2014г. С. 1

Среднее

TF02-S SN:6446/1 v.2606.140(NO) v.2.490(MNO) or Jun 26 2014 TEG2-S SM:6446/2 v.2606.140(NO) v.2.490(MNO) or Jun 26 2014 TFG2-S SN:6446/3 v.2606.140(NO) v.2.490(MNO) or Jun 26 2014

Часовые ваписи

 $C$  07:00 31.08.2014 $C<sub>n</sub>$ no 07:00 01.09.2014r.

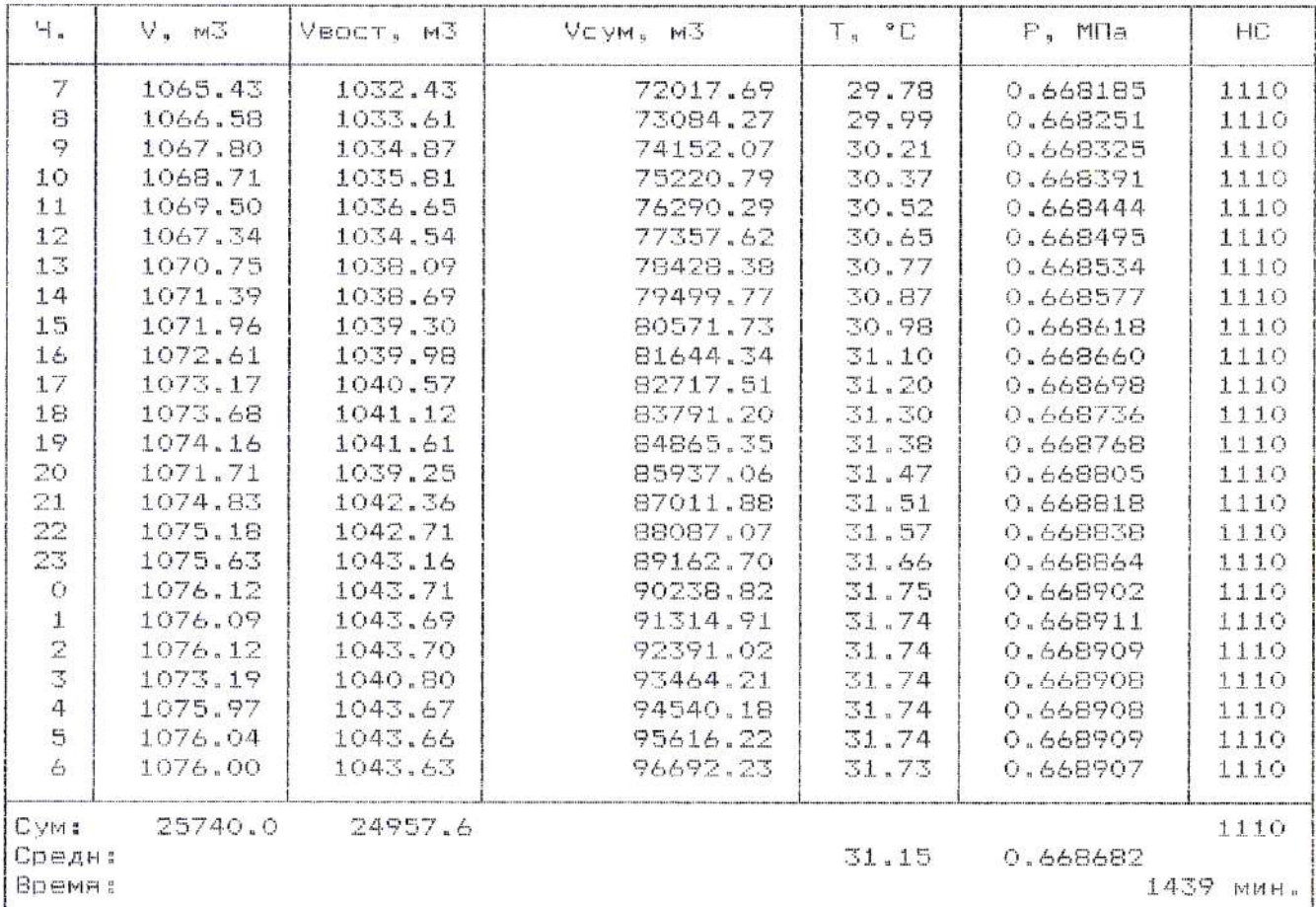

Представитель абонента

Представитель снабжающей организации

.<br>On the contract of the contract of the contract of the contract of the contract of the contract of the contract

Рисунок Т.3 – Часовые записи по средним значениям (по трем ПП)

#### **Отчет посуточных значений измеряемых параметров**

Абонент

ДОН-ТУРБО Версия 6.6.4.6 86446 13:27 01.09.2014г. С. 1

Kansu 1: TEG2-S SN:6446/1 v.2606.140(NO) v.2.490(MNO) or Jun 26 2014

Суточные залиси

c 07:00 01.08.2014r. no 07:00 01.09.2014r.

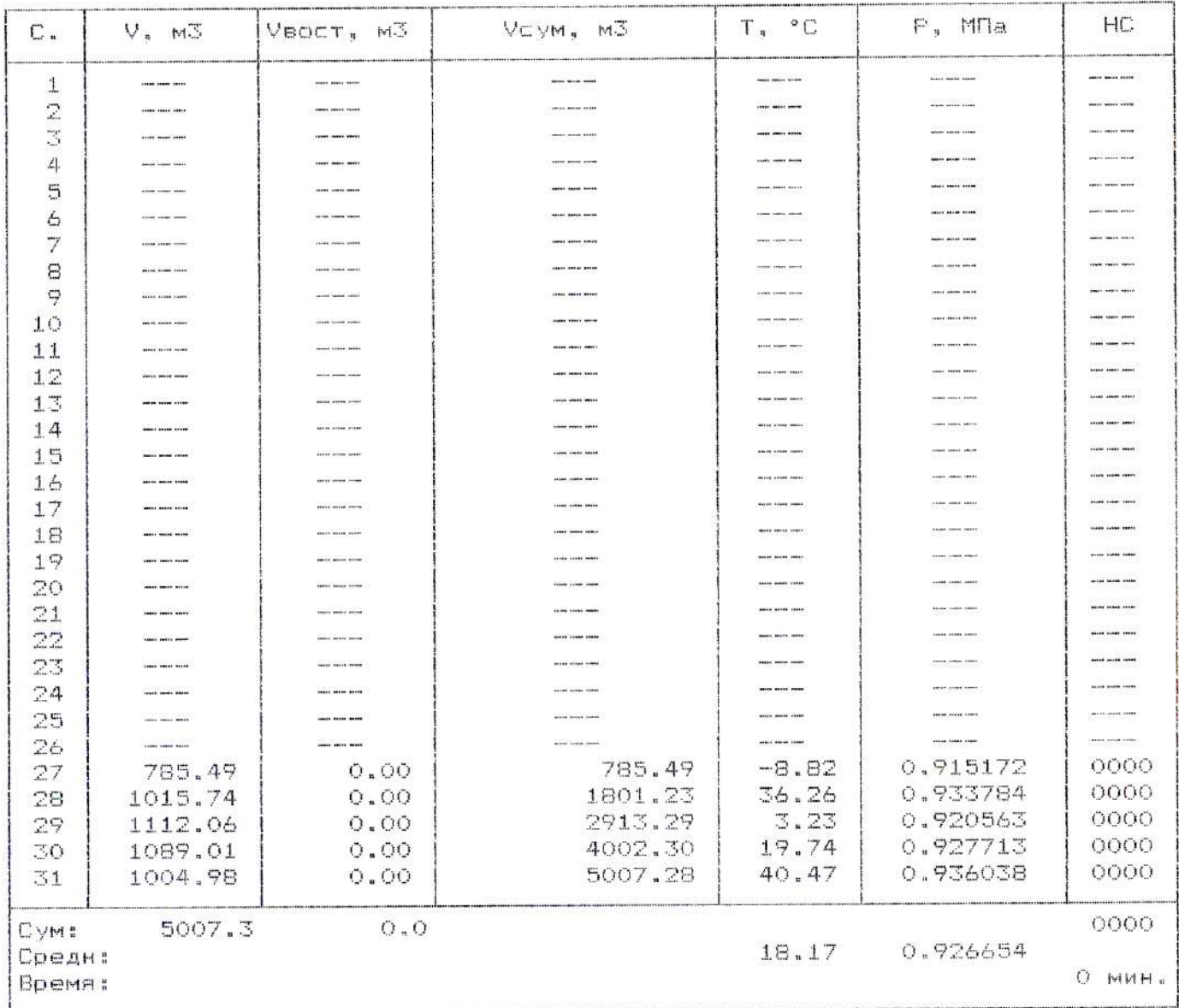

Представитель абонента

.<br>I 1998 tale the state of the state of the company of the state of the state of the state of the state of the S

Представитель снабжающей организации

and a whole process that the processes were seen the construction of the internal processes and the construction of the construction

### ПРИЛОЖЕНИЕ У Архив событий

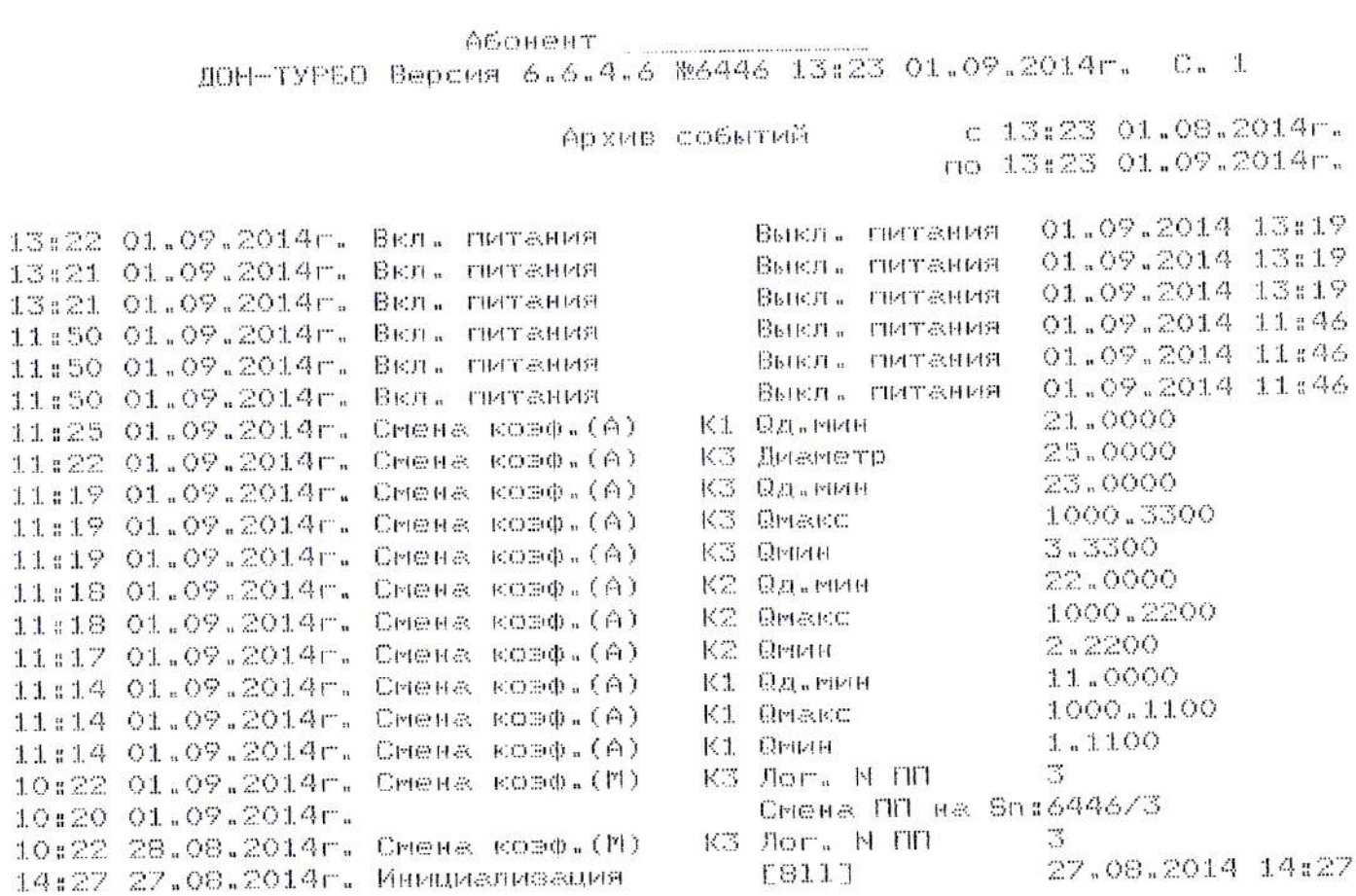

НПО «Турбулентность-ДОН»

# ПРИЛОЖЕНИЕ Ф

## Отчет с перечнем настроечных коэффициентов

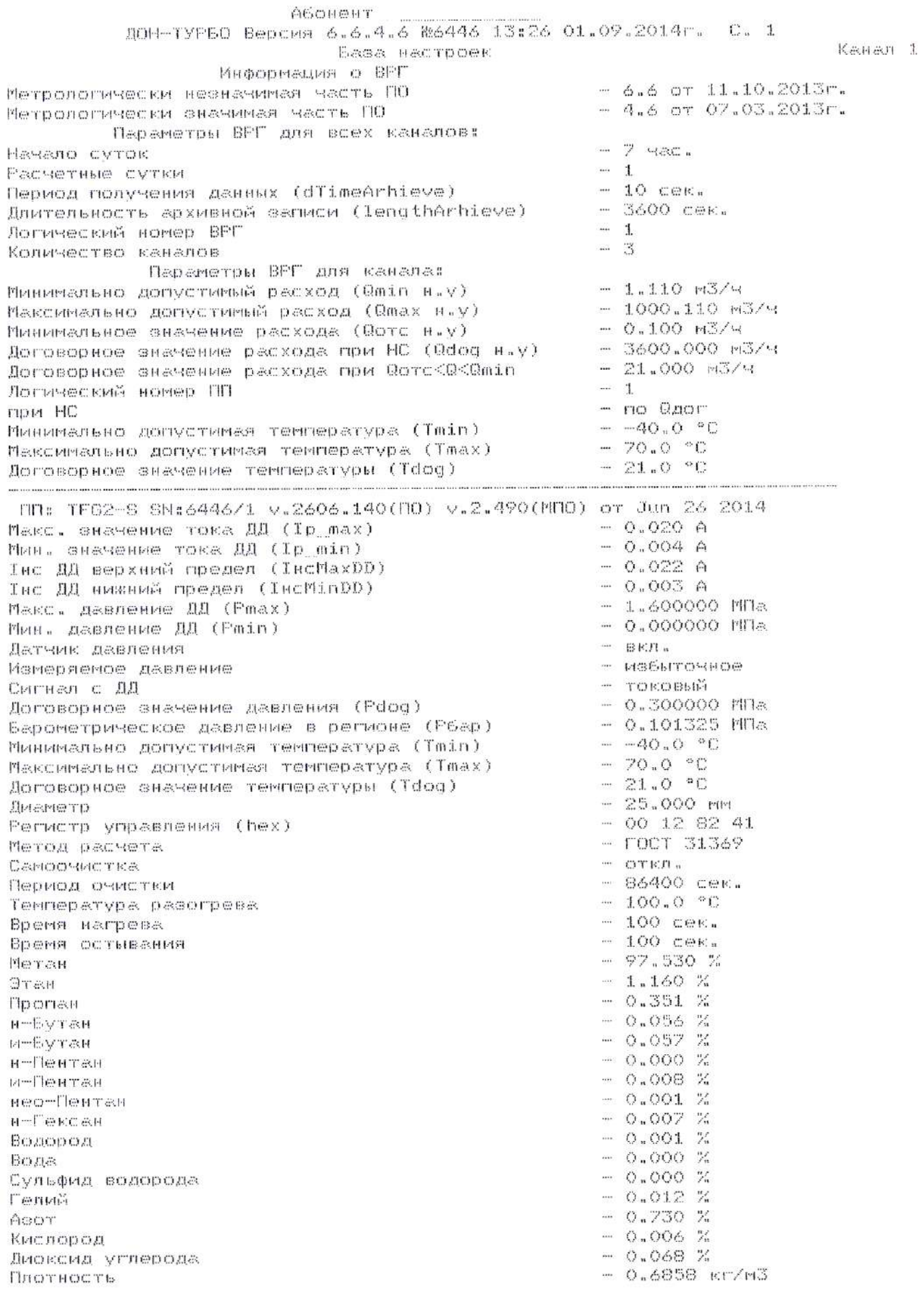

# **ПРИЛОЖЕНИЕ Х**

Архив нештатных ситуаций

Абонент

ДОН-ТУРБО Версия 6.6.4.6 №6446 13:28 01.09.2014г. С. 1

Архив нештатных ситуаций

 $C<sub>n</sub>$  1

Dara: 31.08.2014r. 079. VC восстановленный 3097.3 M3 Расшифровка НС НС дельты ПП Общий бит наличия НС в ПП Общий бит наличия НС

Dara: 31.08.2014r. 089. Vc восстановленный 3100.8 M3 Расшифровка НС HC General OU Общий бит наличия НС в ПП Общий бит наличия НС

Dara: 31.08.2014r. 094. **VC восстановленный** 3104.6 M3 Расшифровка НС НС дельты ПП Общий бит наличия НС в ПП Общий бит наличия НС

Dara: 31.08.2014r. 109. Vc восстановленный 3107.4 M3 Расшифровка НС HC дельты ПП Общий бит наличия НС в ПП Общий бит наличия НС

Jara: 31.08.2014r. 119. **VC восстановленный** 3109.9 M3 Расшифровка НС НС дельты ПП Общий бит наличия НС в ПП Общий бит наличия НС

Dara: 31.08.2014r. 124. **Vc восстановленный** 3103.6 M3 Расшифровка НС HC дельты ПП Общий бит наличия НС в ПП Общий бит наличия НС

Код HC 1110 Длительность, сек 3600 3600

ДЛИТОЛЬНОСТЬ, СОК

Kozi HC

1110

3600 3600

3600

3600

Kozi HC 1110 Длительность, сек 3600 3600 3600

Kost HC 1110 Длительность, сек 3600 3600 3600

Код НС 1110 Длительность, сек 3600 3600 3600

Kozi HC 1110 ДЛИТЕЛЬНОСТЬ, СӨК 3590 3590 3590

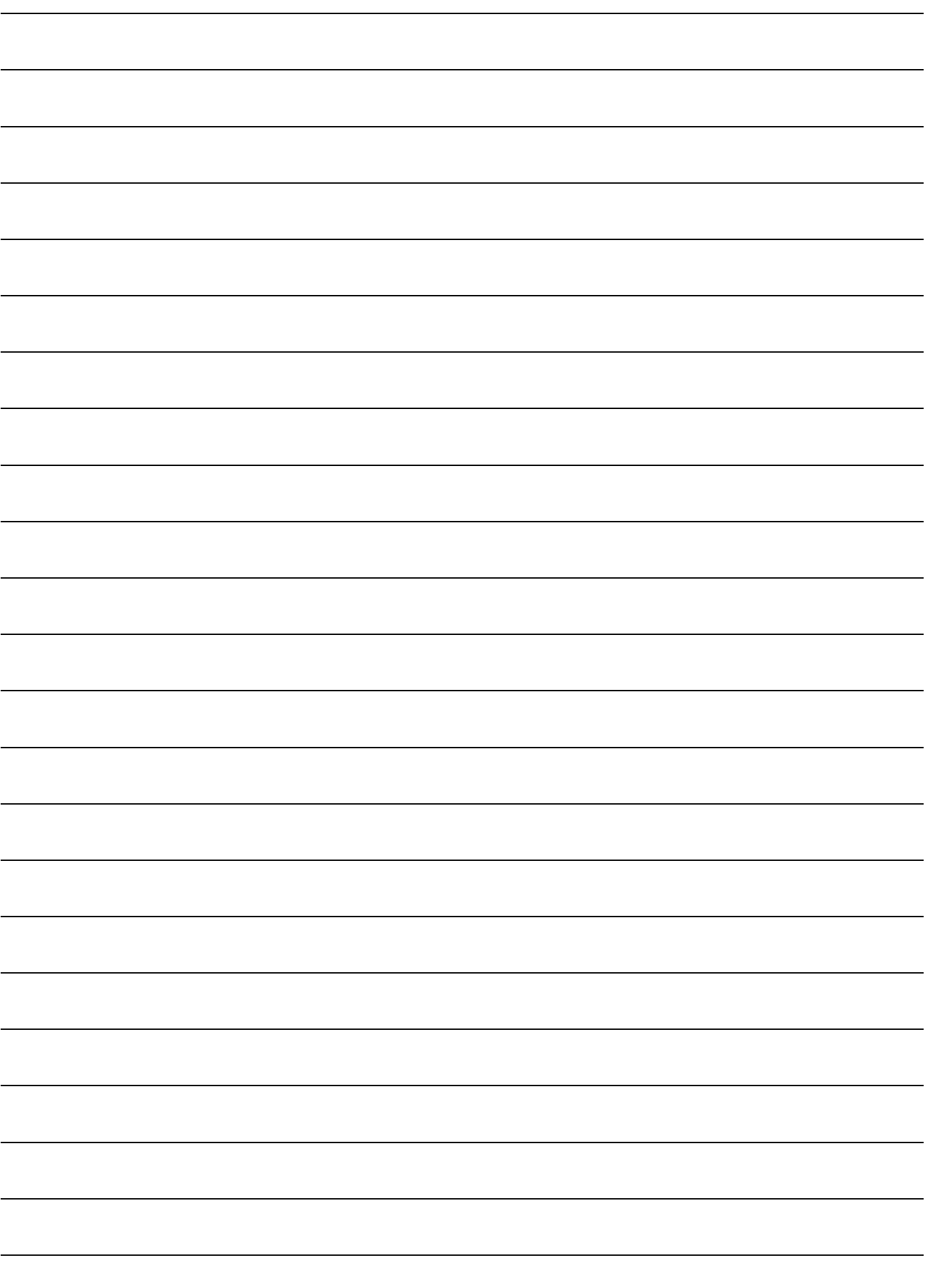

#### **По вопросам продаж и поддержки обращайтесь:**

**А**рхангельск (8182)63-90-72 **А**стана +7(7172)727-132 **А**страхань (8512)99-46-04 **Б**арнаул (3852)73-04-60 **Б**елгород (4722)40-23-64 **Б**рянск (4832)59-03-52 **В**ладивосток (423)249-28-31 **В**олгоград (844)278-03-48 **В**ологда (8172)26-41-59 **В**оронеж (473)204-51-73 **Е**катеринбург (343)384-55-89 **И**ваново (4932)77-34-06 **Ижевск (3412)26-03-58 И**ркутск (395) 279-98-46

**К**алининград (4012)72-03-81 **К**алуга (4842)92-23-67 **К**емерово (3842)65-04-62 **К**иров (8332)68-02-04 **К**раснодар (861)203-40-90 **К**расноярск (391)204-63-61 **К**урск (4712)77-13-04 **Л**ипецк (4742)52-20-81 **М**агнитогорск (3519)55-03-13 **М**осква (495)268-04-70 **М**урманск (8152)59-64-93 **Н**абережные Челны (8552)20-53-41 **Н**ижний Новгород (831)429-08-12

**К**азань (843)206-01-48

**Н**овокузнецк (3843)20-46-81 **Н**овосибирск (383)227-86-73 **О**мск (3812)21-46-40 **О**рел (4862)44-53-42 **О**ренбург (3532)37-68-04 **П**енза (8412)22-31-16 **П**ермь (342)205-81-47 **Р**остов-на-Дону (863)308-18-15 **Р**язань (4912)46-61-64 **С**амара (846)206-03-16 **С**анкт-Петербург (812)309-46-40 **С**аратов (845)249-38-78 **С**евастополь (8692)22-31-93 **С**имферополь (3652)67-13-56

Смоленск (4812)29-41-54 **С**очи (862)225-72-31 **С**таврополь (8652)20-65-13 **С**ургут (3462)77-98-35 **Т**верь (4822)63-31-35 **Т**омск (3822)98-41-53 **Т**ула (4872)74-02-29 **Т**юмень (3452)66-21-18 **У**льяновск (8422)24-23-59 **У**фа (347)229-48-12 **Х**абаровск (4212)92-98-04 **Ч**елябинск (351)202-03-61 **Ч**ереповец (8202)49-02-64 **Я**рославль (4852)69-52-93

**К**иргизия (996)312-96-26-47

**К**азахстан (772)734-952-31

**Т**аджикистан (992)427-82-92-69

**Эл. почта: trb@nt-rt.ru || Сайт: http://turbodon.nt-rt.ru/**